Diplomarbeit zur Erlangung des Grades Diplom-Ingenieur (FH) Fachhochschule Bielefeld Erstprüfer: Prof. Dr. rer. nat. Christian Schröder Zweitprüfer: Prof. Dr. math. Wolfgang Bunse

# Integration des Troubleticketsystems OTRS bei einem mittelständischen Unternehmen

Felix J. Ogris (fjo@ogris.de) Matr.-Nr.: 203583

Datum der Abgabe: 15. Januar 2008

## Erklärung entsprechend der ADPO vom 25.06.1982 $\S$ 26 Abs. 1

Ich versichere, dass ich die Diplomarbeit selbstständig verfasst und keine, als die von mir angegebenen Hilfsmittel benutzt und bei Zitaten die Quellen kenntlich gemacht habe.

Mir ist bekannt, dass ich meine Diplomarbeit nach Ablauf der Aufbewahrungsfrist von  $5$  Jahren zurückbekommen kann.  $\,$ 

Herford, 15.01.2008

Unterschrift

In dieser Diplomarbeit wird ein System entwickelt, welches mehrere Instanzen des Open Ticket Request Systems OTRS auf einer Plattform bereitstellt. Die Instanzen sind bis auf Betriebssystemebene gegeneinander isoliert, so dass das System mehrere OTRS-Instanzen für Kunden bereitstellen kann. Mit Hilfe einer eigens entwickelten Erweiterung können die Instanzen jedoch lose per Email gekoppelt werden. Zudem wird jede Instanz mit einer SOAP-Schnittstelle ergänzt, mit der Projekte und Kundendaten aus anderen Systemen automatisiert angelegt werden können. Für die Selbstverwaltung durch einen Kunden wurden ausserdem zwei Erweiterungen erstellt, die es ermöglichen, eine Instanz unter verschiedenen Webadressen erreichbar zu machen und die Benutzerschnittstelle zu verändern. Vor der Darstellung der entwickelten Erweiterungen werden die vielfältigen theoretischen Grundlagen diskutiert.

This diploma thesis presents a system which makes it possible to setup multiple instances of the Open Ticket Request System OTRS on one platform. As these instances are isolated against each other at the operating system level, one hardware platform can be used for many customers. By using a self-developed extension those instances can loosely be coupled by email. Each instance can be equipped with a self-developed SOAP interface which allows the user to import customer data and projects from other systems. Two additional extensions allow the customers to modify the user interface to fit their needs and to make each instance reachable under different hostnames. Prior to the presentation of each self-developed extension a discussion of the theoretical background is given.

## Inhaltsverzeichnis

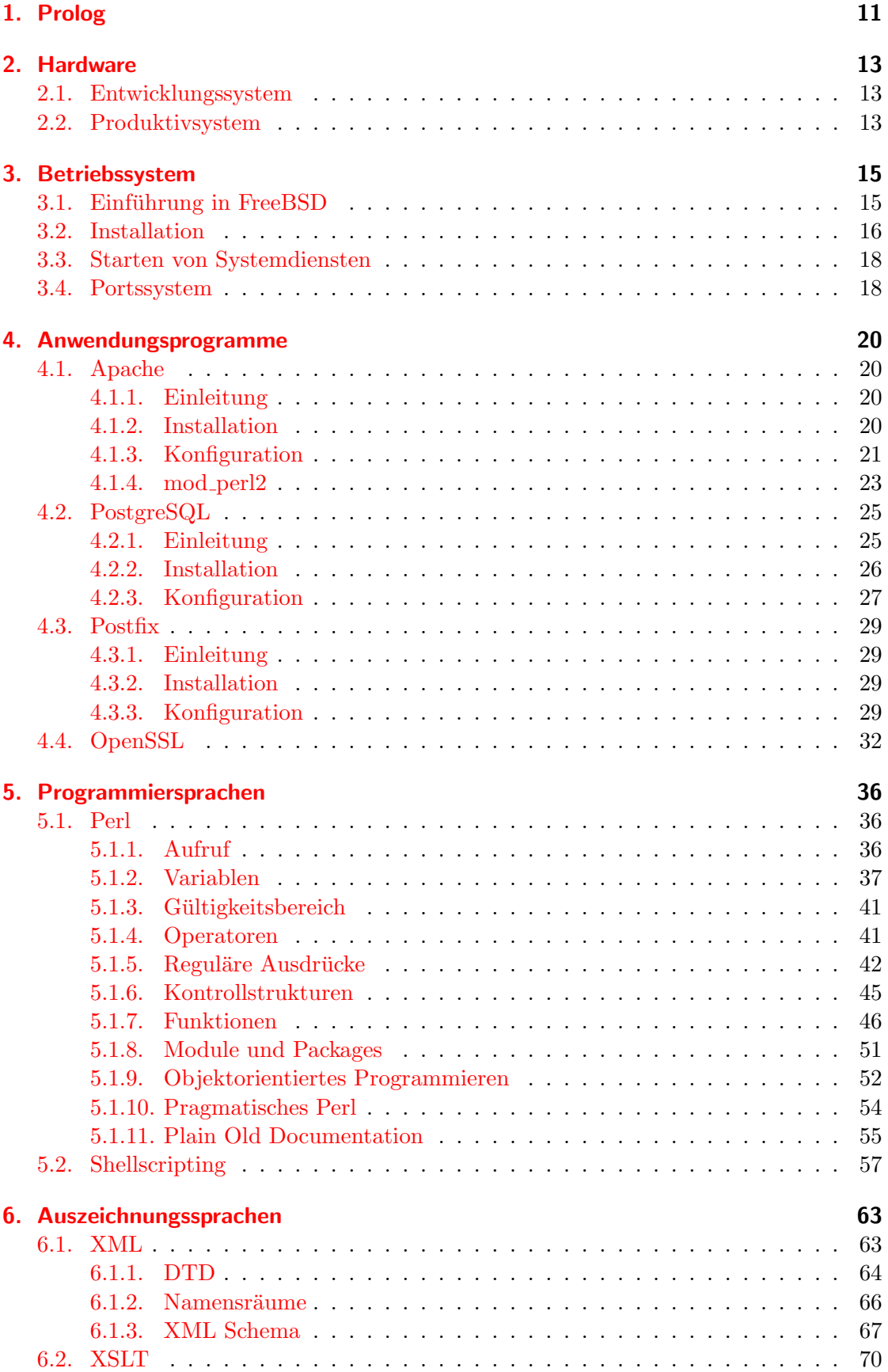

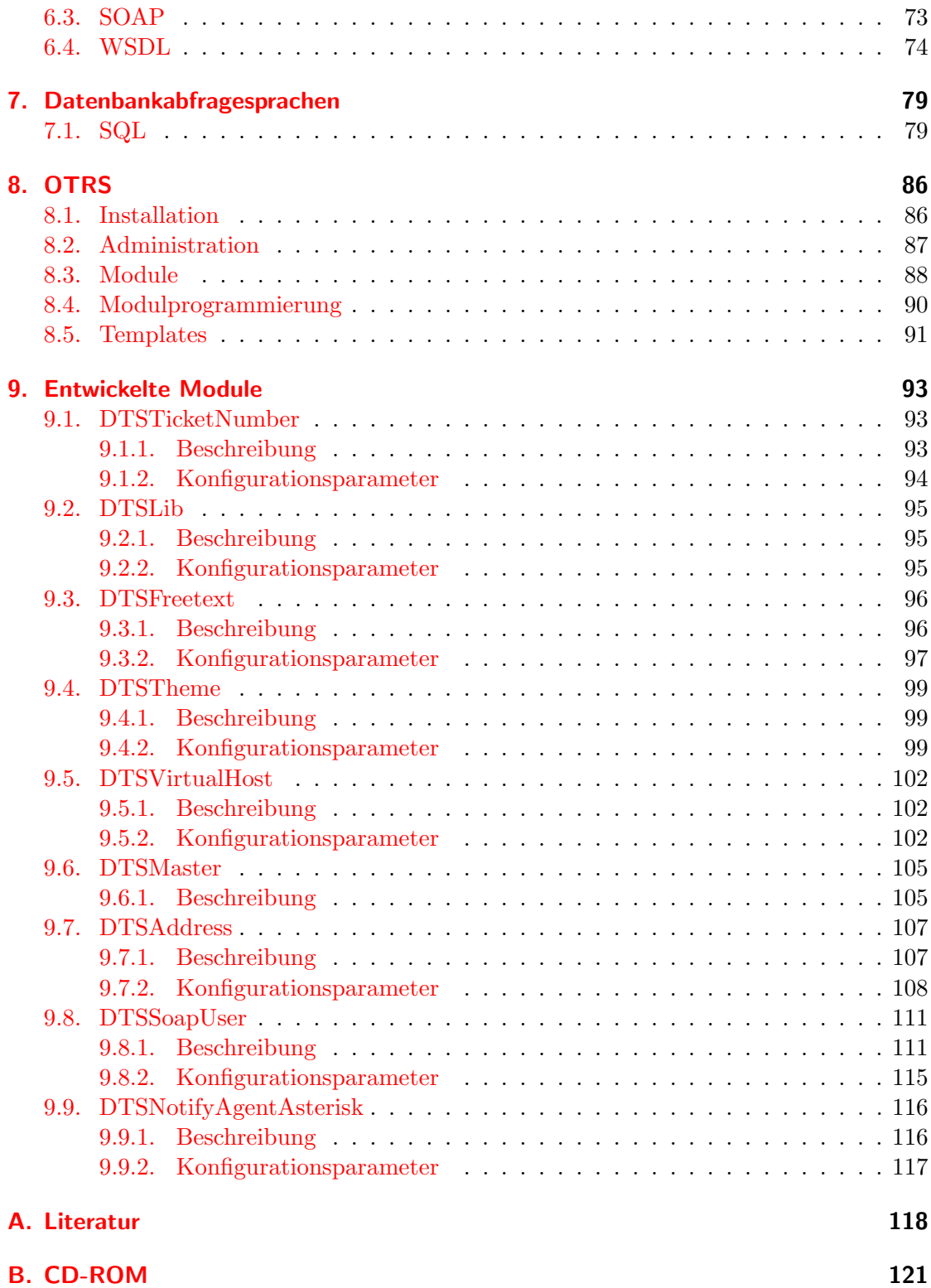

# Abkürzungsverzeichnis

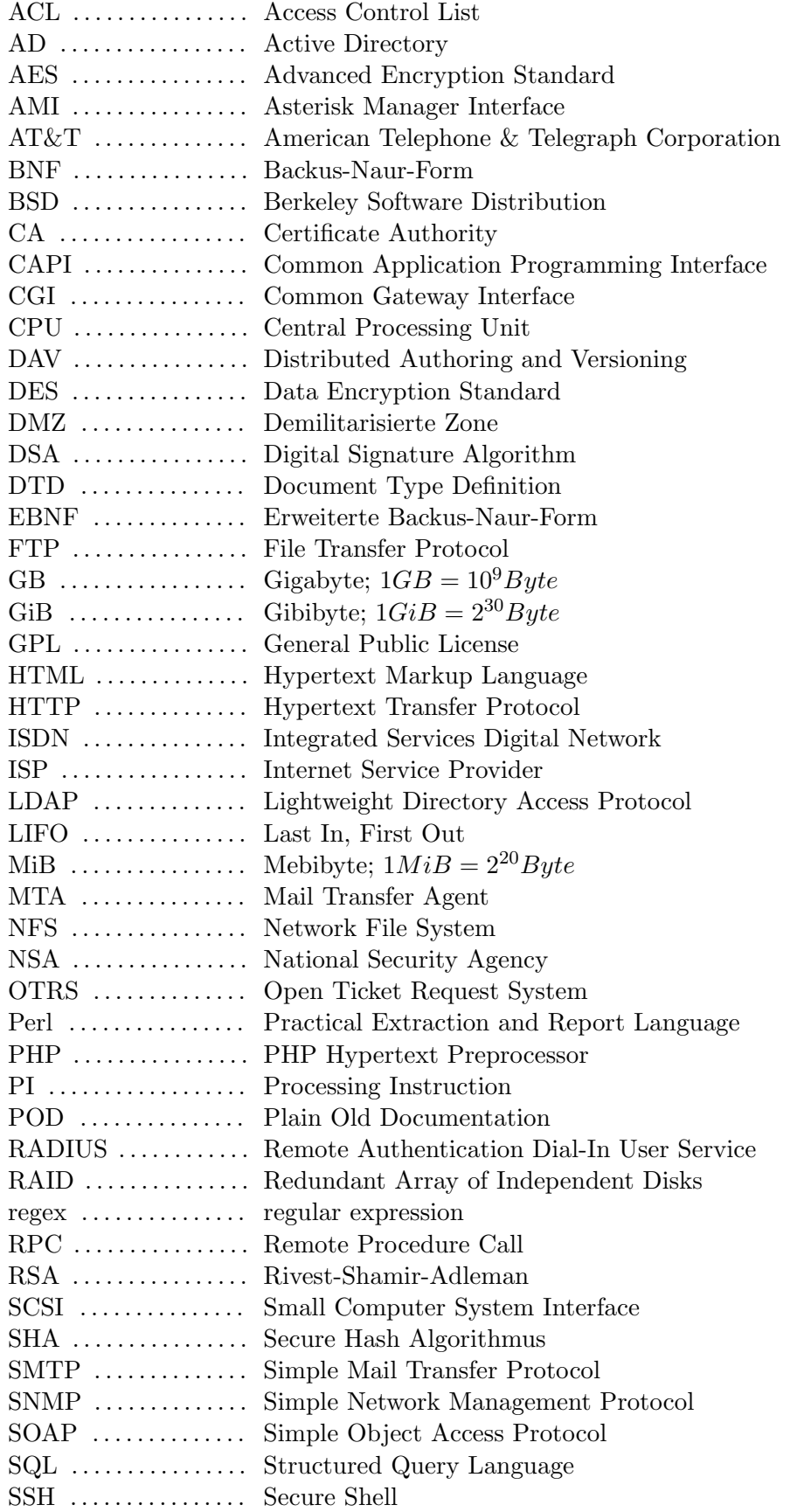

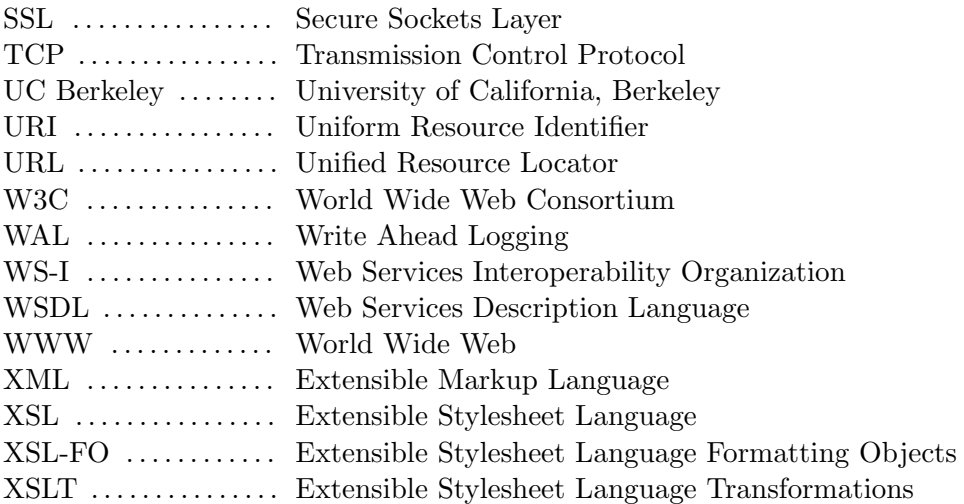

## Abbildungsverzeichnis

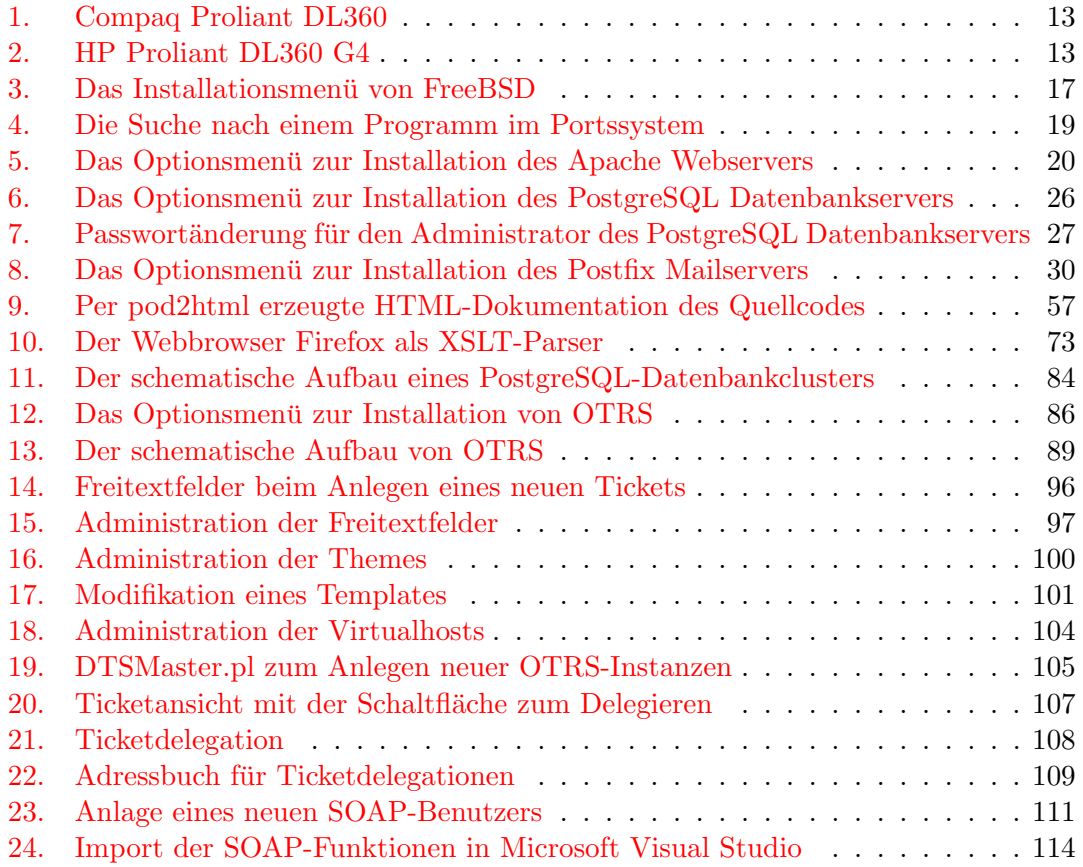

## Tabellenverzeichnis

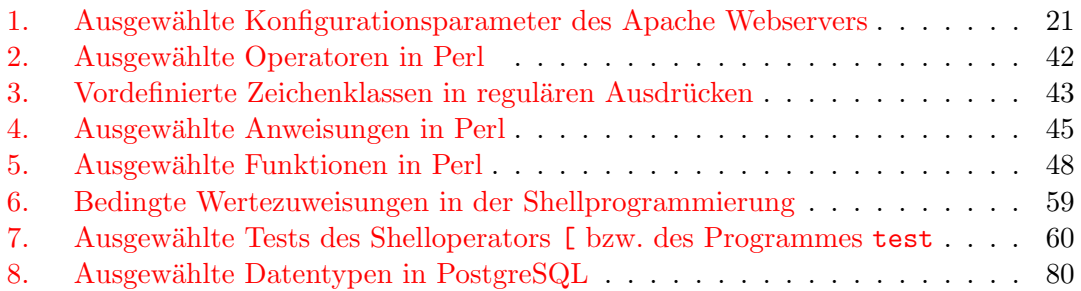

### <span id="page-10-0"></span>1. Prolog

Die vorliegende Arbeit beschreibt die technische Integration des Open Ticket Request System (OTRS) bei der DTS Firmengruppe in Herford. Im Laufe der Arbeit wurden die Abteilungen Security, Data Center und Internet Service, welche die betrieblichen Resourcen fur diese Arbeit bereitstellte, zum 1. Januar 2008 in die DTS Systeme GmbH ¨ integriert. Der Bedarf nach einem funktional gekoppelten, aber dennoch in eigenständige Bereiche unterteiltem Ticketsystemen verlor hierdurch an Bedeutung. Vielmehr musste ein System geschaffen werden, welches auch Kunden bereitgestellt werden kann. Die ursprüngliche Anforderung, das OTRS an das vorhandene Projektsystem  $Work@Web$ anzubinden, blieb erhalten. Hier musste eine HTTP-GET-Schnittstelle geschaffen werden und für zukünftige Erweiterungen eine SOAP-Schnittstelle implementiert werden. Letzteres nimmt zusammen mit den notwendigen theoretischen Erläuterungen in Kapitel 6 einen grossen Teil dieser Arbeit ein. Eine besondere Herausforderung bestand darin, schon während der Einarbeitungs- und Implementierungsphasen in den Dialog mit Kunden zu treten, die inhaltliche und terminliche Zusagen erwarteten. Als zeitintensive Fehlentscheidung hat sich das Festhalten am ursprünglichen Design erwiesen, welches ein mandantenfähiges OTRS vorsah. Die Idee war, die Sicht auf die Datenbank anhand des Hostnamens zu beschränken, über den der Benutzer auf das OTRS zugegriffen hat. Jedoch besitzt jede OTRS-Instanz einen eindeutigen Hostnamen. Dieser wird an vielen Stellen wie z.B. in Emailtexten verwendet. Im webbasierten Teil von OTRS ist dies durch eine neue Datenbankschicht lösbar. Automatisierte Wartungsarbeiten z.B. durch periodisch ausgefuhrte Skripte greifen jedoch auf den fest konfigurierten Hostna- ¨ men zurück. Diese hätten neu gestaltet werden müssen, was ein Update des Systems unnötig erschwert. Zudem ist das Berechtigungssystem von OTRS nicht für eine derartige mandatenbasierte L¨osung ausgelegt. Empirisch ist ausserdem belegt, dass selbst technisch nicht versierte Kunden ein System selbsttätig administrieren möchten. Dies ist nur mit getrennten OTRS-Instanzen möglich, wie sie letztendlich realisiert wurden. Die bis dato entwickelte Mandantenlösung wurde in ein Modul übernommen, mit dem jeder Administrator seine Instanz unter verschiedenen Hostnamen erreichbar machen kann.

Als weitere Herausforderung stellten sich einige Fehler in den verwendeten Softwarepaketen heraus. So hat der Autor der vorliegenden Arbeit drei Fehler in der OTRS Version 2.2.3 aufgezeigt<sup>[1](#page-10-1)[2](#page-10-2)[3](#page-10-3)</sup> und ein Fehlverhalten der Funktionsbibliothek  $SOAP::Like$ aufgezeigt<sup>[4](#page-10-4)</sup>. Da die verwendeten Softwarepakete als Open Source verfügbar sind und die jeweiligen Projekte über Mailinglisten verfügen, wurden diese Fehler entsprechend veröffentlicht. Positiv fiel hierbei die Reaktionszeit der Entwickler auf. Eine Antwort bzw. ein Lösungsvorschlag war i.d.R. innerhalb von einigen Stunden oder wenigen Tagen verfügbar.

Diese Arbeit ist inhaltlich logisch strukturiert. Nach einer kurzen Erläuterung der zur Verfügung stehenden Hardware wird das verwendete Betriebssystem FreeBSD vorgestellt. Darauf aufbauend werden die eingesetzten Programme bzw. Dienste erörtert. Da ein grosser Teil dieser Arbeit auf der Programmierung eigener Module fur das OTRS ¨ beruht, folgt eine Darstellung der Programmiersprache Perl. Ausserdem wird das unter unixartigen Betriebssystemen typische Shellscripting erklärt. Den Abschluss dieser Grundlagendiskussion bilden zwei Kapitel über die Auszeichnungssprache XML und des-

<span id="page-10-1"></span><sup>1</sup> <http://lists.otrs.org/pipermail/dev/2007-September/001709.html>

<span id="page-10-2"></span> $^2$ <http://lists.otrs.org/pipermail/dev/2007-September/001712.html>

<span id="page-10-3"></span> $^3$ <http://lists.otrs.org/pipermail/dev/2007-September/001714.html>

<span id="page-10-4"></span><sup>4</sup> [http://sourceforge.net/mailarchive/message.php?msg](http://sourceforge.net/mailarchive/message.php?msg_name=C372633E.B9C9B%25fjo-lists%40ogris.de) name=C372633E.B9C9B%25fjo-lists% [40ogris.de](http://sourceforge.net/mailarchive/message.php?msg_name=C372633E.B9C9B%25fjo-lists%40ogris.de)

sen Ableitungen sowie die Datenbankabfragesprache SQL. Die Darstellung des OTRS in Kapitel [8.1](#page-85-1) erfolgt mehr aus der Sicht eines Administrators oder Programmierers denn aus der eines Anwenders. Abschliessend werden die entwickelten Module präsentiert und deren Programmierung in Auszügen erklärt.

## <span id="page-12-0"></span>2. Hardware

#### <span id="page-12-1"></span>2.1. Entwicklungssystem

Als Entwicklungssystem stand ein älterer Server vom Typ Compaq Proliant DL360 (s. Abbildung [1\)](#page-12-3) zur Verfugung. Er besitzt 2 Intel Pentium 3 CPUs mit je 866 MHz sowie ¨

<span id="page-12-3"></span>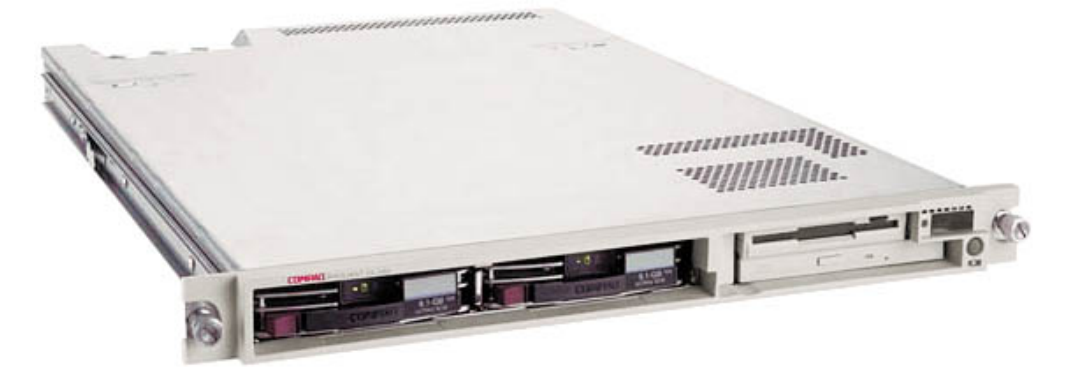

Abbildung 1: Compaq Proliant DL360 (Quelle: Hewlett Packard)

1 GB Arbeitsspeicher. Zwei SCSI-Festplatten mit einer Kapazität von je 18,2 GB bilden mittels eines RAID-Controllers einen Festplattenverbund im Level RAID-1, was den Ausfall einer Festplatte ohne betriebliche Einbußen oder Datenverlust verkraftet. Der Server wurde per Firewall geschutzt im internen Techniknetz der DTS Service GmbH ¨ platziert. Als Hostname wurde fjo-otrs.dts-online.net vergeben.

### <span id="page-12-2"></span>2.2. Produktivsystem

Für die produktive Installation für OTRS wurde von der DTS Systeme GmbH ein Server vom Typ Hewlett Packard Proliant DL360 G4 (s. Abbildung [2\)](#page-12-4) bereitgestellt. Er verfügt

<span id="page-12-4"></span>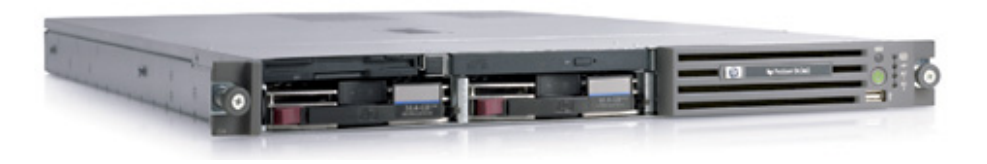

Abbildung 2: HP Proliant DL360 G4 (Quelle: Hewlett Packard)

uber 2 Intel Xeon Prozessoren mit je 3,6 GHz Taktfrequenz. Dies sind CPUs mit je 2 ¨ logischen Kernen pro physikalischem Prozessor (dual core). Als Hauptspeicher stehen 4 GB zur Verfugung. Zwei 146 GB fassende SCSI-Festplatten sind wie beim Entwicklungs- ¨ system per RAID-1 zu einem logischen Datenträger mit einer Nettokapazität von 146 GB verbunden. Ferner stehen zwei Ethernetschnittstellen mit einer Geschwindigkeit von 1 GBit/s bereit. Der Server wurde in einer demilitarisierten Zone (DMZ) platziert, so dass zwar Schutz durch eine Firewall gegeben ist, jedoch der Zugriff aus dem Internet per

- Email (SMTP per Transmission Control Protocol (TCP), Port 25)
- Web (HTTP per TCP, Port 80)

 $\bullet$  SSL geschütztem Web (HTTPS per TCP, Port 443)

möglich ist. $\,$ 

## <span id="page-14-0"></span>3. Betriebssystem

#### <span id="page-14-1"></span>3.1. Einführung in FreeBSD

Das eingesetzte Betriebssystem FreeBSD in der Version 6.2 kann als Ur-Ur-Urenkel (vgl.  $\text{Eric Lévénez } (2007)$  $\text{Eric Lévénez } (2007)$  des 1969 von Ken Thompson und Dennis Ritchie entwickelten Unix angesehen werden. Der Name FreeBSD setzt sich aus den Teilen free im Sinne von frei von lizenzrechtlich geschütztem Code und Berkeley Software Distribution (BSD) zusammen. Die damals zur US-amerikanischen American Telephone & Telegraph Corporation  $(AT&T)$  gehörenden *Bell Laboratories*, unter dessen Obhut Thompson und Ritchie ihrerzeit Unix entwickelten, gab zwar den Sourcecode des Betriebssystems unentgeltlich an Forschungseinrichtungen wie die University of California, Berkeley (UC Berkeley) weiter, die entscheidende Entwicklungen wie den TCP/IP-Stack oder die Trennung des Quellcodes in CPU-spezifische und generische Teile vornahmen, diese verbesserten Versionen von Unix aber nur weitergeben durften, wenn der jeweilige Interessent oder Hersteller eine Lizenz von AT&T erwarb. Die Rechtsstreitigkeiten zwischen AT&T und der UC Berkeley ergaben, dass aus dem Quellcode von BSD 3 von ca. 18000 Dateien entfernt werden mussten und dass  $AT\&T$  in die von BSD übernommenen Codefragmente "vergessene"Copyright-Hinweise wieder hinzufugen musste. Aus der bereinigten Inte- ¨ rimsversion 4.3BSD Lite ging im Dezember 1993 FreeBSD 1.0 hervor, welches seitdem vom FreeBSD Project, einer Gruppe von freiwilligen Entwicklern, gepflegt und als Quellcode frei zur Verfügung gestellt wird. FreeBSD läuft vornehmlich auf der x86-Architektur vom Intel 386 Prozessor bis zu aktuellen Pentium- und AMD Athlon-CPUs und auf deren 64bittigen Nachfolgern wie neusten Intel Xeon- und AMD Opteron-CPUs, die ob ihrer ähnlichen Befehlssätze unter FreeBSD als amd64-Architektur zusammengefasst sind. Ferner existieren Portierungen auf die UltraSPARC- und ARM-Architektur. Bis auf den Betriebssystemkern, den Kernel, und systemnahe Programme existieren keine Unterschiede zwischen den einzelnen Versionen, so dass sich ein FreeBSD 6.2 auf einem älteren Intel Pentium 3 genauso administrieren lässt wie auf einem AMD Opteron. FreeBSD zeichnet sich vor allem durch die folgenden Eigenschaften aus:

- **Stabilität** Laufzeiten (uptime) von mehreren hundert Tagen sind selbst bei belasteten Systemen keine Seltenheit. Oftmals werden Systeme nur aufgrund von Hardwarefehlern, nach dem Einspielen sicherheitskritscher Updates oder physikalischer Relokation neu gestartet oder heruntergefahren.
- Kontinuität Ein FreeBSD-System verhält sich über den Laufzeitraum wie vom Administrator vorgegeben. Ein dynamisches Verhalten wie z.B. selbständiges Anpassen von Konfigurationsparametern findet nicht statt.
- Transparenz FreeBSD liegt vollständig als Quelltext vor und verfügt über eine umfangreiche und gute Dokumentation (u.a. die sog. manpages), die vom Hilfsprogramm bis zu internen Funktionen des Kernels reicht
- Aktualität FreeBSD kann entweder per vorkompilierter Programmpakete oder über das Portssystem aktuell gehalten werden. Das Portssystem oder kurz die Ports stellen eine Metadatenbank dar, die Regeln zum Herunterladen, Ubersetzen und Instal- ¨ lieren von i.d.R. quelloffenen Programmen beinhalten. Obwohl dies grösstmögliche Aktualität der jeweiligen Programme bedeutet, können Programme auch als fertige Pakete eingespielt werden. Beide Arten (Ports und Pakete) können gleichzeitig auf einem Rechner verwendet werden. Zudem können aus den über das Portssystem installierten Programmen eigene Pakete erstellt werden, um sie z.B. auf weiteren lokalen Rechnern einzuspielen.
- BSD-Lizenz FreeBSD unterliegt dem allgemeinhin als BSD-Lizenz bekannten Copyright. Anderungen am Quellcode oder an der Zusammensetzung der Programme müssen nicht veröffentlicht werden, solange der Copyright-Hinweis<sup>[5](#page-15-1)</sup> übernommen wird. Dies steht im Gegensatz zur General Public License (GPL), der z.B. Linux und viele andere Opensource-Programme unterliegen. Ausgenommen von der BSD-Lizenz sind jedoch Programme, die z.B. über das Portssystem eingespielt wurden, aber einer anderen Lizenz unterliegen.
- Flexibilität Eine Minimalinstallation von FreeBSD benötigt ca. 140 MiB (Mebibyte;  $1MiB = 2^{20}Byte$ ). Festplattenkapazität und 32 MiB Arbeitsspeicher und beinhaltet diverse kommandozeilenbasierte Programme wie
	- einen C-Compiler samt Linker und Assembler
	- die Secure Shell (SSH), eine sichere Methode zur entfernten Anmeldung
	- Client- und Serverprogramme für das File Transfer Protocol (FTP)
	- Sendmail zum Versenden und Empfangen von Emails über das Simple Mail Transfer Protocol (SMTP)
	- diverse Hilfsprogramme zum Einrichten von Netzwerkschnittstellen, Formatieren von Festplatten, usw.

Wegen der aufgezählten Gründe verwenden Internet Service Provider (ISP) neben Linux bevorzugt FreeBSD.

#### <span id="page-15-0"></span>3.2. Installation

FreeBSD wird i.d.R. per CD-ROM installiert. Hierfür nötige CD-Abbilder, sprich ISO- $Files$ , sind auf dem FTP-Server des FreeBSD-Projektes<sup>[6](#page-15-2)</sup> oder einem Spiegel<sup>[7](#page-15-3)</sup> zum Download verfügbar. Alternativ kann die Installation komplett über das Netzwerk erfolgen. Hierzu ist jedoch hardwareseitige Unterstutzung der Netzwerkkarte sowie ein entspre- ¨ chender Installationsserver notwendig. Daher wird meist per CD-ROM gebootet, und dann entweder von jener CD das System aufgespielt oder aus dem Installationsmenü (s. Abbildung [3\)](#page-16-0) eine Netzwerkinstallation über FTP, Network File System (NFS), o.ä. ausgew¨ahlt. Die eigentliche Installation ¨ahnelt sehr der von anderen Betriebssystemen. Unterschiede betreffen lediglich die Art der Partitionierung und die Möglichkeit, vorab eine Paketauswahl zu treffen, um so z.B. keine grafische Oberfläche und keine Spiele zu installieren. FreeBSD verwendet eine herkömmliche Festplattenpartition, die Slice genannt wird, und richtet erst innerhalb dieses Slices verschiedene Partitionen für z.B. das Betriebssystem, die Nutzdaten und den Swapbereich ein. Andere Betriebssysteme sehen nur den Slice, nicht aber die in ihm enthaltenen Partitionen. Auf der Entwicklungsmaschine wurde wegen des beschränkten Festplattenplatzes von 18,2 GB (Gigabyte;  $1GB = 10^{9}$ Byte) eine System- und Datenpartition von 15 GiB (Gibibyte;  $1GiB = 2^{30}Bute$ ) und eine Swappartiton mit 2 GiB eingerichtet. Die Produktivmaschine verfügt über 146 GB Nettokapazität. Daher wurde eine sogenannte Root-Partition für das Betriebssystem mit einer Grösse von 16 GiB eingerichtet. Die Swappartition wurde mit 4 GiB so gross wie der verfügbare Hauptspeicher gewählt. Der verbleibende Festplattenplatz von 113 GiB wurde einer eigenen Partition fur Nutzdaten zugewiesen ¨ und unterhalb des Verzeichnisses /var eingebunden. Um die wiederkehrende Aufgabe

<span id="page-15-1"></span><sup>5</sup> <http://www.freebsd.org/copyright/index.html>

<span id="page-15-2"></span> $^6$ <ftp://ftp.freebsd.org/>

<span id="page-15-3"></span> $^{7}$ http://www.freebsd.org/doc/en\_[US.ISO8859-1/books/handbook/mirrors-ftp.html](http://www.freebsd.org/doc/en_US.ISO8859-1/books/handbook/mirrors-ftp.html)

<span id="page-16-0"></span>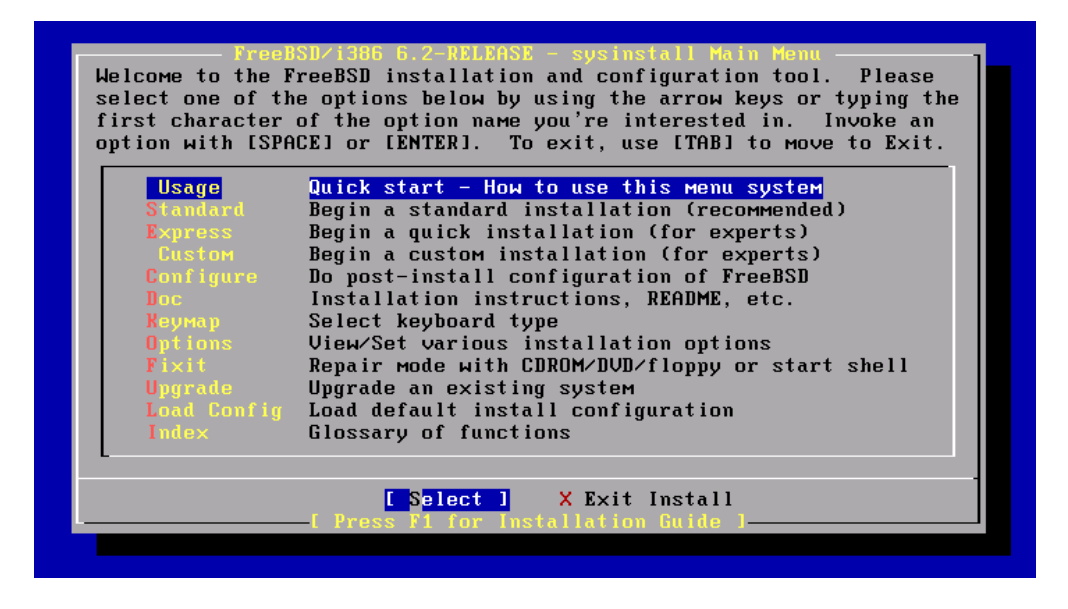

Abbildung 3: Das Installationsmenü von FreeBSD

der Installation von FreeBSD auf einem neuen Rechner zu vereinfachen, hat der Autor der vorliegenden Diplomarbeit im Januar 2006 ein nicht veröffentlichtes Skript- und Konfigurationsbundle namens DTS-BSD begonnen, welches nach der Installation neuer Systeme eine einheitliche Basiskonfiguration schreibt. Dies umfasst vor allem:

- Herabsetzen der Wartezeit des Bootloaders am Prompt zur Betriebssystemauswahl
- Setzen der lokalen Zeitzone auf Europe/Berlin
- Umleiten aller vom System generierten Statusemails an hostmaster@dts-online.net
- Anpassen der zentralen Konfigurationsdatei /etc/rc.conf, so dass
	- ein deutsches Tastaturlayout geladen wird
	- der SSH-Server zur sicheren Anmeldung auf diesem Server uber das Netzwerk ¨ gestartet wird
	- der Systemlogdienst nur lokale Meldungen annimmt und nicht von anderen Rechnern im Netzwerk
	- der Zeitserver gestartet wird, falls dieser installiert wurde
	- der Webserver (Apache) gestartet wird, falls dieser installiert wurde
	- $-$  der Server für das *Simple Network Management Protocol* (SNMP) zur Überwachung des Rechners gestartet wird, falls dieser installiert wurde
	- der PortgreSQL-Datenbankserver gestartet wird, falls dieser installiert wurde
	- der MySQL-Datenbankserver gestartet wird, falls dieser installiert wurde
	- zur vollst¨andigen Konfiguration nur noch Hostname, IP-Adresse und Defaultgateway eingetragen werden mussen ¨
- Eintragen der Standarddomain dts-online.net und der beiden Nameserver in die Datei /etc/resolv.conf
- Heraufsetzen von Kernelparametern in der Datei /etc/sysctl.conf zur Steigerung des Netzwerk- und Festplattendurchsatzes
- Anpassen der Konfigurationsdatei /etc/ssh/sshd config, um dem Administrator  $(root)$  die entfernte Anmeldung zu ermöglichen
- Eintragen der Zeitserver ntp1.dts-online.net und ntp2.dts-online.net in die Konfigurationsdatei /usr/local/etc/ntpd.conf des Zeitservers
- Eintragen des Servers cvsup.dts-online.net zur Aktualisierung des Systems in die Dateien /usr/local/etc/cvsup-ports.conf und /usr/local/etc/cvsup-src.conf
- Anpassen der Konfigurationsdatei /usr/local/etc/snmp/snmpd.conf des SNMP-Dienstes

Zudem aktualisiert ein Skript das Portssystem und installiert dann vorab ausgewählte Programme.

#### <span id="page-17-0"></span>3.3. Starten von Systemdiensten

Dienste wie z.B. der Systemlogserver (syslogd) oder ein Webserver werden beim Systemstart von Shellskripten (s. Kapitel [5.2\)](#page-56-0) aktiviert. Diese sogenannten RC-Skripte liegen im Verzeichnis /etc/rc.d, falls es sich um einen Dienst des Basissystems handelt, oder in /usr/local/etc/rc.d, falls es sich um einen über das Portssystem (oder per Programmpaket) installierten Server handelt. Da das Starten, Stoppen, usw. eines Dienstes oft gleichartige Schritte umfasst, wurden diese als separate Funktionen in der Datei /etc/rc.subr zusammengefasst, welche jedes RC-Skript einbindet bzw. einbinden sollte. Ob und mit welchen Parametern ein Dienst gestartet werden sollte, muss in der zentralen Konfigurationsdatei /etc/rc.conf hinterlegt werden. So muss dort z.B. für den Webserver *Apache* in der Version 2.2 das Flag apache22 enable auf YES gesetzt werden. Etwaige Parameter werden in der Variablen apache22 flags übergeben. Soll der Webserver nicht mit den Rechten des Administrators root gestartet werden, so muss in apache22 user der gewunschte Benutzername stehen. Das Namensprefix (hier: ¨ apache22) bestimmt jedes RC-Skript selbst, indem es eine Variable name entsprechend initialisiert.

#### <span id="page-17-1"></span>3.4. Portssystem

Das Portssystem wird i.d.R im Verzeichnis /usr/ports installiert. Es handelt sich dabei vorwiegend um eine thematisch sortierte Sammlung von sogenannten Makefiles. Diese Makefiles sind Textdateien, die Vorschriften zum automatischen Herunterladen, Uberset- ¨ zen und Installieren von Softwarepakten enthalten. Makefiles werden üblicherweise in der modularen Programmierung eingesetzt, um beim erneuten Übersetzen eines aus mehreren Objekten bestehenden Programmes nur diejenigen zu kompilieren, deren zugrunde liegender Quellcode geändert wurde. Formal beschreibt ein Makefile, welche Schritte notwendig sind, um aus einer Anzahl von Quelldateien eine oder mehrere Zieldateien zu  $erhalten. Im Portssystem sind über 17000 Programme verfügbar (Dezember 2007). Eine$ Suchfunktion hilft, die gewunschte Anwendung zu finden, z.B. den Webserver Apache ¨ (s. Kapitel [4.1\)](#page-19-1) in der Version 2.2. Hierfür wechselt man zunächst in das Verzeichnis /usr/ports und setzt den Befehl make search key=<Suchwort> ab:

 $\text{d}$  / usr/ports

\$ make search key=apache22

<span id="page-18-0"></span>Man erhält eine Ausgabe wie in Abbildung [4.](#page-18-0) Neben den Angaben, welche genaue Version

 $AA$  $|\overline{X}|$  xterm [root@f.jo-otrs "]# cd /usr/ports/ [root@fjo-otrs /usr/ports]# make search key=apache22 Port: apache-2,2,6\_3 Path: /usr/ports/www/apache22 Info: Version 2.2 of Apache web server with prefork MPM. Maint: clement@FreeBSD.org B-deps: autoconf-2.61\_2 autoconf-wrapper-20071109 expat-2.0.0\_1 libiconv-1.11\_1 libtool-1.5.24 m4-1.4.9,1 perl-5.8.8\_1 R-deps: expat-2.0.0\_1 libiconv-1.11\_1 perl-5.8.8\_1 WWW: http://httpd.apache.org/ [root@fjo-otrs /usr/ports]# |

Abbildung 4: Die Suche nach einem Programm im Portssystem

der Software verfügbar ist und welche Pakete zum Übersetzen (B-deps) bzw. zum Betrieb (R-deps) notwendig sind, ist vor allem das lokale Verzeichnis (Path) wichtig, in dem sich die gewünschte Anwendung befindet (hier: /usr/ports/www/apache22). Man wechselt in jenes Verzeichnis (cd /usr/port/www/apache22) und setzt den Befehl make install clean ab, um das Softwarepaket zu installieren und um anschliessend alle während des Kompilierens erzeugten Dateien zu löschen. Das Portssystem wird alle benötigten Pakete (B-deps, R-deps) automatisch installieren, sofern sie noch nicht im System vorhanden sind. Wird ein Port zum allerersten Mal installiert und bietet er verschiedene Optionen zur Installation an wie z.B. Optimierungsflags oder zusätzliche Module, so wird dem Administrator ein entsprechendes Auswahlmenu präsentiert. Manuell lässt sich ein derartiges Optionsmenü per make config im Verzeichnis des entsprechenden Paketes aufrufen.

## <span id="page-19-0"></span>4. Anwendungsprogramme

#### <span id="page-19-1"></span>4.1. Apache

#### <span id="page-19-2"></span>4.1.1. Einleitung

Der Webserver *Apache* ist eine von der Apache Software Foundation<sup>[8](#page-19-5)</sup> im Quellcode zur Verfügung gestellte Serversoftware. Üblicherweise wird er verwendet, um Dateien per Hypertext Transfer Protocol (HTTP) auszugeben, welches allgemeinhin die Grundlage des World Wide Web (WWW) bildet. Er ist modular aufgebaut. Zum Standardumfang gehören vor allem Module, die

- die sichere Variante HTTPS des Hypertext Transport Protocols implementieren
- die Generierung von Webseiten per externer Programme ermöglichen (das sogenannte Common Gateway Interface (CGI)
- $\bullet\,$  den Betrieb des Servers als Proxy für HTTP und FTP erlauben.

#### <span id="page-19-3"></span>4.1.2. Installation

Der Apache Webserver wurde über das Portssystem installiert (s. Abbildung [5\)](#page-19-4). Hierbei

<span id="page-19-4"></span>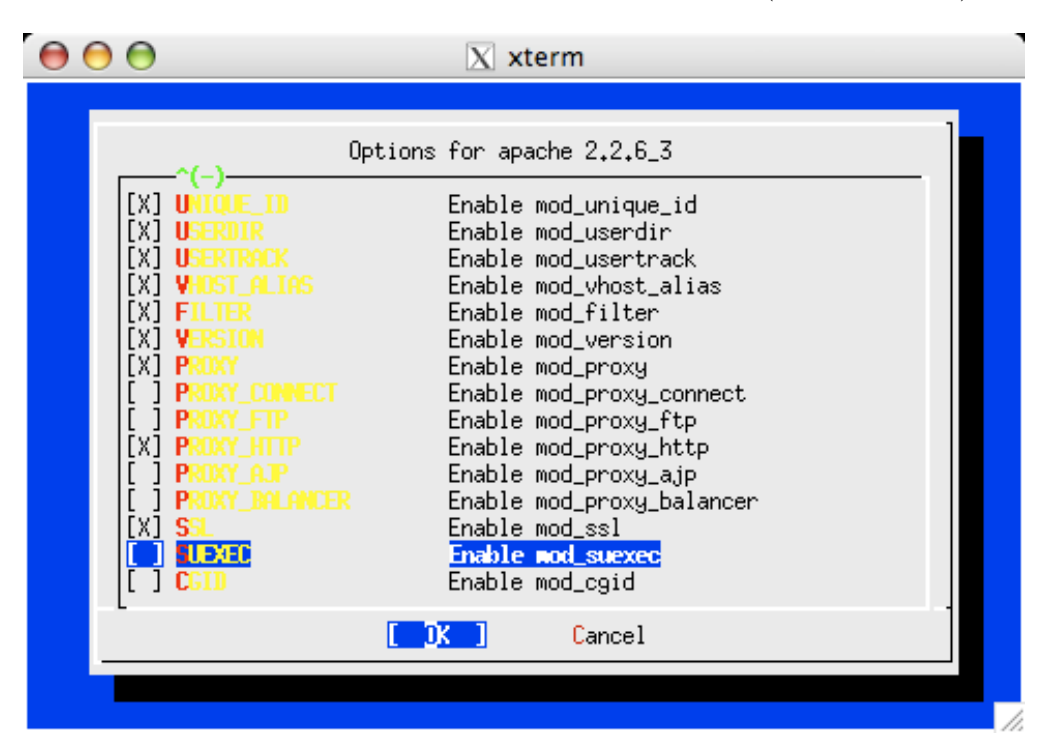

Abbildung 5: Das Optionsmenu zur Installation des Apache Webservers ¨

wurden neben der Defaultauswahl die folgenden Module installiert:

mod proxy Dieses Modul stellt allgemeine Proxyfunktionen bereit.

mod proxy http Dieses Modul stellt Proxyfunktionen für das Hypertext Transfer Protocol bereit.

<span id="page-19-5"></span><sup>8</sup> <http://www.apache.org>

mod\_ssl Dieses Modul ermöglicht den Einsatz von HTTPS, der sicheren Variante des Hypertext Transfer Protocols.

Die Module mod\_dav und mod\_dav\_fs, welche das HTTP-basierte Verfahren Distributed Authoring and Versioning (DAV) zum Bearbeiten von Dateien auf einem Webserver implementieren, wurden aus Sicherheits- und Performancegründen abgewählt.

#### <span id="page-20-0"></span>4.1.3. Konfiguration

Damit der Apache beim Booten des Systems gestartet wird, muss in der Datei /etc/rc.conf folgender Eintrag gesetzt sein:

#### apache22\_enable="YES"

FreeBSD verfügt über einen Filter, der neue Verbindungen nur dann an eine Anwendung signalisiert, wenn der Kernel eine gultige HTTP-Anfrage erkannt hat. Da dies die Anzahl ¨ der Kontextwechsel zwischen Kernel- und Userspace mindert, wurde die /etc/rc.conf um folgende Option erweitert:

#### apache22\_http\_accept\_enable="YES"

Standardmässig stellt die Datei /usr/local/etc/apache22/httpd.conf die Konfiguration des Apache dar. Auf der Entwicklungsmaschine (s. Kapitel [2.1\)](#page-12-1) wurde diese bis zum Einsatz des Moduls DTSMaster (s. Kapitel [9.6\)](#page-104-0) verwendet. Auf der Produktivmaschine hingegen werden automatisch generierte Webserverkonfigurationen verwendet. Tabelle [1](#page-20-1) erläutert die wichtigsten Parameter einer Konfigurationsdatei für den Apache.

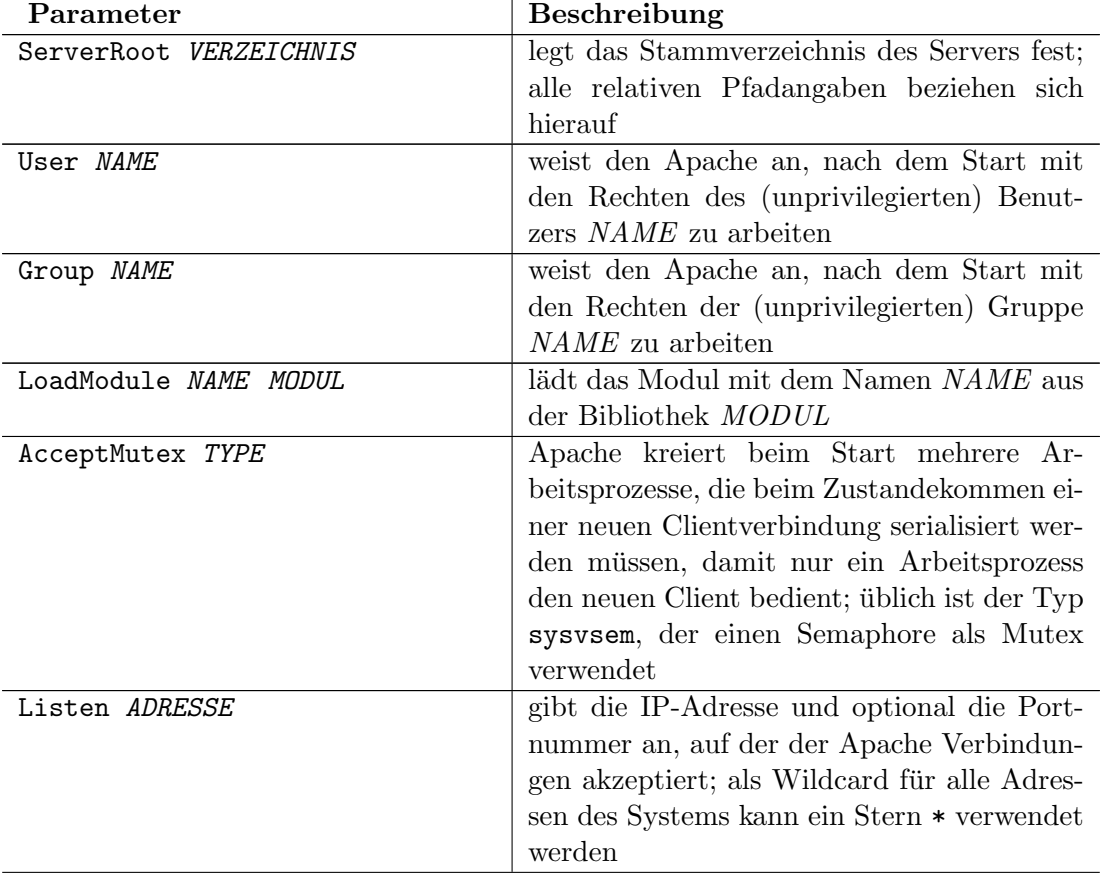

<span id="page-20-1"></span>Tabelle 1: Ausgewählte Konfigurationsparameter des Apache Webservers

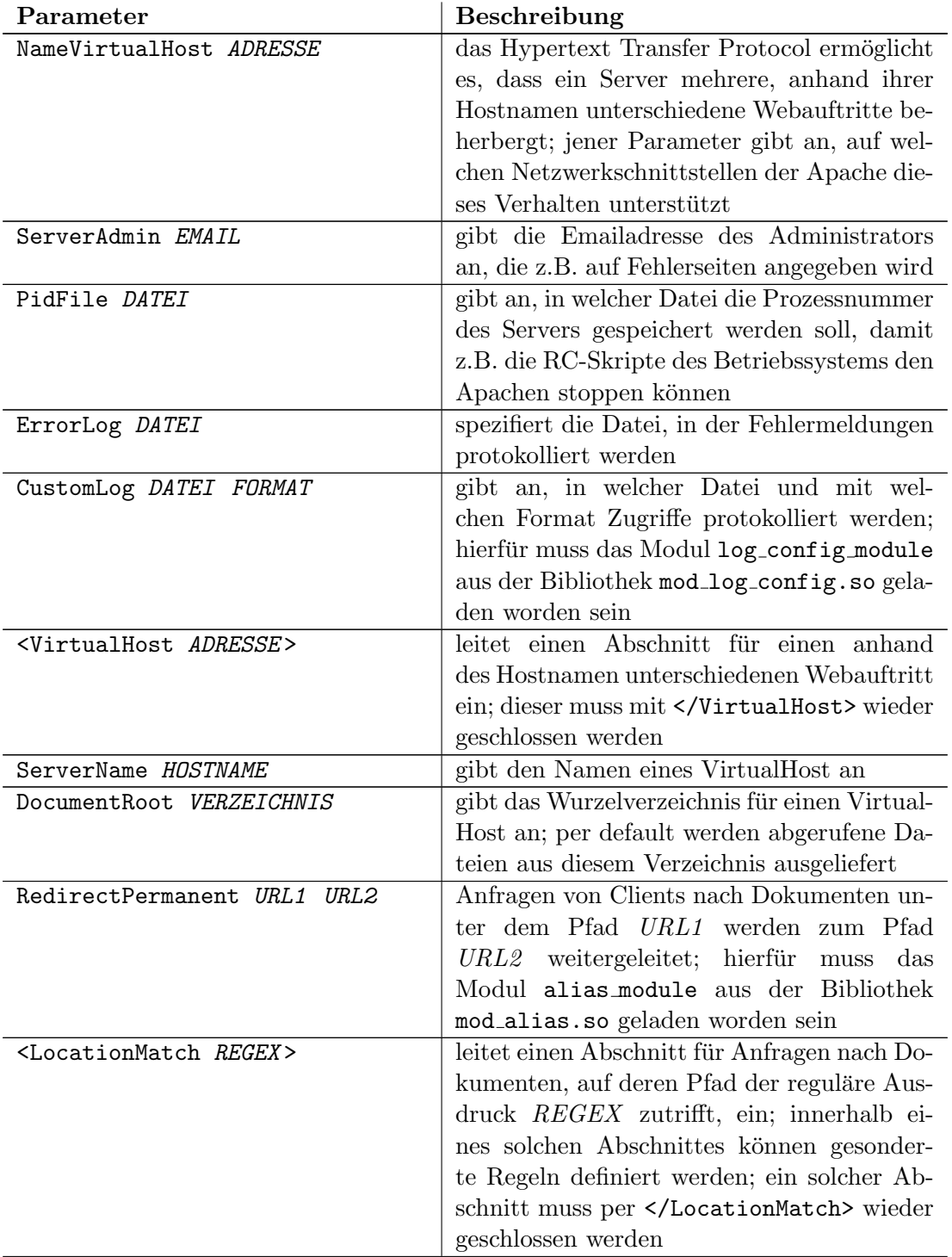

Tabelle 1: Ausgewählte Konfigurationsparameter des Apache Webservers (Forts.)

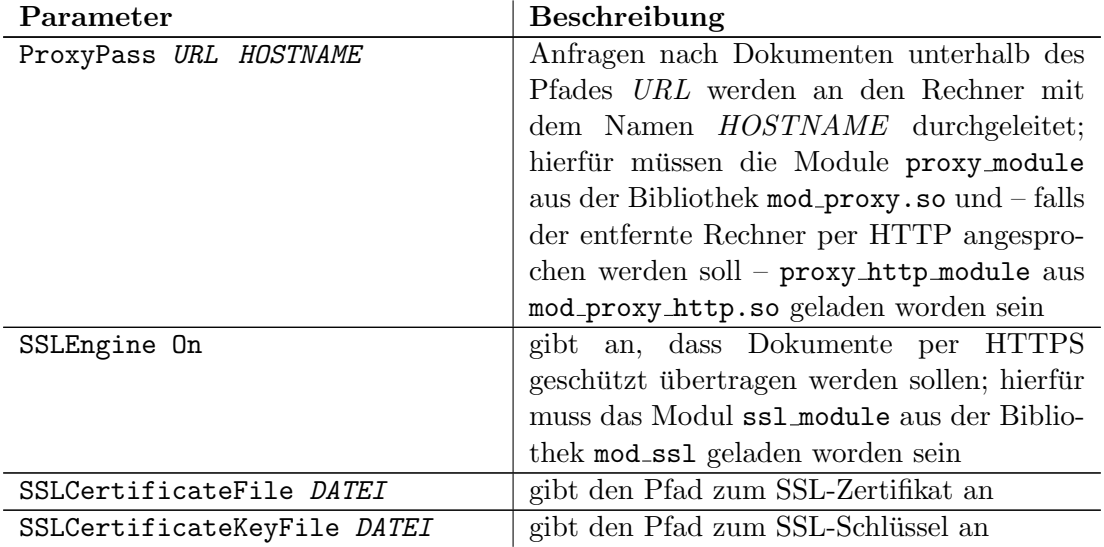

Tabelle 1: Ausgewählte Konfigurationsparameter des Apache Webservers (Forts.)

#### <span id="page-22-0"></span>4.1.4. mod\_perl2

Aktuelle Webserver ermöglichen es. Webseiten und andere Inhalte dynamisch zu generieren. Hierzu wird ein externes Programm oder Skript aufgerufen, das z.B. Anfragen an eine Datenbank stellt und diese Daten dem Besucher bzw. Client darstellt. Ein solches Programm kann in nahezu jeder Programmiersprache erstellt werden. Es muss lediglich in der Lage sein,

- etwaige übergebene Parameter auf der Standardeingabe lesen zu können
- Hilfswerte wie z.B. die IP-Adresse des Clients als Umgebungsvariable (environ $ment$ ) einlesen zu können
- den dynamisch erzeugten Inhalt, z.B. eine Webseite, aber auch ein Bild, per Standardausgabe an den Webserver zurückliefern zu können.

Eine typische Anwendung ist z.B. ein Gästebuch, bei dem der Besucher zunächst in eine statische Webseite seinen Namen, seine Emailadresse und einen Kommentar eingibt. Per Mausklick auf einen meist mit Absenden oder Eintragen betitelten Knopf werden die Werte an eine dynamische Webseite gesendet, hinter der sich ein externes Programm verbirgt. Dieses nimmt die Daten des Besuchers entgegen und speichert sie i.d.R. zusammen mit Datum und der IP-Adresse des Clients in einer Datenbank ab. Dieses Common Gateway Interface, oder kurz CGI genannte Verfahren ist zwar flexibel, beim Einsatz einer interpretierten Sprache wie Perl jedoch muss der Webserver bei jedem Aufruf den Perlinterpreter aufrufen. Dieser parst und kompiliert zunächst das gewünschte Skript und evtl. zusätzliche Module. Anschliessend kann dieses Skript mit der eigentlichen Aufgabe beginnen, z.B. eine Datenbank befragen und die Ausgabe generieren. Diese Schritte sind zum einen sehr aufwendig und zum anderen redundant, da die Anzahl der Webseitenaufrufe auf einem produktiven Server i.d.R. die Häufigkeit von Anderungen an der Perlinstallation oder an den CGI-Skripten ubersteigt. Daher wird der Perlinterpreter in ¨ den Webserver geladen. Das Modul mod perl bzw. dessen Nachfolger mod perl2 sind als eigene Pakete im Portssystem von FreeBSD verfügbar. Die Installation von  $mod\_perl2$ ist relativ einfach:

```
\text{Set} /usr/ports/www/mod_perl2
$ make install clean
```
Die Konfigurationsdatei des Webservers muss um folgende Zeile ergänzt werden:

LoadModule perl\_module libexec/apache22/mod\_perl.so

Die relative Pfadangabe libexec/apache22/mod perl.so setzt voraus, dass der Parameter ServerRoot als /usr/local konfiguriert ist. Damit Perlskripte nicht vom (externen) Interpreter ausgeführt werden, sondern von mod perl2, verwendet man die Anweisung SetHandler perl-script, z.B. innerhalb eines per <LocationMatch> definierten Abschnittes:

```
LoadModule perl_module libexec/apache22/mod_perl.so
<VirtualHost *>
   ServerName www.fh-bielefeld.de
   DocumentRoot /var/www/www.fh-bielefeld.de
   <LocationMatch ^/gaestebuch/>
       SetHandler perl-script
   </LocationMatch>
</VirtualHost>
```
Ruft ein Besucher in seinem Browser z.B. die URL

http://www.fh-bielefeld.de/gaestebuch/script.pl auf, so wird der Webserver die lokale Datei /var/www/www.fh-bielefeld.de/gaestebuch/script.pl per mod\_perl2 ausfuhren. Kapselt man ein Skript als Perlmodul, so kann dieses Modul beim Starten ¨ des Webservers von mod perl2 interpretiert und als kompilierter Bytecode im Speicher gehalten werden. Ein solches Modul muss wie folgt strukturiert sein:

```
package FHBielefeld :: Gaestebuch;
sub handler ()
{
    # ehemaliger Skriptcode...
}
\# evtl. lokale Subroutinen...
#~~erfolgreiches Einbinden melden
1 ;
```
 $\#!/usr/bin/perl$ 

Der Name des Package ist frei wählbar, darf aber nicht mit anderen Paketen kollidieren und sollte generell passend zur Anwendung gewählt werden. Das eigentliche Skript bzw. dessen Code auf der Hauptebene muss in eine Funktion namens handler kopiert werden. In der Konfiguration des Webservers muss der Name des Packages als PerlResponseHandler hinterlegt werden:

```
<LocationMatch ^/gaestebuch/>
   SetHandler perl-script
   PerlResponseHandler FHBielefeld::Gaestebuch
   PerlOptions +SetupEnv
</LocationMatch>
```
Somit wird der Apache Anfragen nach jeglichen Dokumenten, deren URL mit http://www.fh-bielefeld.de/gaestebuch/ beginnt, an die Funktion handler im Package FHBielefeld::Gaestebuch weitergeben. Ist wie im Beispiel die zusätzliche Option +SetupEnv gesetzt, so kann im Package auf den Hash %ENV zugegriffen werden, der z.B. unter dem Schlüssel  $ENV$ {REQUEST\_URI} den Pfad des ursprünglich gewünschten Dokumentes beinhaltet. Ruft ein Besucher die Seite

http://www.fh-bielefeld.de/gaestebuch/script.pl auf, ist in \$ENV{REQUEST URI} der String /gaestebuch/script.pl hinterlegt. Mit der Anweisung PerlSetVar können der Funktion handler zusätzliche Optionen übergeben werden:

```
<LocationMatch ^/gaestebuch/>
   SetHandler perl-script
   PerlResponseHandler FHBielefeld::Gaestebuch
   PerlOptions +SetupEnv
   PerlSetVar Ausgabe hello, world
</LocationMatch>
```
Die Funktion handler bekommt als einzigen Parameter eine Instanz der Klasse Apache2::RequestRec übergeben, welche von Apache2::RequestUtil erbt. Die Memberfunktion dir config der Klasse Apache2::RequestUtil wird genutzt, um die per PerlSetVar definierten Optionen abzufragen:

```
\#!/usr/bin/perl
```

```
package FHBielefeld :: Gaestebuch;
```

```
sub handler ()
{
     my \Re Request = shift;
     my \text{\$Ausgabe} = \text{\$Request} \rightarrow \text{dir\_config} ("Ausgabe");
     # \dots}
```
Der Scalar \$Ausgabe enthält nun den String hello, world, wie in der Konfiguration des Webservers definiert. Damit beim Starten von Apache alle verwendeten Perlmodule geladen werden, verwendet man den Parameter PerlRequire gefolgt von einer Pfadangabe zu einem Perlskript:

#### PerlRequire /usr/local/etc/preload.pl

Das Skript preload.pl muss lediglich alle verwendeten Module per use laden. Durch den Einsatz von mod perl werden sie in kompilierter Form im Speicher gehalten.

#### <span id="page-24-0"></span>4.2. PostgreSQL

#### <span id="page-24-1"></span>4.2.1. Einleitung

Der Datenbankserver PostgreSQL ist eine Weiterentwicklung des POSTGRES Projektes. Dieses wurde im Jahre 1986 an der UC Berkeley initiiert und stellte ein Modell zur objekt-relationalen Datenhaltung dar. Es verfügte über eine eigene Abfragesprache namens PostQUEL, deren Semantik an die heute übliche Structured Query Language (SQL) erinnert. PostgreSQL verwendet jedoch ausschliesslich SQL als Abfragesprache (s. Kapitel [7.1\)](#page-78-1). PostgreSQL hält Daten in Datenbanken vor, die wiederum sogenannte Relationen beinhalten. Die Menge aller Datenbanken wird im PostgreSQL-Umfeld Datenbankcluster genannt. Ein Datenbankserver verfügt i.d.R. über genau einen solchen Cluster und stellt fur jede Anwendung eine eigene Datenbank bereit. Analog werden Re- ¨ lationen so modelliert, dass sie möglichst ein Abbild real existierender Datensammlungen entsprechen. Bildlich hat sich für eine Relation der Begriff Tabelle durchgesetzt. So kann z.B. die Relation Person je nach Anwendungszweck die Attribute Vorname und Nachname umfassen. Die Datenhaltung erfolgt dann in einer Tabelle mit dem Namen Person oder auch Personen. Die Spalten dieser Tabelle haben dann die Bezeichnung Vorname und Nachname. Jeder Reihe dieser Tabelle stellt dann eine Person dar. Die Spalten müssen zudem von einem bestimmten Datentyp sein, hier z.B. bieten sich zwei Zeichenketten an. PostgreSQL ermöglicht es, dass Tabellen im Sinne der objektorientieren Programmierung voneinander erben. Die Tabelle Mitarbeiter könnte z.B. von Person erben, so dass Mitarbeiter Vor- und Nachnamen haben (Attributvererbung) und dass jeder Mitarbeiter automatisch eine Person ist (Typvererbung). Die physikalische Speicherung der Daten erfolgt in binären Dateien. PostgreSQL schreibt veränderte Daten jedoch nicht unmittelbar in den eigentlichen Datenbereich, sondern zunächst in ein sequentielles Logfile. Dieses Write Ahead Logging (WAL) genannte Verfahren bietet zwei Vorteile. Zum einen ist sequentielles Schreiben in eine Datei schneller als wahlfreier Zugriff innerhalb einer Datei. Zum anderen kann somit relativ einfach ein Spiegel der Datenbank betrieben werden. Der Zugriff auf die Daten erfolgt i.d.R über ein Netzwerk mittels binärem Protokoll. Clientbibliotheken sind für Sprachen wie Perl, PHP, C, u.v.m. verfügbar.

#### <span id="page-25-0"></span>4.2.2. Installation

Die Installation von PostgreSQL gestaltet sich unter FreeBSD aufgrund des Portssystems sehr einfach:

```
$ cd /usr/ports/databases/postgresql82-server
$ make config install clean
```
<span id="page-25-1"></span>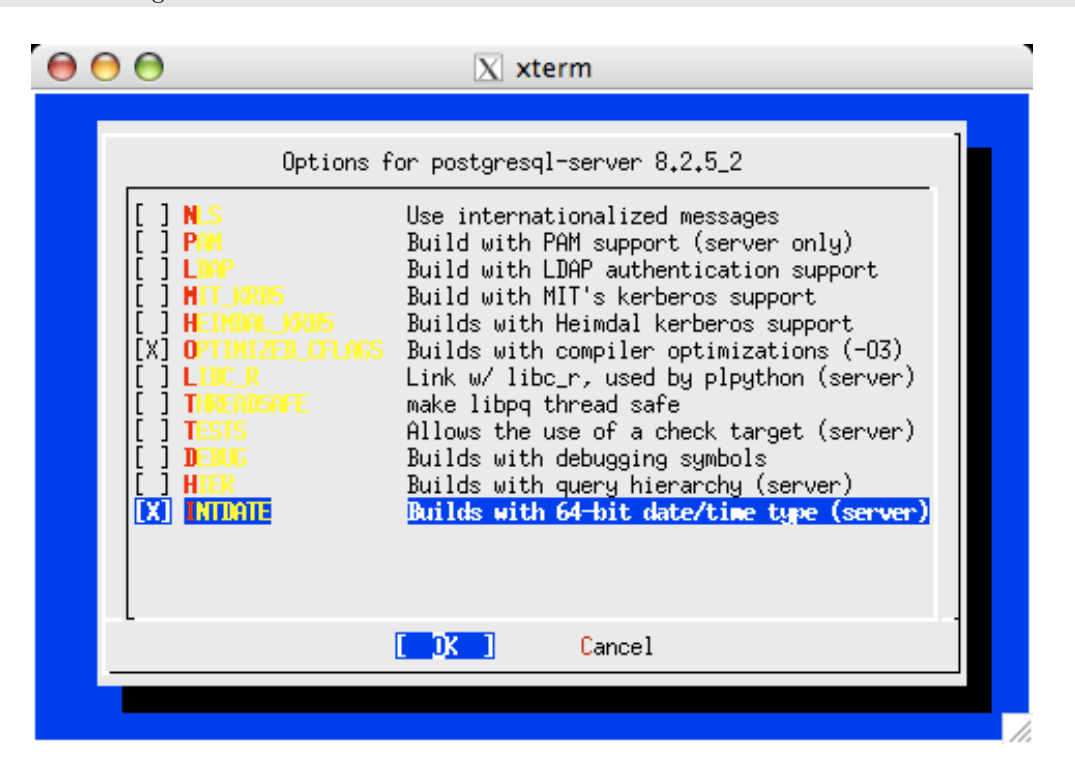

Abbildung 6: Das Optionsmenu zur Installation des PostgreSQL Datenbankservers ¨

Im Optionsdialog (s. Abbildung [6\)](#page-25-1) wurden lediglich die Parameter OPTIMIZED CFLAGS und INTDATE ausgewählt. Ersterer übersetzt den Server mit dem Compilerflag -03, welches zugunsten der Ausführungsgeschwindigkeit grösseren Code erzeugt. Der Parameter

INTDATE bewirkt, dass der PostgreSQL-Server fur Datum- und Zeitwerte 8 Byte grosse ¨ Integerwerte statt Fließkommazahlen verwendet. Dies schränkt zwar den absoluten Bereich darstellbarer Daten von einem Zeitraum zwischen 4713 v.Chr. und 5874897 n.Chr. auf einen Zeitraum zwischen 4713 v.Chr. und 294276 n.Chr. ein, garantiert jedoch eine Auflösung von einer Mikrosekunde über den gesamten Zeitraum. Ausserdem wird in [Diverse](#page-117-1) [\(2006c\)](#page-117-1)<sup>[9](#page-26-2)</sup> darauf hingewiesen, dass im Fließkommacode noch immer Fehler gefunden werden. Vor dem ersten Start des PostgreSQL-Servers wurden in der zentralen Konfigurationsdatei /etc/rc.conf folgende Variablen gesetzt:

postgresql\_enable="YES" postgresql\_data="/var/db/pgsql/data"

Der Parameter postgresql data gibt das Verzeichnis an, in dem die Dateien der Datenbank gespeichert werden. Auf dem Produktionsserver ist diese Angabe wichtig, da der unter /var eingebundenen Partition der meiste Speicherplatz zugewiesen wurde. Per Aufruf von /usr/local/etc/rc.d/postgresql start wird der Datenserver manuell gestartet. Existiert das Datenverzeichnis /var/db/pgsql/data noch nicht, so legt es das Startskript automatisch an und initialisiert den Datenbankserver per Aufruf des Programmes initdb.

#### <span id="page-26-0"></span>4.2.3. Konfiguration

Per default ist für den Administrationsbenutzer pgsql des PostgreSQL-Servers kein Passwort vergeben. Dieses kann mit dem Kommandozeilenprogramm psql vergeben werden. Hierzu verbindet man sich lokal auf die durch die Installation angelegte Testdatenbank postgres und vergibt mit dem SQL-Befehl ALTER USER ein Passwort für den Benutzer pgsql. Die einzelnen Schritte zeigt Abbildung [7.](#page-26-1) Die Textdatei

<span id="page-26-1"></span> $AA$  $|\overline{X}|$  xterm [root@fjo-otrs "]# psql postgres pgsql Welcome to psql 8.2.5 (server 8.2.4), the PostgreSQL interactive terminal. Type: \copyright for distribution terms \h for help with SQL commands \? for help with psql commands \g or terminate with semicolon to execute query \q to quit postgres=# ALTER USER pgsql PASSWORD 'streng\_geheim'; ALTER ROLE postgres=#

Abbildung 7: Passwortänderung für den Administrator des PostgreSQL Datenbankservers

/var/db/pgsql/data/pg hba.conf stellt einen Filter dar, der Benutzern Verbindungen auf die Datenbank gestattet oder verwehrt. Die Datei besteht aus 5 per Whitespace getrennten Spalten. Jede Zeile beschreibt eine Zugriffserlaubnis:

host db1 user1 10.0.0.0/8 md5

<span id="page-26-2"></span> $^9$ <http://www.postgresql.org/docs/8.2/static/install-procedure.html>

Diese Zeile gibt dem Benutzer user1 Zugriff auf die Datenbank db1, wenn die Verbindung vom einem Rechner aus dem IP-Netz 10.0.0.0/8 kommt und eine Passwortauthentifizierung per MD5-Hash stattfindet. Statt expliziter Datenbank- und/oder Benutzernamen kann der Wildcard all verwendet werden:

host all all 10.0.0.0/8 md5

Somit wird allen Benutzern Zugriff auf jede Datenbank gestattet, wenn sie aus dem Netz 10.0.0.0/8 kommen und sich per MD5-Hash authentifizieren. Obwohl eine Anmeldung per MD5-Schlussel sehr sicher ist, existieren ferner die Authentifizierungsmethoden ¨ trust, welche kein Passwort verlangt, und password, welche ein Klartextpassword erwartet. Verwendet man local statt des Schlüsselwortes host, so definiert man Zugriffsrechte für Benutzer, die sich lokal über einen Unix-Socket auf die Datenbank verbinden möchten. Die Angabe eines IP-Netzes oder einer IP-Adresse ist hierbei auszulassen:

local all all md5

Diese Zeile gestattet allen Benutzern, die sich erfolgreich per MD5-Hash authentifiziert haben, Zugriff auf jede Datenbank, sofern die Verbindung lokal erfolgt. Die Datei pg hba.conf definiert lediglich Verbindungsrechte. Jeder Datenbank ist eine Liste zugeordnet, die einzelnen Benutzern entsprechende Rechte zum eigentlichen Auslesen und Bearbeiten der Daten gestattet. Diese Liste wird mit dem SQL-Kommando GRANT modifiziert (s. Kapitel [7.1\)](#page-78-1). Soll dem Benutzer otrs1 nur Zugriff auf die Datenbank otrs1, dem Benutzer otrs2 nur Zugriff auf otrs2, usw. gegeben werden, kann fur den ¨ Datenbanknamen der Bezeichner sameuser verwendet werden:

local sameuser all md5

Der Administrator pgsql soll natürlich weiterhin auf alle Datenbanken zugreifen dürfen:

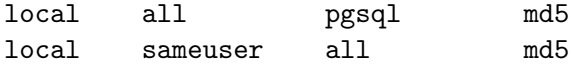

Da Datenbanknamen und Benutzernamen der einzelnen OTRS-Instanzen i.d.R. gleichlautend sind, wurde auf dem Entwicklungs- und dem Produktionsserver die oben gezeigte Konfiguration in die Datei pg\_hba.conf übernommen. Die Textdatei

/var/db/pgsql/data/postgresql.conf stellt die Hauptkonfiguration des PostgreSQL-Servers dar. Sie wurde um die folgenden Parameter erweitert bzw. entsprechend angepasst:

- log destination = 'syslog' leitet alle Logausgaben der Datenbank an den Systemlogdienst weiter
- autovacuum = on startet einen internen Hilfsprozess, der die Datenbank bereinigt und nicht belegten Speicherplatz freigibt; hierfür müssen ferner die Optionen stats\_block\_level = on und stats\_row\_level = on aktiviert sein.

Damit die Meldungen des PostgreSQL-Servers vom Systemlogdienst in die separate Datei /var/log/pgsql.log geschrieben werden, wurde die Konfigurationsdatei /etc/syslog.conf um folgende Zeile erweitert:

local0.\* /var/log/pgsql.log

#### <span id="page-28-0"></span>4.3. Postfix

#### <span id="page-28-1"></span>4.3.1. Einleitung

Auf einem FreeBSD-System ist per default sendmail installiert. Dies ist ein sogenannter Mail Transfer Agent (MTA), der für die Annahme, das Routing und die Weiterleitung von Emails zuständig ist. Weil sendmail eine auffällige (Un-)Sicherheitshistorie<sup>[10](#page-28-4)</sup> vorzuweisen hat, verarbeitet es unter FreeBSD standardmässig nur Emails, die von lokalen Benutzern des Systems versendet werden. Es akzeptiert keine per Netzwerk eingelieferten Emails. Obschon ein- als auch ausgehende Emails uber separate, von der DTS Service ¨ betreute und daher aus Sicht interner Systeme vertrauenswurdige Mailserver geleitet ¨ werden können, wurde sendmail deaktiviert und durch Postfix ersetzt. Postfix wurde von Wietse Venema als sichere Alternative zu sendmail entwickelt. W¨ahrend sendmail ein monolithisches Programm ist, besteht Postfix aus mehreren Teilen, die mit unterschiedlichen Benutzerrechten laufen und uber definierte Schnittstellen miteinander kom- ¨ munizieren. Dennoch wird Postfix zentral mittels einiger Textdateien konfiguriert. Im Gegensatz zu sendmail sind diese Konfigurationsdateien verständlicher und gut strukturiert. Da pro Maschine mehrere OTRS-Instanzen mit unterschiedlichen Benutzerrechten laufen, muss das jeweilige Perlskript, welches Emails in die Datenbank übernimmt, ebenfalls mit den Rechten des entsprechenden Benutzers ausgeführt werden. In Postfix wird dies mit 3 trivialen Textzeilen erreicht. Mit sendmail wurde dies entweder die manuelle ¨ Bearbeitung der sendmail.cf, der zentralen und komplexen Konfigurationsdatei, oder die Erweiterung des Präprozessors bedeuten, welcher die sendmail.cf erzeugt.

#### <span id="page-28-2"></span>4.3.2. Installation

Die Metadaten zum Installieren von Postfix uber das Portssystem liegen im Verzeich- ¨ nis /usr/ports/mail/postfix. Nach dem Wechsel dorthin ruft man den Befehl make config install clean auf, um den Optionsdialog aufzurufen, Postfix zu installieren, und um temporäre Dateien nach der Kompilierung zu löschen. Im Optionsdialog (s. Ab-bildung [8\)](#page-29-0) sind alle Parameter abzuwählen. Postfix kann verschiedene SQL-Datenbanken, Lightweight Directory Access Protocol (LDAP)-Verzeichnisse

und In-Memory-Datenbanken abfragen, um so Routinggentscheidungen für Emails zu treffen. Diese Möglichkeiten werden nicht benötigt. Als Datenquelle werden auf dem OTRS-Server automatisch erzeugte Hashdateien verwendet, die von einem Perlskript angelegt werden. Die Unterstützung für derartige Hashdateien gehört zum Standardumfang von Postfix.

#### <span id="page-28-3"></span>4.3.3. Konfiguration

Noch w¨ahrend der Installation wird der Administrator gefragt, ob Postfix als Standardmailserver des Systems in die Datei /etc/mail/mailer.conf eingetragen werden soll. Dies ist zu bejahen. Nach der Installation wird sendmail per Aufruf von /etc/rc.d/sendmail stop beendet. Anschliessend muss die zentrale Konfigurationsdatei /etc/rc.conf des FreeBSD-Systems angepasst werden:

```
sendmail_enable="NONE"
postfix_enable="YES"
```
Somit wird beim Systemstart nicht mehr sendmail, sondern Postfix aktiviert. Manuell kann man Postfix per Aufruf von /usr/local/etc/rc.d/postfix starten, stoppen

<span id="page-28-4"></span> $10$ s.a. <http://cr.yp.to/maildisasters/sendmail.html>

<span id="page-29-0"></span>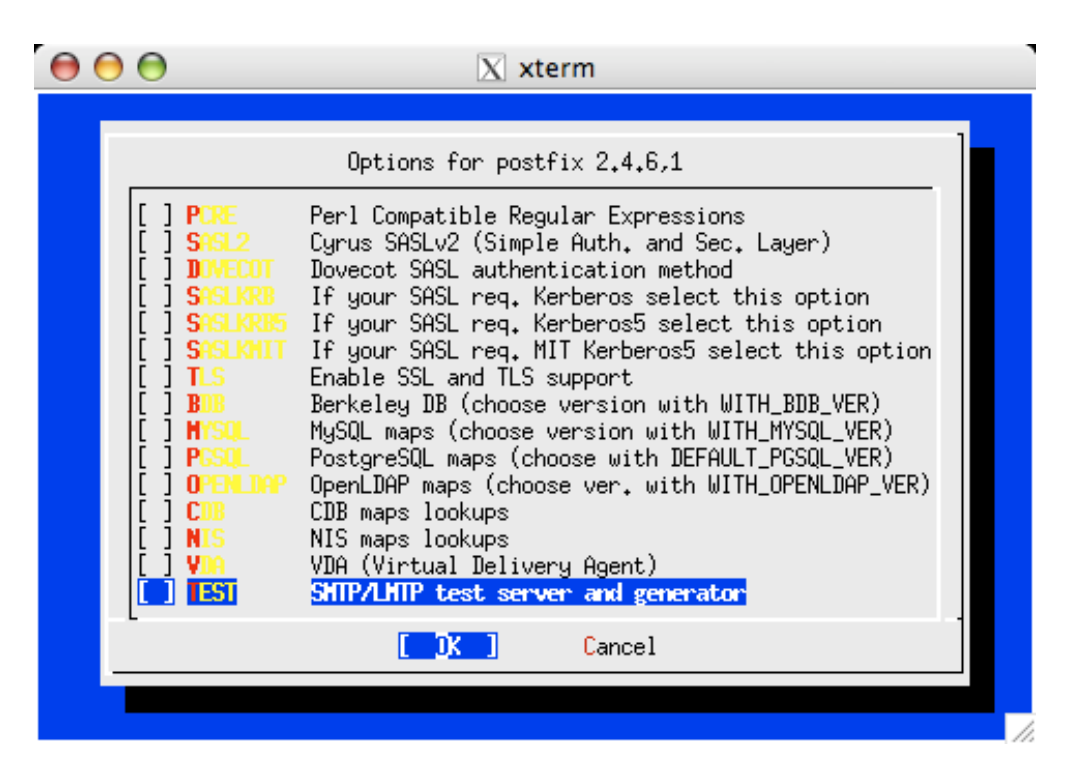

Abbildung 8: Das Optionsmenu zur Installation des Postfix Mailservers ¨

oder zum erneuten Einlesen seiner Konfiguration veranlassen, wenn man den Parameter start, stop respektive reload verwendet. Die Konfigurationsdateien liegen im Verzeichnis /usr/local/etc/postfix. Die Datei master.cf definiert alle innerhalb des Mailservers verfugbaren Dienste. Jede Zeile besteht aus 8, per Whitespace getrennten ¨ Spalten und stellt einen Service dar, z.B.:

smtp inet n - n - - smtpd

Die einzelnen Felder haben folgende Bedeutung:

- 1. Name (smtp) Das erste Feld definiert den frei wählbaren Namen des Services. Der Name zusammen mit dem Typ (s.u.) müssen eindeutig sein.
- 2. Typ (inet) Das zweite Feld definiert den Typ des Services. Der Wert inet gibt an, dass dieser Dienst bzw. das Programm (s. Punkt 8.) so gestartet werden soll, dass er über das Netzwerk konnektierbar ist. Der Wert unix gibt an, dass dieser Dienst so gestartet werden soll, dass er nur per lokalem Unix-Socket angesprochen werden kann.
- **3. Privatflag (n)** Das dritte Feld akzeptiert nur die boolschen Werte n für no, y für yes oder - fur den Defaultwert. Es gibt an, ob der Zugriff auf diesen Dienst nur durch ¨ Postfix selbst gestattet sein soll. Für Dienste vom Typ inet muss hier n angegeben werden. Der Standardwert (-) ist gleichbedeutend mit y.
- 4. Privilegflag (-) Das vierte Feld ist ebenfalls ein boolsches Feld. Der Defaultwert ist y und gibt an, dass der Dienst nicht mit den Rechten des Administrators root arbeiten darf.
- 5. Chroot-Flag (n) Das fünfte Feld bestimmt, ob der Dienst in einer vom restlichen System abgeschotteten Umgebung, einer sogenannten Chroot-Umgebung, laufen soll. Der Standardwert ist y.
- 6. Interval (-) Das sechste Feld gibt die Zeit in Sekunden an, nach der ein Dienst erneut gestartet wird. Der Standardwert von 0 kann wie bei boolschen Feldern (s.o.) per referenziert werden. Ein Zeitwert von null Sekunden deaktiviert das erneute Starten eines Services. Das Feld wird  $i.d.R.$  nur für einige interne Postfixprozesse gesetzt, z.B. für den Dienst, der die Mailqueue verwaltet.
- 7. Prozesslimit (-) Das siebte Feld gibt an, wie viele Instanzen von diesem Service gleichzeitig laufen dürfen. Auch hier stellt der Bindestrich – den Defaultwert dar, der gleich dem Wert der Variablen default process limit in der Datei main.cf (s.u.) ist. Standardmässig ist default\_process\_limit auf 100 gesetzt. Ein Prozesslimit von 0 erlaubt beliebig viele gleichzeitige Instanzen eines Dienstes.
- 8. Programm und optionale Argumente (smtpd) Im letzten Feld wird der Name des Programmes erwartet, welches bei Verbindungen auf diesen Service ausgefuhrt ¨ wird. Wird wie im Beispiel kein absoluter Pfad angegeben, so geht Postfix davon aus, dass das Programm in dem Verzeichnis liegt, welches durch den Parameter daemon directory in der Datei main.cf spezifiziert ist. Optionale Kommandozeilenargumente werden meist per Whitespace eingerückt in der nächsten Zeile angegeben.

Das Skript PostMaster.pl einer OTRS-Instanz liest eine Email von der Standardeingabe und schreibt sie in die Datenbank. Das Programm pipe des Postfixservers kann Emails auf die Standardeingabe von beliebigen externen Programmen weiterleiten. Der notwendige Eintrag in der master.cf sieht wie folgt aus:

otrs2 unix - n n - - pipe user=otrs2 argv=/var/otrs/otrs2/bin/PostMaster.pl

Der Postfixservice otrs2 wird über einen lokalen Unix-Socket angesprochen. Er darf nur vom Postfixserver angesprochen werden, läuft mit Administratorrechten, wird nicht in einer Chroot-Umgebung gekapselt, unterliegt keinem Reaktivierungsinterval, und darf höchstens 100 Mal gleichzeitig gestartet werden. Das Programm pipe wird mit den Rechten des Benutzers otrs2 das externe Programm /var/otrs/otrs2/bin/PostMaster.pl starten, sobald durch das Routing eine Mail an den Service otrs2 weitergeleitet wird. Die Datei main.cf stellt die Hauptkonfiguration eines Postfixservers dar, in der neben uber 500 Betriebsparametern auch Datenbanken oder Tabellen konfiguriert werden, die ¨ das Mailrouting bestimmen. Postfix teilt Empfängeremailadressen bzw. deren Domains in Klassen ein. Eine Klasse bestimmt die weitere Verarbeitung einer Email. Gehört eine Domain z.B. zur Relayklasse, so werden Emails angenommen und weitergeleitet, wenn die Empfängeradresse zu jener Domain gehört. Der Parameter relay\_domains gibt eine externe Tabelle an, in der alle Domains aufgeführt werden, die zur Relayklasse gehören:

relay\_domains = hash:/usr/local/etc/postfix/relay\_domains

Die Datei /usr/local/etc/postfix/relay domains ist eine Textdatei, die in jeder Zeile den Namen einer Domain aufführt, die zur Relayklasse gehört, z.B.:

fh-bielefeld.de dts.de

Das Prefix hash: gibt an, dass nicht diese Textdatei direkt, sondern ein daraus erzeugtes Datenbankfile mit dem Namen relay domains.db verwendet werden soll. Dies ist besonders bei sehr vielen Einträgen sinnvoll, da indizierte Textdateien effizienter zu durchsuchen sind. Das Programm postmap erzeugt ein solches Datenbankfile, welches automatisch das Suffix db erhält:

\$ postmap /usr/local/etc/postfix/relay\_domains

Ohne zusätzliche Transporteinträge werden zwar Mails für die Domains der Relayklasse angenommen, aber nicht an die OTRS-Instanzen weitergeleitet. Im schlimmsten Falle würde man sogar eine Mailschleife konstruieren. Daher schränkt man zunächst die möglichen Empfängeradressen aller Domains in der Relayklasse ein:

```
relay_recipient_maps = hash:/usr/local/etc/postfix/relay_recipient_maps
```
Der Parameter relay recipient maps in der main.cf gibt an, welche Emailadressen aus der Relayklasse angenommen werden können. Die Textdatei relay\_recipient\_maps enthält pro Zeile eine Empfängeradresse, z.B.:

```
webmaster@fh-bielefeld.de
student1@fh-bielefeld.de
info@dts.de
abuse@dts.de
```
Auch diese Datei muss per postmap indiziert werden:

```
$ postmap /usr/local/etc/postfix/relay_recipient_maps
```
Mit einer weiteren Tabelle, die Transportziele enthält, werden nun diese Empfängeradressen an verschiedene Ziele wie z.B. OTRS-Instanzen weitergeleitet. Die Datei /usr/local/etc/postfix/transport maps hat folgenden Inhalt:

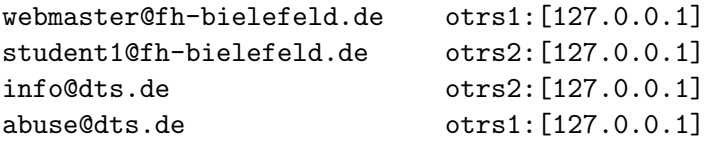

Die Emailadressen webmaster@fh-bielefeld.de und abuse@dts.de werden an den Service otrs1, Mails an student1@fh-bielefeld.de oder info@dts.de an den Service otrs2 weitergeleitet. Sind beide Dienste wie oben gezeigt in der Datei master.cf eingetragen, werden Mails über das Skript PostMaster.pl in die jeweilige OTRS-Datenbank eingetragen. Die IP-Adresse 127.0.0.1 ist hier ein Platzhalter, der das erwartete Format der transport maps kompletiert.

#### <span id="page-31-0"></span>4.4. OpenSSL

OpenSSL ist ein Softwarepaket zum Umgang mit kryptographischen Schlusseln und Zer- ¨ tifikaten. Es ist frei als Opensource-Software<sup>[11](#page-31-1)</sup> erhältlich und gehört zum Standardumfang eines FreeBSD-Systems. OpenSSL besteht im wesentlichen aus einer C-Biblibothek für Secure Sockets Layer (SSL) und dem darauf basierenden Kommandozeilentool openssl. Die Bibliothek wird meist in Programmen verwendet, die uber einen unsicheren ¨ Kommunikationskanal wie dem Internet Nachrichten austauschen müssen. So greift der Apache Webserver (s. Kapitel [4.1\)](#page-19-1) mit dem Modul mod\_ss1 auf die OpenSSL-Library zu.

<span id="page-31-1"></span><sup>11</sup><http://www.openssl.org>

Das Kommandozeilenprogramm wird eingesetzt, um die fur eine sichere Kommunikation ¨ notwendigen Schlussel und Zertifikate zu erstellen. Sicherheit bedeutet: ¨

- Vertraulichkeit Die übertragenen Daten können nur von den an der Kommunikation teilnehmenden und dazu authorisierten Parteien eingesehen werden, z.B. dem Browser des Anwenders und dem HTTPS-Webserver.
- Integrität Die Daten werden auf ihrem Weg zwischen den Parteien nicht verändert. Insbesondere muss Datenmanipulation erkannt und als ungultige Kommunikation ¨ von allen Teilnehmern verworfen werden.
- Authentizität Die Kommunikationspartner müssen untereinander vertrauen. So sind Daten, die vertraulich und integer übermittelt wurden, wertlos, wenn der Kommunikationspartner nicht derjenige ist, der er vorgibt zu sein.

Vertraulichkeit wird i.d.R. mittels Blockchiffren wie dem Advanced Encryption Standard (AES) oder dem älteren Data Encryption Standard (DES) erreicht. Neben einer sicheren, sprich starken Verschlüsselung soll ein Chiffrierungsalgorithmus einen hohen Datendurchsatz bieten. Integrität lässt sich mit Prüfsummen oder Hash-Funktionen erreichen. Hash-Funktionen bilden beliebig grosse Urmengen auf eine beschränkte Bildmenge ab. So erzeugt die Hash-Funktion *Secure Hash Algorithmus* (SHA) unabhängig von den eingegebenen Daten immer eine 20 Byte grosse Ausgabe, den Hash-Wert dieser Daten. Man fordert von einer Hash-Funktion Bijektivität und Nicht-Existenz einer Umkehrfunktion. Obgleich es wegen der beschränkten Bildmenge theoretisch unmöglich ist, sollen keine Eingabedaten existieren, die den gleichen Hash-Wert liefern. Liefern zwei unterschiedliche Eingabedaten den gleichen Hash-Wert, so liegt eine Kollision vor. Auf keinen Fall darf es möglich sein, aus einem Hash-Wert das ursprüngliche Datum zu ermitteln. Ferner sollen alle möglichen Hash-Werte tatsächlich erreicht werden können. Eine Vertrauensstellung zwischen den Kommunikationsteilnehmern erreicht man mittels asymetrischer Verschlüsselung bei Verwendung einer Zertifizierungsinstanz. Hierzu erzeugen die Kommunikationsteilnehmer, deren Authentizität bestätigt werden soll, ein sogenanntes *Schlüsselpaar*, bestehend aus einem privaten (*private key*) und einem öffentlichen Schlüssel (*public key*). Beide Schlüssel müssen folgenden Anforderungen genügen:

- Der private Schlüssel darf nicht aus dem öffentlichen Schlüssel berechnet werden können
- Mit dem privaten Schlüssel können Daten digital signiert werden. Diese Signatur und somit die Integrität der Daten kann mit dem öffentlichen Schlüssel verifiziert werden
- Mit dem öffentlichen Schlüssel können Daten vertraulich verschlüsselt werden. Die verschlüsselten Daten dürfen nur mit Hilfe des privaten Schlüssels wieder in die ursprünglichen Klartextdaten überführt werden.
- Es muss überprüft werden können, ob privater und öffentlicher Schlüssel zusammen gehören. Praktisch bedeutet dies, dass der öffentliche Schlüssel aus dem privaten erzeugt werden kann.

Der öffentliche Schlüssel sollte publiziert werden oder zumindest auf Anfrage abrufbar sein. Der private Schlüssel darf jedoch auf keinen Fall veröffentlich werden. Die Vertrauensstellung wird erst mit Hilfe einer dritten, an der eigentlichen Datenubertragung ¨ unbeteiligten Partei erreicht, der sogenannten Certificate Authority (CA). Diese signiert

mit ihrem privaten Schlüssel die öffentlichen Schlüssel aller Kommunikationsteilnehmer und deren Metadaten wie Name, Emailadresse, Wohnort, etc. Mit diesen Zertifikaten kann sich nun jeder Kommunikationspartner gegenüber anderen ausweisen. Jeder Teilnehmer kann mit Hilfe des öffentlichen Schlüssels der CA ermitteln, ob das Zertifikat seines Gegenübers tatsächlich von der CA ausgestellt wurde. Vertrauen alle Teilnehmer der CA, so vertrauen sie automatisch ihrem jeweiligen Kommunikationspartner. Wie und ob ein Teilnehmer der CA vertraut, kann allerdings nicht technisch gelöst werden<sup>[12](#page-33-0)</sup>. In der Praxis wird die gesamte Situation vereinfacht. Zum einen kommunizieren nur zwei Teilnehmer miteinander, entweder ein Client und ein Server (z.B. per HTTPS) oder zwei naturliche Personen per sicherer Email. Zum anderen wird auf eine Authenti- ¨ zitätsüberprüfung des Clients meist verzichtet (nicht jedoch in Sicherheitsarchitekturen wie Kerberos oder dem davon abgeleiteten Active Directory (AD)). Um ein Zertifikat zu erhalten, sind vier Schritte notwendig:

- 1. Ein Schlusselpaar muss vom Antragsteller des Zertifikates generiert werden ¨
- 2. Der öffentliche Schlüssel wird in einem Zertifikatsrequest zusammen mit Angaben uber den Antragsteller wie Name, Emailadresse, etc. an eine CA gesendet ¨
- 3. Mit ihrem privaten Schlüssel signiert die CA nach Überprüfung die im Antrag enthaltenen Daten und sendet das erzeugte Zertifikat an den Antragsteller zurück
- 4. Zertifikat und privater Schlüssel müssen in die Anwendung, z.B. einen Webserver, eingebunden werden.

Schritt 3 ist i.d.R. mit finanziellem Aufwand fur den Antragsteller verbunden und wird ¨ daher hier nicht angewendet. Stattdessen wird der Zertifikatsrequest mit dem privaten Schlüssel des Antragstellers unterschrieben. Man spricht dann von einem selbst-signierten Zertifikat. Setzt man dieses und den privaten Schlüssel in einem Webserver ein, so werden nur Vertraulichkeit und Integrität der Daten erzielt. Für den Einsatz in den Webservern der OTRS-Instanzen bietet dies hinreichende Sicherheit. Naturlich kann ein selbst- ¨ signiertes gegen ein von einer anerkannten CA unterschriebenes Zertifikat ausgetauscht werden. Für die Schritte 1 bis 3 kann OpenSSL verwendet werden. Mit folgendem Befehl wird ein privater Schlüssel nach dem *Rivest-Shamir-Adleman* (RSA)-Algorithmus erzeugt:

\$ openssl genrsa −out private\_key.txt

OpenSSL unterstützt neben RSA auch den Digital Signature Algorithm (DSA). Dieser erfordert eine Parameterdatei, die jedoch an dieser Stelle nicht weiter erläutert wird. Der öffentliche Schlüssel kann mit der Option -pubout ausgegeben werden:

\$ openssl rsa −in private\_key.txt −pubout

Einen Zertifikatsrequest erzeugt man mit dem folgenden Befehl:

\$ openssl req -new -config req\_config.txt -key private\_key.txt \ −out c e r t r e q . t x t

Die Datei cert\_req.txt enthält den öffentlichen Schlüssel sowie die Angaben über den Antragsteller aus der Datei req config.txt und kann daher zur Zertifikatserstellung an eine CA gesendet werden. Verwendet man zusätzlich den Parameter -x509, so erzeugt OpenSSL ein selbst-signiertes Zertifikat:

<span id="page-33-0"></span><sup>&</sup>lt;sup>12</sup>Vgl. die Situation im alltäglichen Leben, in der die Echtheit einer Person festgestellt werden muss, was i.a. durch Vertrauen in hoheitlich ausgestellte Dokumente wie Personalausweis, Geburtsurkunde, etc. gelöst wird.

```
$ openssl req -new -x509 -c on fig req config . txt -key private key . txt \setminus−out s e l f s i g n e d c e r t . t x t
```
Der private Schlüssel private\_key.txt und das selbst-signierte Zertifikat self\_signed\_cert.txt sind geeignet, um z.B. per mod\_ssl in einen Apache Webserver eingebunden zu werden. Die Datei req config.txt besteht aus mindestens zwei Abschnitten:

```
[ req ]
distinguished_name = request_options
prompt = no
[ request_options ]
C = DEST = NRWL = Herford0 = DTS\overline{O} = TSP
CN = www.dts.de
```
emailAddress = info@dts.de

Der Abschnitt [ req ] wird beim Erzeugen eines neuen Zertifikatsrequestes oder eines selbst-signierten Zertifikates ausgewertet. Der Parameter prompt gibt an, ob die Angaben über den Antragsteller manuell beim Aufruf von openss1 eingegeben werden sollen oder ob die Werte aus dieser Konfiguration verwendet werden sollen. Wird prompt auf no gesetzt, werden jegliche interaktiven Rückfragen unterdrückt. Der Parameter distinguished name definiert den Abschnitt, der die Angaben zum Antragsteller enthält, hier request\_options. In diesem Abschnitt werden folgende Daten erwartet:

- Country (C) definiert das Heimatland des Antragstellers bzw. das Land, in dem der Webserver steht
- State (ST) definiert das Bundesland
- Locality (L) definiert die Heimatstadt des Antragstellers bzw. die Stadt, in der der Webserver steht
- **Organization (O)** definiert die Firma bzw. Einrichtung, für die der Antragsteller arbeitet oder die den Webserver besitzt
- Organizational Unit (OU) definiert die Abteilung, in der der Antragsteller arbeitet bzw. die den Webserver betreut
- Common Name (CN) definiert den allgemeinhin bekannten Namen des Webservers
- emailAddress definiert die Emailadresse des Antragstellers bzw. des für den Webserver zuständigen Administrators

Pro Datei können mehrere solcher Abschnitte angelegt werden; sie müssen sich lediglich im Namen unterscheiden (z.B. request\_options1, request\_options2, usw.). Somit ist es möglich, mit einer Konfigurationsdatei unterschiedliche Zertifikatsanträge zu erzeugen.

## <span id="page-35-0"></span>5. Programmiersprachen

#### <span id="page-35-1"></span>5.1. Perl

#### <span id="page-35-2"></span>5.1.1. Aufruf

Die Practical Extraction and Report Language (Perl) wurde 1987 vom damals bei der National Security Agency (NSA) angestellten Linguisten Larry Wall entwickelt, um ein einfaches, aber dennoch mächtiges Werkzeug zur Textverarbeitung zu erhalten. Perl ist eine Interpretersprache, d.h. in Perl geschriebene Programme, sogenannte Skripte, liegen als Klartext vor und werden erst zur Laufzeit in einen Bytecode übersetzt. Der Perl-Interpreter selbst ist in C geschrieben und wurde auf eine Vielzahl von Systemen portiert, darunter die meisten Unix-Derivate wie FreeBSD und Linux, aber auch Microsoft Windows. Eine lauffähige Installation von Perl umfasst neben dem Interpreter mehrere hundert Bibliotheken, von denen die betriebssystemnahen und -spezifischen in C, die ubrigen in Perl programmiert sind. Ein Perlskript kann auf unterschiedliche Weise ¨ aufgerufen werden. Trivial und nur für sehr wenige Codezeilen geeignet ist der parameterlose Aufruf des Interpreters aus der Shell des Betriebssystems. Das Skript erwartet der Interpreter hierbei auf seiner Standardeingabe, sprich, der Anwender kann es direkt auf der Tastatur eingeben:

\$ p e r l

print " hello, \_world \n";

Die Eingabe wird mittels der Tastenkombination STRG+D beendet, und die Zeichenkette hello, world ausgegeben. Gleichwertig ist die Übergabe des Skriptinhaltes per Kommandozeilenparamter -e:

\$ perl −e 'print\_"hello,\_world\n";'

In der Regel werden Perlskripte jedoch nicht fluchtig in (Klartext-)Dateien gespeichert, ¨ deren Name auf den Zusatz .pl enden sollte. Zum Erstellen der Programmtexte wird keine spezielle Entwicklungsumgebung benötigt. Ein einfacher Texteditor wie z.B.  $vi$  unter Unix oder Notepad unter Windows genügen. Für grössere Projekte sollte jedoch auf komfortablere Entwicklungswerkzeuge wie  $Eclipse^{13}$  $Eclipse^{13}$  $Eclipse^{13}$  oder  $OpenKomodo^{14}$  $OpenKomodo^{14}$  $OpenKomodo^{14}$  zurückgeriffen werden, die über Hilfsmittel wie Syntaxhighlighting, Code-Faltung, Templates, etc. verfügen. Ein (auf der Festplatte gespeichertes) Skript kann dem Perl-Interpreter als Kommandozeilenparameter zur Ausführung übergeben werden:

\$ perl hello.pl

Eleganter ist es unter unixartigen Betriebssystemen jedoch, die sogenannte Shebang-Zeile zu verwenden. Dabei wird die erste Zeile des Perlskripts mit den beiden Zeichen #! und der genauen Pfadangabe des Perlinterpreters eingeleitet. Für das Skript hello.pl ergibt sich somit:

 $\#!/usr/bin/perl$ 

print " hello,  $\text{world}\n\$ n";

Die Shebang-Zeile dient dem Betriebssystemkernel als Hinweis, mit welchem Programm das Skript auszuführen ist. Der Kernel wird in diesem Fall das Programm /usr/bin/perl mit dem Parameter hello.pl starten. Ferner leitet die Raute in Perl einen Kommentar ein, so dass die Shebang-Zeile das Skript nicht beeinflusst. Gibt man dem Skript hello.pl noch per Aufruf von chmod a+x hello.pl Ausführungsrechte, kann es wie ein gewöhnliches Programm gestartet werden:

<span id="page-35-3"></span><sup>13</sup><http://www.eclipse.org>

<span id="page-35-4"></span><sup>14</sup><http://www.openkomodo.com>
#### $$./hello.pl$

## 5.1.2. Variablen

Perl ist eine schwach typisierte Sprache, die keine explizite Variablendeklaration erfordert und bei der sich der eigentliche Typ einer Variablen erst aus dem Kontext ergibt. Der Name einer Variablen darf sich aus beliebigen alphanumerischen Zeichen inklusive des Unterstrichs zusammensetzen mit der Bedingung, dass das erste Zeichen keine Zahl ist. Zudem wird zwischen Gross- und Kleinschreibung unterschieden (case-sensitive), so dass die Variablen \$test und \$Test nicht dieselbe Speicherstelle darstellen. Es existieren folgende 5 Typen:

Scalare Ein Scalar ist ein eindimensionaler Datentyp, der

- Zeichenketten nahezu beliebiger Länge (nur begrenzt durch den virtuellen Hauptspeicher)
- Ganzzahlwerte mindestens im Wertebereich des C-Typs int, also in der Regel von  $-2^{31}$  bis  $2^{31} - 1$
- Gleitkommazahlen im Wertebereich des C-Typs double, also mit 53 Bit grosser Mantisse und 11 Bit grossem Exponenten

speichern kann. Scalare werden durch ein dem Bezeichner vorangestelltes Dollarzeichen identifiziert, wie z.B. in \$test.

- Arrays Ein Array ist eine Liste oder Stack von Scalaren. Der Zugriff auf einzelne Werte kann über einen impliziten numerischen Index erfolgen, welcher bei 0 beginnt und bis zur Anzahl der Elemente minus 1 läuft. Ein Array wird per vorangestelltem At-Zeichen identifiziert, wie z.B. in @liste. Einzelne Elemente, welche ja einen Scalar darstellen, werden jedoch per Dollarzeichen und nachgestellter Elementnummer in eckigen Klammern angesprochen. So stellt \$liste[1] das zweite Element jenes Arrays dar.
- Hashes Ein Hash ist vergleichbar mit einem Array, bei dem die Indizierung jedoch über beliebige Scalare erfolgt. Bildlich gesprochen besteht ein Hash aus einer Anzahl von Schlussel-/Wertepaaren. Hashes werden per vorangestelltem Prozentzeichen ¨ angesprochen, einzelne Elemente (Scalare) jedoch per Dollarzeichen und nachgestelltem Schlüssel in geschweiften Klammern. So spricht \$kunde{"Strasse"} den Wert an, der im Hash %kunde unter dem Schlüssel Strasse abgelegt ist.
- Filehandles Ein Filehandle stellt einen Input- oder Outputstream dar, der z.B. mit der Funktion print beschrieben oder von der Funktion open zum Lesen aus einer Datei geöffnet werden kann. Filehandles werden als einzige Ausnahme ohne Prefix angesprochen.
- Typeglobs Mit einem Typeglob wird ein Alias für einen anderen Bezeichner oder einen Funktionsnamen in der internen Symboltabelle von Perl angelegt. Ein Typeglob ist somit vergleichbar mit Referenzen in C++ oder Hardlinks in Dateisystemen. Das Prefixzeichnen für Typeglobs ist das Sternchen. In folgendem Beispiel wird für den Scalar \$a der Typeglob \*b angelegt. Danach kann \$b wie \$a verwendet werden:

```
a = "hello, \text{world";}∗b = ∗a ;
b = " hallo, {\texttt l}welt";
print a; \# Gibt "hallo, welt" aus, weil b ein Typeglob für a ist
```
Zu beachten ist, dass ein Typeglob über den Namen gebildet wird, so dass nach obigem Beispiel auch die Arrays Ca und Cb, die Hashes % aund %b, usw. identisch sind.

Jeder Variablentyp besitzt in Perl seinen eigenen Namensraum, so dass man z.B. einen Scalar \$test, einen Hash %test und eine Funktion (s.u.) namens test anlegen kann. Zwecks Verständlichkeit sollte man davon jedoch selten bis gar nicht Gebrauch machen. Wertzuweisungen erfolgen wie in anderen Programmiersprachen per Gleichheitszeichen. Nicht deklarierte oder nicht initialisierte Variablen haben den Metawert undef. Boolsche Ausdrücke werden wie in C behandelt. Zu logisch falsch evaluieren:

- Variablen im Zustand undef
- $\bullet$ ein Scalar mit dem numerischen Wert $0$
- $\bullet$  ein Scalar, der eine Zeichenkette der Länge 0 darstellt
- $\bullet$  ein leeres Array
- $\bullet$  ein leerer Hash

Zeichenketten werden in einfachen oder doppelten Anführungsstrichen notiert; innerhalb doppelter Anführungsstriche werden Variablen expandiert:

 $a = "test":$  $b =$ "this.is.a. $a$ <sup>2</sup>; #  $a$  wird expandiert  $c = 'this \nis \na \nightharpoonup a'; \# \nightharpoonup a \nightharpoonup nicht \nightharpoonup a \nightharpoonup a \nightharpoonup b$ 

Der Scalar \$a enthält die Zeichenkette test, \$b ist this is a test, \$c hingegen this is a \$a. Möchte man innerhalb doppelter Anführungsstriche reservierte Zeichen wie Variablenprefixe verwenden, müssen diese mit einem vorangestellten Backslash maskiert werden, was gemeinhin *escapen* genannt wird:

 $d = "this_is_a.\&s", \# Sa \; wind \; nicht \; als \; Variable \; erkannt$ 

Numerische Werte können als ganze Zahl, in Kommaschreibweise oder als Exponentendarstellung zur Basis 10 eingegeben werden:

```
\text{Syear} = 2007:
$pi = 3.1415;\text{\$million} = 1e6;$zah1 = -4.711e-43;
```
Arrays werden als Liste von Scalaren innerhalb runder Klammern zugewiesen:

```
@name = ("Meier", "Schmidt", "Schuster");@liste = ("Tisch", 5, 1.5);@elemente = ();
```
Dem Array Celemente wird eine leere Liste zugewiesen. Dies ist ein typisches Konstrukt, um eine nicht initialisierte Variable zu vermeiden. Ein Array kann auch aus einem schon definierten Array Werte erhalten:

```
@ angestellte = @ namen;
@mitarbeiter = ("Chef1", "Chef2", @namen);
```
Ferner kann man aus einem Array nur bestimmte Elemente in eine neue Liste übernehmen. Dies wird (Array-)Slice genannt:

 $@a = @mitarbeiter [1..3];$  $@b = @mitarbeiter [0,0,4];$  $@c = @mitarbeiter [99];$ 

Das Array @a enthält somit den zweiten bis vierten Mitarbeiter, @b zweimal den ersten und einmal den fünften Mitarbeiter. Eine offensichtliche Arraygrenzüberschreitung wie in der Zuweisung von Array @c erzeugt keinen Fehler oder Warnung, sondern (in diesem Fall) lediglich ein leeres Array. Hashes können wie Arrays als Liste initialisiert werden, bei der alle Elemente an ungeraden Indizes als Schlüssel und alle Elemente an geraden Indizes als Werte betrachtet werden:

 $\%$ gehalt = ("meier", 2200, "schulze", 2500);

Verwendet man zwischen den Elementen mit ungeradem und geradem Index statt eines Kommas jeweils den äquivalenten Operator =>, wird obiges Beispiel verständlicher:  $\%$ gehalt = ("meier" => 2200, "schulze" => 2500);

Im Hash %gehalt wird somit dem Eintrag meier der Wert 2200, dem Eintrag schulze der Wert 2500 zugeordnet. Umgekehrt lässt sich auch ein Hash einem Array zuweisen:

 $@liste = %gehalt;$ 

Das Array @liste enthält hiernach alle Schlüssel-/Wertepaare als flache Liste.

In Perl gibt es ferner die Möglichkeit, von fast allen aufgeführten Datentypen sogenannte Referenzen zu bilden. Dies sind Zeiger oder auch Pointer, wie man sie von anderen Sprachen kennt. Eine Referenz ist selbst ein Scalar, der den Typ der referenzierten Variable (Scalar, Array, Hash, usw.) und deren Speicheraddresse beinhaltet. Die Referenz einer Variablen wird mit dem Backslash gebildet:

 $\text{Sarray}$ :  $\text{energy} = \text{Qarray}$ ;

Der Scalar \$array ref ist nun eine Referenz (ein Zeiger) auf das Array @array. Der Zugriff auf die sich hinter einer Referenz befindlichen Variablen, sprich die Dereferenzierung, erreicht man, indem man vor die Referenz das Prefix des ursprünglichen Datentyps stellt:

```
@liste = \mathcal{Q}{ $ array_ref };
```
Das Array @liste ist nun eine inhaltliche Kopie von @array. Die Dereferenzierung weist syntaktische und inhaltliche Ahnlichkeit zum Typecasting in C und artverwandten Sprachen auf. So erzeugt das Dereferenzieren von \$array ref in einen Hash einen Laufzeitfehler ("Can't coerce array into hash"):

 $\%$ hash =  $\mathcal{Q} \{ \$array_reif \};$ 

Wegen der Operatorpräzedenz kann man hier auf die geschweiften Klammern verzichten:  $\%$ hash =  $@$array_ref;$ 

Der Zugriff auf ein einzelnes Element des Arrays über seine Referenz geschieht nicht über das At-Zeichen, sondern über Dollarzeichen, da man ja einen Scalar erhalten möchte. Hierbei sind geschweifte Klammern jedoch obligatorisch:

 $\text{8.1cm} = \text{8.8.1cm} + \text{8.1cm} + \text{8.1cm} + \text$ 

Für C-Programmierer vertrauter und eleganter ist der Zugriff über den Operator ->:

 $\text{selem} = \text{Sarray\_ref} - >[0];$ 

Analog werden Referenzen von Scalaren behandelt:

```
$string = "hello , \text{world} \n",
$ scalar_ref = \Sstrut\print {\mathcal S} \scalar_ref}; # Gibt "hello, world" aus
```
Der Umgang mit Hashreferenzen ähnelt dem von Arrayreferenzen. Auch hierbei kann zwischen dem Dereferenzierungsoperator und der Dereferenzierung per geschweifter Klammern gewählt werden:

```
\%farben = ("red" \Rightarrow "rot", "blue" \Rightarrow "blau", "green" \Rightarrow "grün");
$farben_ref = \sqrt{\%farben};
print $farben_ref \rightarrow \{''blue''\}; # gibt blau ausprint {\mathcal E} {\text{farben-ref}}' red" }; # gibt rot aus
```
Eine Ausnahme bilden lediglich Filehandles. Sie können nicht referenziert werden. Referenzen können jedoch nicht nur von Variablen gebildet werden. Perl gestattet es, Datenstrukturen direkt als Referenz im Speicher anzulegen (ähnlich einer auf dem Stack initialisierten Struktur in C). Man spricht dann von einem anonymen Array, anonymen Scalar, usw. Von Vorteil ist hierbei, dass man einen (oftmals nicht wieder benötigten) Bezeichner spart. Ausserdem werden mehrdimensionale oder komplexe Datenstrukturen über derartige Referenzen auf anonyme Speicherbereiche gebildet. Ein anonymer Scalar wird erzeugt, indem man vor den eigentlichen Wert den Referenzoperator  $\setminus$  schreibt:

```
$string\_ref = \n\frac{\n}{\n}hello, \n\frac{\n}{\n}world";$integer_ref = \23;%real_ref = \{42.23;
```
Die eigentlichen Werte erhält man nun wieder per Dereferenzierung:

```
print $$string_ref; # gibt "hello, world" aus
print \integer_ref; \# gibt 23 aus
print \freal_ref; # gibt 42.23 aus
```
Für anonyme Arrays und Hashes existieren jeweils eigene Operatoren, da es keinen prinzipiellen Unterschied in deren Initialisierung gibt und Perl daher nicht unterscheiden könnte, ob eine anonyme Liste ein Array oder einen Hash darstellt. Die Werte für anonyme Arrays werden in eckige Klammern gefasst:

\$mitarbeiter\_ref = [ "Meier", "Schmidt", "Schulze" ]; print  $\$ imitarbeiter\_ref ->[2]; # gibt "Schulze" aus

Anonyme Hashes werden hingegen per geschweifter Klammern deklariert:

```
$farben_ref = {"yellow" \Rightarrow "gelb",
     \text{``gray''} \implies \text{``grad''},"black" \Rightarrow "schwarz"
\};
print $farben_ref \rightarrow {"yellow"}; # gibt "gelb" aus
```
Mehrdimensionale Datentypen können prinzipiell auf zwei Arten gebildet werden. So ist es möglich, als Datentyp erster Dimension ein benanntes Array oder einen Hash zu werden, deren Werte dann jeweils Referenzen auf weitere Arrays oder Hashes sind:

 $@rechteck = ( [0,0], [1,0], [1,1], [0,1] )$ ;

Das Array @rechteck enthält vier Werte, nämlich 4 Referenzen auf je ein anonymes Array, welche wiederum je zwei Scalare enthalten. Einzelne Werte dieses Arrays kann man nun über Dereferenzierung oder über die aus anderen Programmiersprachen bekannte Matrixschreibweise ansprechen:

 $\text{Soben-links_v} = \text{Srechteck}[3] - > [1];$  $$$ unten\_links\_x =  $$$ rechteck $[0][0];$ 

Analog kann man einen Hash mit anonymen Arrays definieren:

 $\%$ rechteck = (

```
links-unten \Rightarrow [0,0],
     rechts_unten \Rightarrow [1,0],
     rechts_oben \Rightarrow [1,1],
     \text{links}\_\text{oben} \Rightarrow [0,1]);
```
Auch hierbei sind wieder beide Zugriffsarten möglich:

 $\text{\$oben\_rechts_x = \$rechteck}$ ''rechts\_oben" }[0];  $$$ unten\_rechts\_y =  $$$ rechteck ${$ "rechts\_unten" $\rbrace$ ->[1];

Weitaus häufiger wird man jedoch komplexe Strukturen komplett aus anonymen Daten konstruieren, z.B. als Referenz auf einen Hash aus Referenzen auf Hashes:

```
\text{Srecht} = \{\ln ks unten \Rightarrow {
            x \implies 0,y \implies 0} ,
      rechts_unten \Rightarrow {
             x \Rightarrow 1,
             y \implies 0} ,
      rechts-oben \Rightarrow {
             x \implies 1,
             y \implies 1} ,
      links oben \Rightarrow {
             x \implies 0,y \implies 1}
} ;
```
Der Zugriff sollte hierbei zwecks Lesbarkeit über den Dereferenzierungsoperator erfolgen:  $$$ unten\_rechts\_x =  $$$ rechteck ->{" rechts\_unten"}->{"x"};

#### 5.1.3. Gültigkeitsbereich

In Perl müssen Variablen nicht explizit deklariert werden. Sie existieren ab ihrer ersten Verwendung. Ebenso werden nicht mehr referenzierte Speicherbereiche automatisch durch einen garbage collector freigegeben. Dennoch sollte ein Programmierer von den Möglichkeiten Gebrauch machen, die Perl zur strukturierten Programmierung bereit hält. Lokale Variablen innerhalb eines Blocks oder einer Funktion (s. Kapitel [5.1.7\)](#page-45-0) werden i.d.R. per my erzeugt, so dass sie ausserhalb jenes Blocks und über Funktionsaufrufe hinweg nicht sichtbar ist. Datei-globale Bezeichner können ebenfalls per my angelegt werden, werden jedoch meistens mit our deklariert. Dies hat vor allem stilistische Gründe: Eine per our global deklarierte Variable kann innerhalb eines Blocks oder einer Funktion ebenfalls per our deklariert werden und hat dann den Wert der globalen Variablen. Mittels my angelegte Veränderliche hingegen haben grundsätzlich einen neu initialisierten Speicherbereich zur Folge: Sie verdecken globale Variablen. Ferner kann auf Variablen, die in einem Modul (s. Kapitel [5.1.8\)](#page-50-0) mit my angelegt wurden, nicht von ausserhalb zugegriffen werden.

#### <span id="page-40-0"></span>5.1.4. Operatoren

Da Perl eine schwach typisierte Sprache ist, kommen den Operatoren eine besondere Bedeutung zu. Variabeln werden anhand der Argumenttypen ausgewertet, die ein Operator erwartet. So stellt z.B. der folgende Ausdruck eine korrekte Addition dar:

 $\text{Gregebnis} = 10 + 0.5 + "10" + "2.5";$ 

Der Scalar \$ergebnis enthält nun den numerischen Wert 23. Die in Perl zur Verfügung stehenden Operatoren sind weitestgehend von C übernommen:

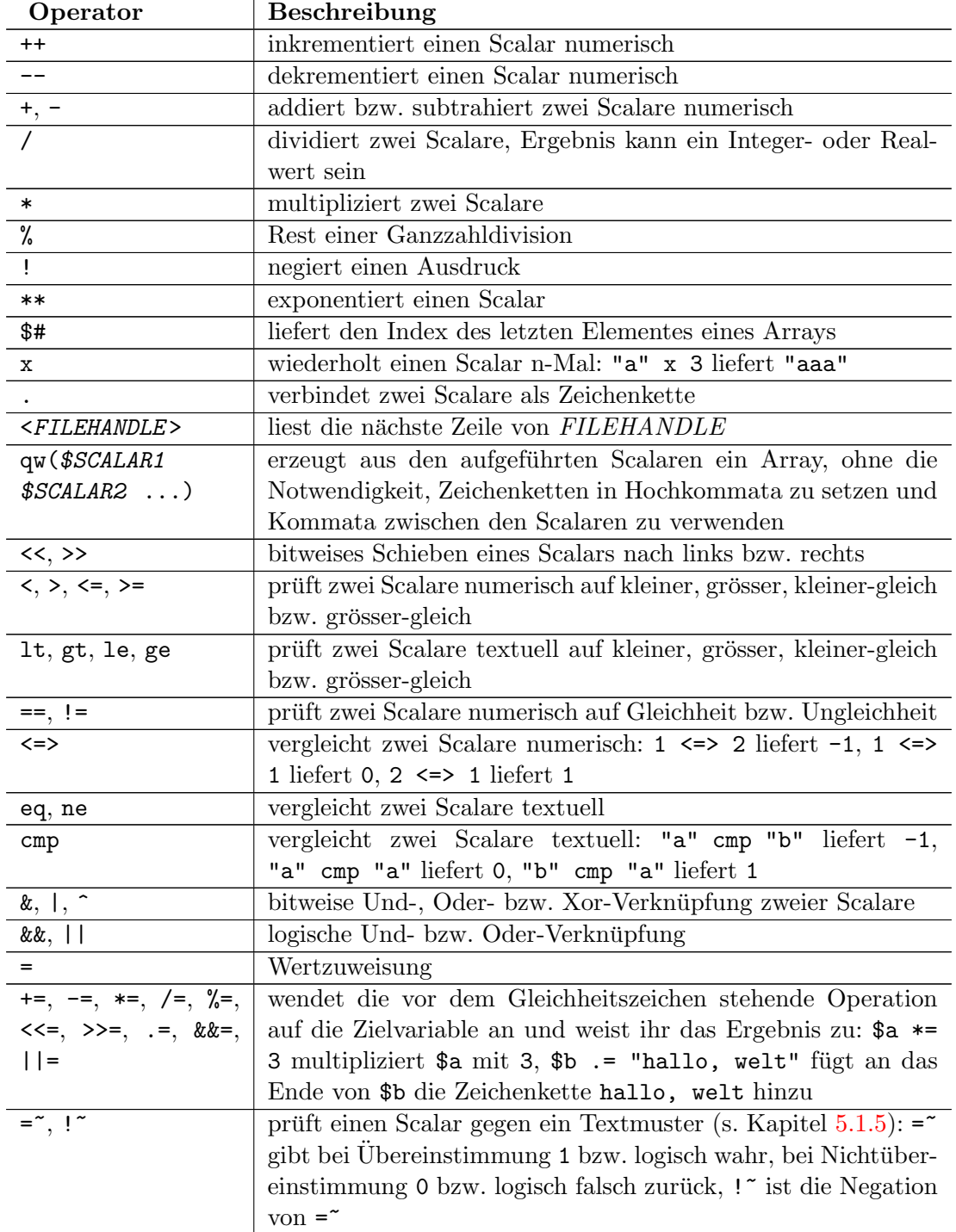

#### Tabelle 2: Ausgewählte Operatoren in Perl

#### <span id="page-41-0"></span>5.1.5. Reguläre Ausdrücke

Ein Regulärer Ausdruck (auch regular expression (regex)) stellt eine Vorschrift dar, gegen die ein Scalar bzw. eine Zeichenkette geprüft werden kann. Ein Regex ist eine vereinfachte Alternative zu einem lexikalischen Parser. Man kann ihn sich als eine Art Schablone vorstellen, die über einen zu prüfenden Text gelegt wird. Neben dem prinzipiellen Test, ob ein regulärer Ausdruck auf einen Text überhaupt zutrifft, kann Perl bestimmte Teile des Regex's bzw. des Textes zuruckliefern oder auch ersetzen. Derartige Tests werden durch ¨ die in Kapitel [5.1.4](#page-40-0) aufgeführten Operatoren =  $\sim$  bzw. !  $\sim$  eingeleitet. Der eigentliche Regex wird per Konvention in Schrägstriche gefasst. Im folgenden Beispiel wird überprüft, ob der Scalar \$name die Zeichenkette schulze enthält:

 $\text{Range} = \text{X} \cdot \text{gcd}(x)$ 

Möchte man innerhalb des regulären Ausdrucks Schrägstriche verwenden, müssen diese maskiert werden:

```
\text{Spec} \equiv \frac{\text{Error}(kg)}{\text{Error}(kg)}
```
Alternativ kann der Regex mit einem kleinen m (für match) eingeleitet werden. Somit können statt der Schrägstriche Zeichen verwendet werden, die nicht im Regex vorkommen:

 $\text{\$preis} = \text{\textdegree} \text{m@Euro/kg@}$ 

Soll ein Ausdruck unabhängig von Gross- und Kleinschreibung zutreffen (case-insensi $tive$ , so muss ein kleines i angehängt werden:

 $\text{Name} = \text{X} \cdot \text{schulze}$ 

Dieser Ausdruck wird wahr, sofern die Variable \$name eine der Zeichenketten Schulze, schulze, scHulzE o.ä. enthält. Die Sonderzeichen ~ und \$ treffen auf den Anfang bzw. das Ende einer Zeichenkette zu:

 $\text{Same} = \text{X} \setminus \text{Schulze}\$ 

Hier müsste \$name genau die Zeichenkette Schulze enthalten. Innerhalb eines regulären Ausdrucks lassen sich bedingt logische Operatoren verwenden:

 $\text{Same} = \text{Sch} |\text{ber}|$ 

Dieser Ausdruck trifft auf Namen zu, die Sch oder ber enthalten, also z.B. Schmidt, Obermann, Schober, etc. M¨ochte man lediglich an einer Position eine Variation zulassen, so müssen eckige Klammern eingesetzt werden:

 $$$ artikel =  $\sqrt{T}$ [ea] ster/

Mit diesem Regex werden alle Zeichenketten erkannt, die Tester oder Taster enthalten. Leitet man eine solche in eckigen Klammern gefasste Zeichenklasse mit dem Negationsoperator ^ ein, so trifft der Ausdruck nur dann zu, wenn an der entsprechenden Stelle die aufgeführten Zeichen nicht stehen:

 $$$ artikel =  $\sqrt{T}$  ea ster/

Hier treffen alle Zeichenketten wie z.B. Tqster, T8ster, Tister zu, nicht aber Tester und Taster. Innerhalb einer Zeichenklasse kann zur Vereinfachung auch ein Bereich von Zeichen angegeben werden:

 $$$ artikel =  $\sqrt{T}$ [e−o]ster/

<span id="page-42-0"></span>Dieser Ausdruck wird nur wahr, wenn \$artikel den String Tester, Tfster, ... , Tnster oder Toster enthält. Zusätzlich stehen innerhalb regulärer Ausdrücke die in Tabelle [3](#page-42-0) vordefinierten Zeichenklassen zur Verfügung.

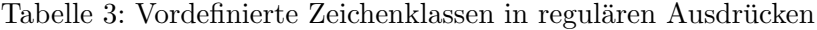

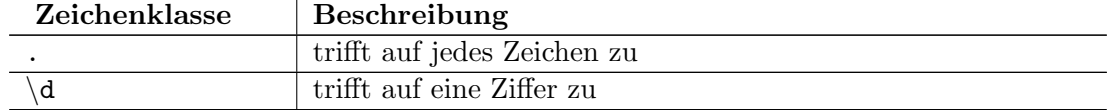

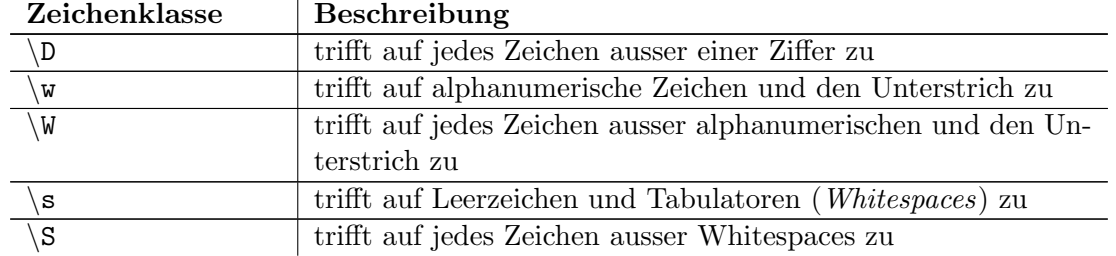

Tabelle 3: Vordefinierte Zeichenklassen in regulären Ausdrücken (Forts.)

Ferner können Quantifizierungsoperatoren eingesetzt werden, mit denen angegeben wird, wie oft ein Zeichen im zu prüfenden Text vorkommen muss. Das Fragezeichen steht hierbei für ein null- oder einmaliges Vorkommen, das Pluszeichen für ein mindestens einmaliges und das Sternchen für ein beliebig häufiges Vorkommen. So ist die folgende Aussage wahr, wenn der Scalar \$name "Ana", "Anna", "Annna" usw. enthält:

 $\text{Same} = \text{An+a}$ 

Das Fragezeichen steht für null- oder einmaliges Vorkommen:

 $$ \text{reise} = \text{``}/\text{Schiff?} \text{ahrt}$ 

Dieser Ausdruck lässt das Wort Schiffahrt sowohl in alter als auch in neuer Rechtschreibung gelten. Mithilfe von geschweiften Klammern lassen sich Wiederholungen frei definieren:

 $\sin k \, \text{ommen} = \sqrt{\frac{d}{3}}$ 

Der Scalar \$einkommen muss hier aus mindestens 3 Ziffern bestehen, damit der Ausdruck wahr wird.

 $$ \text{preis} = \sqrt{\frac{d}{3.6}}$  $\text{spassword} = \sqrt{\w(4,)}$ 

Hier muss \$preis aus mindestens 3, aber höchstens 6 Ziffern bestehen, während für \$password 4 oder mehr alphanumerische Zeichen gefordert sind. Reguläre Ausdrücke können nicht zum einfachen Testen eines Scalars dienen, sondern auch, um erkannte Passagen zur weiteren Verarbeitung in Variablen zu speichern. Hierzu werden die gewünschten Passagen in runde Klammern gefasst. Trifft der Regex zu, stehen die erkannten Textstücke in den Variablen \$1, \$2, \$3 usw. zur Verfügung:

 $\text{Shame} = \frac{\gamma}{\lambda}$  (John) (Smith)/

Enthält der Scalar \$name tatsächlich den Namen John Smith, so steht nach dem Regex-Test der Vorname in der Variablen \$1, der Nachname in \$2 zur Verfügung. In der Regel wird man einen solchen Test mit Zeichenklassen definieren, um z.B. einen Parser für Konfigurationsdateien zu konstruieren:

 $$ \text{zeile } = \text{ } / \text{ } (\text{ } \text{ } \backslash \text{ } : \text{ } | \text{ } + \text{ } \backslash \text{ } s + (\text{ } \backslash \text{ } * \text{ } ) \text{ } \$ } /$ 

Dieser Ausdruck trifft auf Zeilen zu, die mit einem oder mehreren Zeichen ausser dem Doppelpunkt beginnen, dann einen Doppelpunkt und mindestens ein Whitespace-Zeichen aufweisen, und mit einer beliebigen Anzahl beliebiger Zeichen enden. Somit werden z.B. Email: fjo@ogris.de oder Option: Wert erkannt. Anschliessend steht in \$1 der Wert Email bzw. Option und in \$2 der String fjo@ogris.de bzw. Wert.

Ferner lassen sich mit regulären Ausdrücken auch Texte ersetzen. Hierzu muss der Regex mit einem kleinen  $s$  (für *substitute*) eingeleitet werden:

 $$zeile =^s s/alter Text/neuer Text/$ 

Dieser Ausdruck ersetzt das erste Vorkommen von alter Text im Scalar \$zeile durch neuer Text. Möchte man hingegen jedes Vorkommen von alter Text ersetzen, muss man den Ausdruck als gierig bzw. greedy markieren:

 $% z e i le =^* s / alter Text / neuer Text / g$ 

Fasst man im Suchmuster einzelne Textpassagen in runde Klammern, so stehen diese im Ersatztext über die Variablen \$1, \$2 usw. zur Verfügung:

 $\text{Spec}$  s / (\d+) DM/\$1 EUR/g

Mit diesem Ausdruck werden alle Preisangaben wie 19 DM in 19 EUR umgesetzt.

## 5.1.6. Kontrollstrukturen

Sieht man von einer mehrfachen Fallunterscheidung wie switch/case ab, so bietet Perl alle aus C bekannten Kontrollstrukturen. Zusätzlich stehen einige Schlüsselwörte für perl-typische Datenstrukturen (Arrays, Hashes) bereit. Tabelle [4](#page-44-0) listet die gebräuchlichsten Kontrollstrukturen auf.

<span id="page-44-0"></span>

| Anweisung                       | Beschreibung                                          |
|---------------------------------|-------------------------------------------------------|
| for (INIT; CHECK; LOOP)         | führt die durch BLOCK gegebenen Anweisungen aus,      |
|                                 | bis CHECK logisch falsch wird; bei Schleifenbeginn    |
| <b>BLOCK</b>                    | wird INIT ausgeführt, bei jedem Schleifendurchgang    |
|                                 | <i>LOOP</i>                                           |
| foreach \$SCALAR (@ARRAY)       | führt die durch BLOCK gegebenen Anweisungen für       |
|                                 | jedes Element des Arrays @ARRAY aus, das jeweils      |
| <b>BLOCK</b>                    | aktuelle Element steht – falls angegeben – in $$SCA-$ |
|                                 | LAR zur Verfügung, sonst in der impliziten Variablen  |
|                                 | $\frac{1}{2}$                                         |
| while $(CHECK)$ {               | führt die durch BLOCK gegebenen Anweisungen aus,      |
| <b>BLOCK</b>                    | solange CHECK logisch wahr ist                        |
|                                 |                                                       |
| until $(CHECK)$ {               | führt die durch BLOCK gegebenen Anweisungen aus,      |
| <b>BLOCK</b>                    | solange <i>CHECK</i> logisch falsch ist               |
|                                 |                                                       |
| $do \{$                         | führt die durch BLOCK gegebenen Anweisungen aus,      |
| <b>BLOCK</b>                    | solange CHECK logisch wahr ist                        |
| $\}$ while ( <i>CHECK</i> )     |                                                       |
| $do \{$                         | führt die durch BLOCK gegebenen Anweisungen aus,      |
| <b>BLOCK</b>                    | solange <i>CHECK</i> logisch falsch ist               |
| $\}$ until ( <i>CHECK</i> )     |                                                       |
| while $(($ \$key, \$value $) =$ | each ist ein zustandsbehafteter Operator, der bei je- |
| each $(\mathcal{Z}HASH)$ ) {    | dem Zugriff das jeweils nächste Schlüssel-/Wertepaar  |
| <i>BLOCK</i>                    | des Hashes liefert; hier werden die durch BLOCK ge-   |
| ł                               | gebenen Anweisungen über alle Elemente von HASH       |
|                                 | iteriert                                              |
| if $(\mathit{CHECK})$ {         | führt die durch BLOCK gegebenen Anweisungen aus,      |
| <b>BLOCK</b>                    | falls <i>CHECK</i> logisch wahr ist                   |
|                                 |                                                       |

Tabelle 4: Ausgewählte Anweisungen in Perl

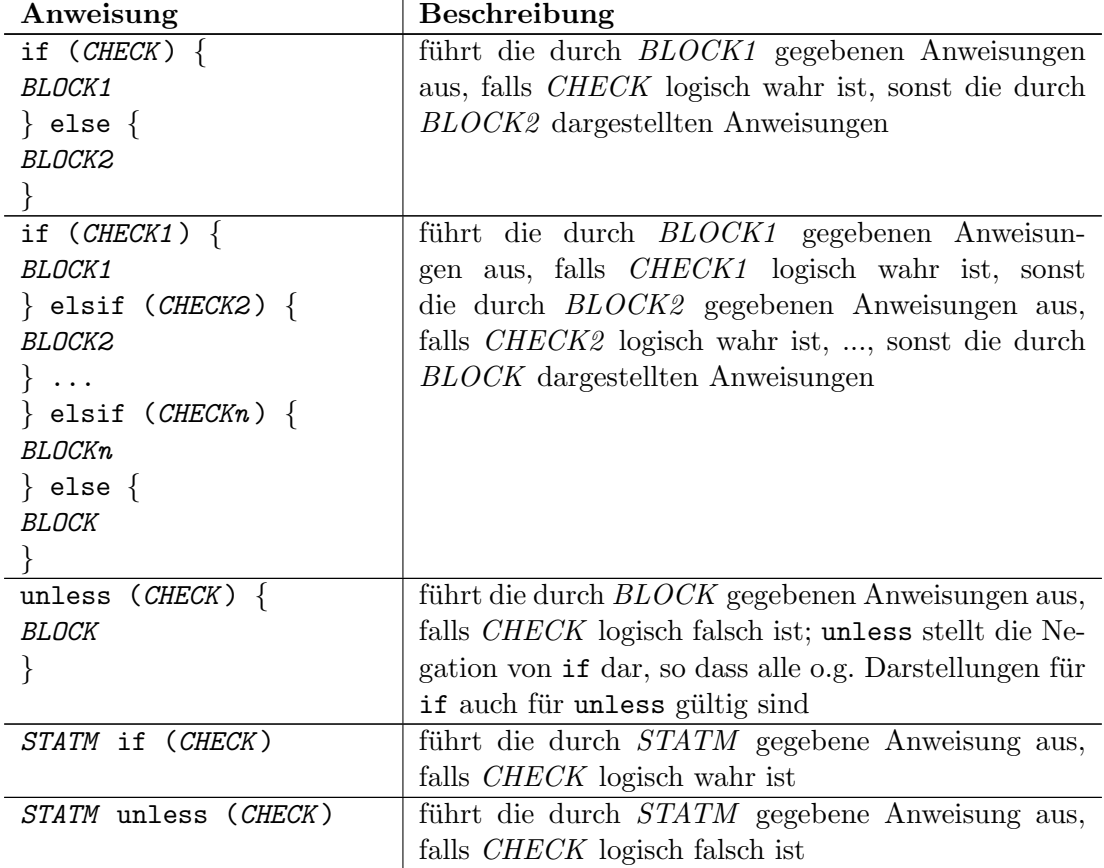

Tabelle 4: Ausgewählte Anweisungen in Perl (Forts.)

Funktionale Blöcke werden wie in C durch geschweifte Klammern gebildet. Ebenso müssen Anweisungen mit einem Semikolon abgeschlossen werden. Im Gegensatz zu anderen Programmiersprachen gibt es keine explizite Hauptroutine wie z.B. main() in C oder den Zwang, einen Einsprungspunkt wie in Assembler definieren zu mussen. Statt- ¨ dessen werden die sich nicht in Funktionen (s. Kapitel [5.1.7\)](#page-45-0) befindlichen Anweisungen sequentiell abgearbeitet (sofern nicht durch Schleifen, Verzweigungen, etc. anders vorgegeben). Ein triviales, dennoch vollständiges Perlskript sieht also wie folgt aus:

 $\#!/usr/bin/perl$ 

 $\text{Sausgabe} = "hello, \text{world} \n\rangle^n;$ print \$ausgabe ;

Den Pfadnamen, unter dem das Skript aufgerufen wurde, hinterlegt der Perlinterpreter in der Variablen \$0. Kommandozeilenargumente stehen im Array @ARGV bereit. Vom Betriebssystem definierte Umgebungsvariablen finden sich im Hash %ENV. Standardmässig sind die Filehandles STDOUT und STDERR zum Schreiben sowie STDIN zum Lesen geöffnet.

## <span id="page-45-0"></span>5.1.7. Funktionen

Eigene Funktionen werden mit dem Schlüsselwort sub definiert. Der eigentliche Funktionsblock wird in geschweifte Klammern gefasst. Verschachtelte Funktionen wie in Pascal werden nicht unterstützt. Wie in C werden Funktionsparameter in runden Klammern übergeben. Anzahl und Typ der Funktionsargumente können deklariert werden:

```
sub test (\$$){
     . . .
}
sub test2 (\% @){
     . . .
}
```
Die Funktion test erwartet pro forma zwei Scalare (oder Referenzen, die ja ebenfalls Scalare sind). test2 erwartet einen Hash und ein Array, oder Referenzen auf derartige Datentypen. Die tatsächliche Parameterübergabe findet jedoch immer per Liste statt. Dieses steht jeder Funktion unter dem Array  $\mathbb{C}$  zur Verfügung. Werden Arrays oder Hashes einer Funktion nicht als Referenzen ubergeben, werden diese linearisiert und ¨ ihre Elemente in das Array @ kopiert. Sofern man also call-by-value verwendet, sind innerhalb einer Funktion die ubergebenen Werte nicht mehr eindeutig zuordbar. Zudem ¨ entscheidet die Art des Funktionsaufrufes, ob ungultige Funktionsparameter zu einem ¨ Fehler führen:

```
test "hallo", "welt"; \# okt e st " h a l l o " ; \# \ F e h l e r
t est (" hallo", " welt" ); \# ok<br>t est (" hallo" ); \# Fehlertest("hallo");\&test ("hallo", "welt"); \# ok
\& \text{test}(" \text{hallo"}); \qquad \qquad \# \text{ ok}!
```
Daher wird in Perl meist auf eine Parameterdeklaration verzichtet und das Array @ als Stack von Funktionsparametern ausgewertet:

```
sub test3 ()
{
    $string1 = $.[0];$string2 = $.[1];. . .
}
```
Oftmals werden Funktionsparameter per Hash ubergeben: ¨

```
&d r u c k e z e i l e (
      text \iff "hello, _world",
      farbe \Rightarrow "rot");
```
Der entsprechende Funktionsrumpf beginnt dann wie folgt:

```
sub drucke_zeile ()
{
      \%param = @;
       $ \text{text} = $ \text{param} \{' \text{"text} \};
       $ \text{farbe} = $ \text{param} \{' \text{''} \text{farbe''} } \};}
```
Dies ist möglich, da Hashes und Arrays aufgrund ihres Listencharakters ineinander umgewandelt werden können. Die Vorteile dieser Art der Parameterübergabe sind Flexibilität und Transparenz: Weitere Parameter können durch Erweiterung des übergebenen Hash hinzugefügt werden, und sowohl beim Aufruf als auch in der Funktion ist erkennbar, welche Argumente zu übergeben sind. Rückgabewerte müssen ebenso nicht deklariert werden. Jede Funktion gibt implizit ein Array zurück, dass vom Aufrufer als Scalar, Hash oder einfach als Array interpretiert werden kann. Es ist generell Aufgabe des Programmierers sicherzustellen, dass sowohl aufrufende als auch aufgerufene Funktion die gleiche Signatur erwarten. Verzichtet man bei einem Funktionsaufruf auf explizite Übergabe jeglicher Parameter, so wird der aufgerufenen Funktion automatisch das Array C\_ der aufrufenden Funktion übergegeben:

&test; # bekommt mein @\_ übergeben

Analog zu Datentypen können auch Referenzen auf Funktionen gebildet werden:

```
sub test ()\{\ddotsc$test_ref = \&test
```
Der Aufruf muss per Dereferenzierung erfolgen:

 $&$ {\$test\_ref}();  $$test_ref \rightarrow$  ();

Ebenso ist es möglich, anonyme Funktionen anzulegen:

```
$test-ref = sub {
     \ldots\};
&{$test_ref}();
```
Der Scalar \$test\_ref ist somit eine Referenz auf eine Funktion und kann dementsprechend eingesetzt werden.

<span id="page-47-0"></span>Im Gegensatz zu C bietet Perl eine umfangreiche Anzahl von internen Funktionen, von denen einige in Tabelle 5 aufgeführt sind.

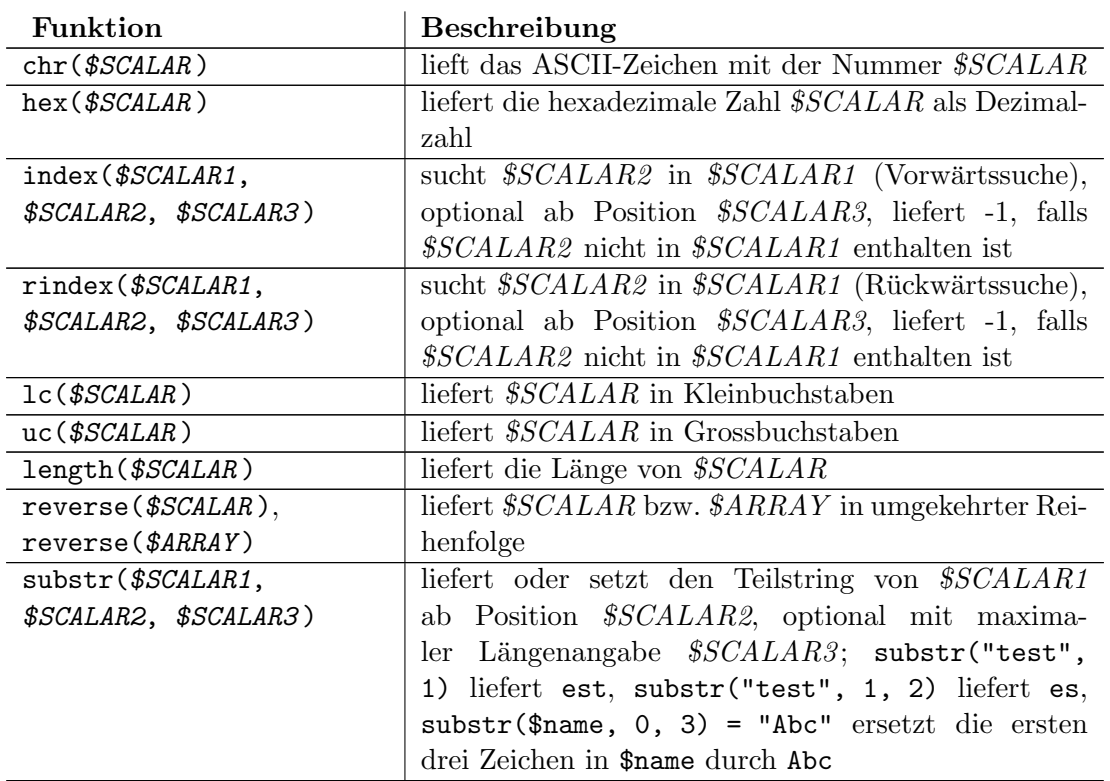

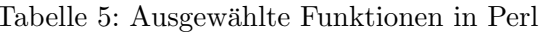

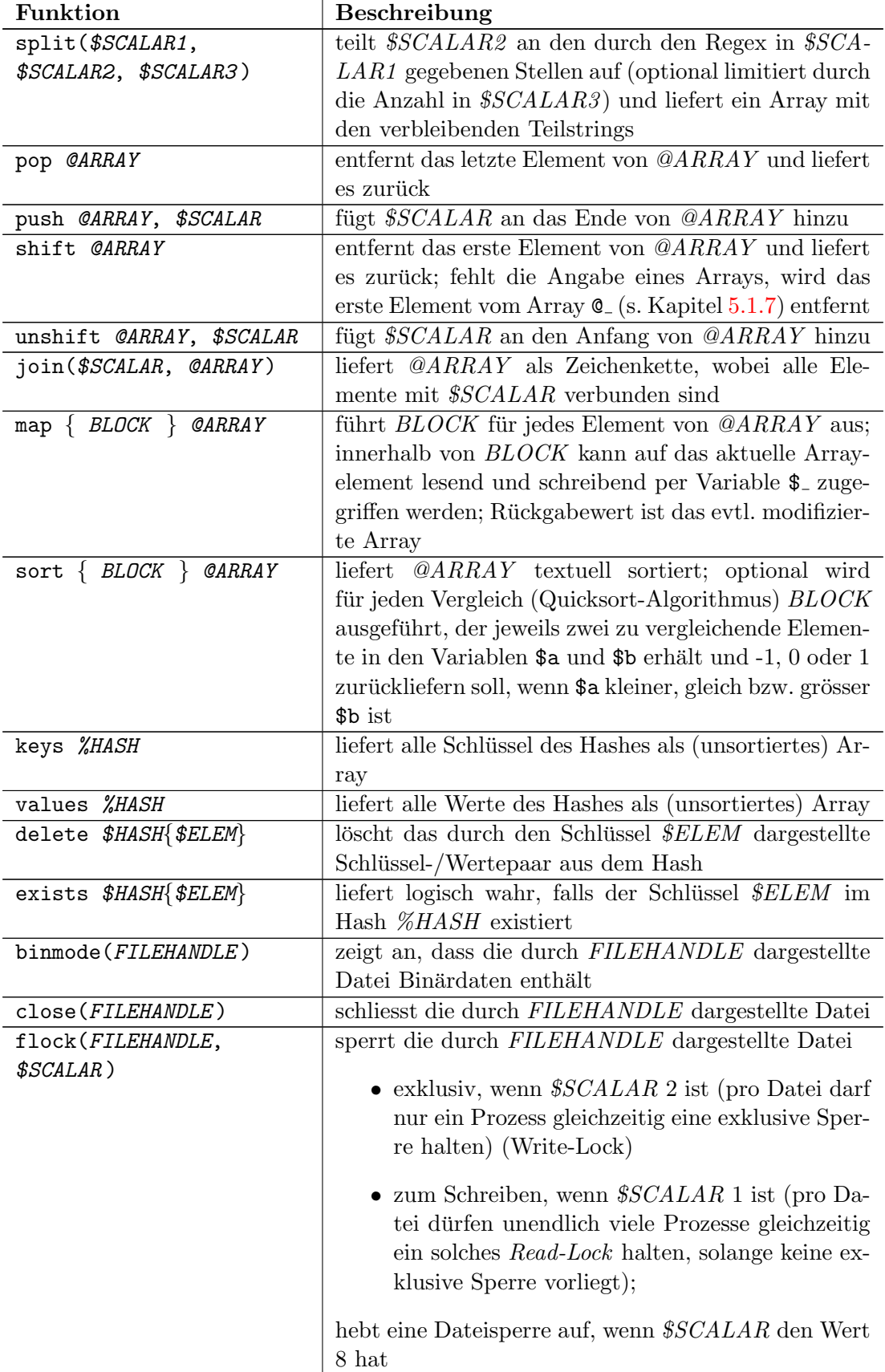

Tabelle 5: Ausgewählte Funktionen in Perl (Forts.)

| Funktion                 | Beschreibung                                                          |
|--------------------------|-----------------------------------------------------------------------|
| die(\$SCALAR)            | beendet die Ausführung des Skripts mit einem Fehler,                  |
|                          | der optional per \$SCALAR erläutert werden kann                       |
| print (@ARRAY)           | gibt alle Elemente von @ARRAY aus                                     |
| open (FILEHANDLE,        | öffnet die durch <i>\$SCALAR</i> angegebene Datei zum                 |
| <i><b>\$SCALAR</b></i> ) | Lesen                                                                 |
| open(FILEHANDLE, ">",    | öffnet<br>\$SCALAR<br>die durch<br>angegebene Datei                   |
| \$SCALAR)                | Beschreiben;<br>alternativ<br>kann<br>$\mathrm{die}$<br>Syntax<br>zum |
|                          | open(FILEHANDLE, ">DATEINAME") verwendet wer-                         |
|                          | den                                                                   |
| caller(\$SCALAR)         | liefert Informationen über die aufrufende Funktion,                   |
|                          | optional über die aufrufende Funktion, falls \$SCA-                   |
|                          | $LAR$ 1 ist, über die Grosselternfunktion, falls \$SCA-               |
|                          | $LAR$ 2 ist, usw.                                                     |
| eval (BLOCK)             | führt die durch BLOCK gegebenen Anweisungen aus,                      |
|                          | bricht jedoch bei Fehlern nicht das Skript ab, sondern                |
|                          | stellt die Fehlerbeschreibung in der Variablen \$0 be-                |
|                          | reit                                                                  |
| exit (\$SCALAR)          | beendet das Skript mit dem optionalen, durch \$SCA-                   |
|                          | LAR gegebenen numerischen Fehlercode                                  |
| next                     | springt innerhalb einer Schleife (for, while, usw.)                   |
|                          | zum nächsten Durchgang                                                |
| last                     | verlässt eine Schleife (wie break in C)                               |
| system (\$SCALAR)        | führt den durch \$SCALAR gegebenen Systembefehl                       |
|                          | aus und liefert dessen Ausgabe                                        |
| time()                   | liefert die Sekunden seit dem 1. Januar 1970 00:00                    |
|                          | Uhr (der sogenannten $Epoch$ )                                        |
| localtime(\$SCALAR)      | liefert den übergebenen Epoch-Zeitwert als lokale                     |
|                          | Zeit in Form eines Arrays, das Sekunde, Minute,                       |
|                          | Stunde, Tag, Monat, Jahr, Wochentag, Jahrestag und                    |
|                          | ein Flag für die Sommerzeit darstellt                                 |
| -r \$SCALAR              | liefert logisch wahr, falls die Datei \$SCALAR lesbar                 |
|                          | ıst                                                                   |
| -w \$SCALAR              | liefert logisch wahr, falls die Datei \$SCALAR schreib-               |
|                          | bar ist                                                               |
| -x \$SCALAR              | liefert logisch wahr, falls die Datei \$SCALAR                        |
|                          | ausführbar ist                                                        |
| -e \$SCALAR              | liefert logisch wahr, falls die Datei \$SCALAR exi-                   |
|                          | stiert                                                                |
| -z \$SCALAR              | liefert logisch wahr, falls die Datei \$SCALAR 0 Byte                 |
|                          | gross ist                                                             |
| -s \$SCALAR              | liefert logisch wahr, falls die Datei \$SCALAR nicht 0                |
|                          | Byte gross ist                                                        |
| $-d$ \$SCALAR            | liefert logisch wahr, falls \$SCALAR ein Verzeichnis                  |
|                          | ist                                                                   |
| -f \$SCALAR              | liefert logisch wahr, falls \$SCALAR eine Datei ist                   |

Tabelle 5: Ausgewählte Funktionen in Perl (Forts.)

## <span id="page-50-0"></span>5.1.8. Module und Packages

Perlmodule stellen Funktionsbibliotheken dar. Sie werden wie Perlskripte in Textdateien gepspeichert, jedoch mit der Dateiendung .pm. Ein Modul enthält i.d.R. keinen Programmcode auf der Hauptebene, sondern lediglich Funktionen und ggf. globale Variablen. Der Name eines Moduls und somit der Namensraum wird über das Schlüsselwort package festgelegt.

 $\#!/usr/bin/perl$ 

package Fahrzeug ;

Die Shebangzeile am Anfang mag unnütz erscheinen, jedoch erkennt man so unmittelbar, dass es sich um eine Perldatei handelt. Zudem kann man versehentlich ein Modul aufrufen (z.B. weil man es für ein Skript hält). Bei fehlender Shebangzeile jedoch (und da es sich um keine binäre, vom Kernel als ausführbares Programm erkannte Datei handelt), wird die Shell (s. Kapitel [5.2\)](#page-56-0) versuchen, die enthaltenen Befehle zu interpretieren, was meistens nicht erwünscht ist und zudem zu Nebeneffekten führen kann. Wie in Java kann eine Namensraumhierarchie aufgebaut werden, um Module namentlich zu bündeln:

 $\#!/usr/bin/perl$ 

package Fahrzeug : : Auto ;

Module müssen als letzte Anweisung einen logisch wahren Wert liefern (z.B. "1"), um ihr fehlerfreies Einbinden in das aufrufende Skript zu signalisieren. Wurde im Modul ¨ ein Fehler festgestellt werden, bricht die Importfunktion ab und beendet das Skript. Ein Modul hat daher immer den folgenden Aufbau:

```
\#!/usr/bin/perlpackage Fahrzeug : : Auto;
1 ;
```
Es ist möglich, in einer Moduldatei mehrere solcher Packages zu definieren. Dieses sollte man jedoch vermeiden, da das Schlüsselwort use zum Einbinden eines Moduls nicht den bei package angegebenen Namen anspricht, sondern den Dateipfad. Im folgenden Beispiel wird Perl versuchen, eine Datei Auto.pm im Verzeichnis Fahrzeug einzubinden:

```
\#!/usr/bin/perluse Fahrzeug : : Auto;
. . .
```
Perl sucht per default Module in allen Verzeichnissen, die im Array @INC angegeben sind. Hierzu zählen u.a. das aktuelle Verzeichnis und unter unixartigen Betriebssystemen die Verzeichnisse /usr/lib/perl und /usr/local/lib/perl. Daher muss Auto.pm im Unterverzeichnis Fahrzeug des aktuellen Verzeichnisses liegen, oder unterhalb eines anderen, in @INC aufgeführten Verzeichnisses. Ist dies nicht möglich, und liegt das Modul Auto.pm z.B. im Verzeichniss /home/felix/lib, so muss dieses dem Array @INC hinzugefügt werden. Ein simples push @INC, "/home/felix/lib" oder auch ein unshift @INC, "/home/felix/lib" fuhren nicht zum Erfolg, da zu deren Zeitpunkt das Skript ¨ schon in Bytecode kompiliert wurde und keine fehlenden Module aufweisen darf. Daher wird das perleigene Modul lib verwendet, dem zusätzliche, von CINC abweichende Pfade beim Einbinden als Liste übergeben werden:

 $\#!/usr/bin/perl$ 

```
use \|ib "/home/felix/lib";
use Fahrzeug : : Auto;
```
. . .

Somit kann die Datei Auto.pm im Verzeichnis /home/felix/lib/Fahrzeug gefunden und eingebunden werden. Wegen dieser Namensabhängigkeiten zwischen Dateipfad, Modul und Package sollte ein Modul immer nur ein Package enthalten, dessen Name gleich dem Modelnamen ist. So sollte in der Datei bzw. im Modul Fahrzeug/Auto.pm nur das Package Fahrzeug::Auto vorliegen. Der Zugriff auf Funktionen und Variablen in Modulen erfolgt über den Namen ihres Packages:

```
use Fahrzeug : : Auto; # Modul einbinden
```

```
$Fahrzeug :: Auto::meldung = "hello", world";& Fahrzeug :: Auto :: ausgabe ( );
```
#### 5.1.9. Objektorientiertes Programmieren

Die in Kapitel [5.1.8](#page-50-0) dargestellten Module dienen in Perl als Grundlage für objektorientiertes Programmieren. Jedes Package kann eine Klasse darstellen, sofern es einen Konstruktor besitzt und seine Funktionen als Memberfunktionen programmiert sind. Im Gegensatz zu anderen Programmiersprachen ist der Name des Konstruktors frei wählbar.  $Ü$ blich ist jedoch new:

use Fahrzeug : : Auto;

 $$auto = Fahrzeug :: Auto->new(Farbe \Rightarrow "rot", PS \Rightarrow 150);$ 

Hier wird zunächst das Modul Fahrzeug:: Auto bzw. die Datei Fahrzeug/Auto.pm, welche in einem in @INC aufgeführten Verzeichnis liegen muss, eingebunden. Dieses Modul enthält das Package Fahrzeug::Auto, in dem wiederum die Funktion new definiert ist. Diese Funktion dient als Konstruktor. Ihr Rückgabewert ist ein Objekt vom Typ Fahrzeug::Auto. Intern wandelt Perl den Aufruf von new in folgende Anweisung um:

```
$auto = Fahrenheit : Auto::new(" Fahrzeug : : Auto" ,
     Farbe \Rightarrow " rot",
     PS \implies 150) ;
```
Jeder Konstruktor bekommt den Klassennamen als ersten Parameter übergeben. Das zurückgelieferte, neue Objekt ist eine Hashreferenz, die durch die Funktion bless als eine Instanz von Fahrzeug::Auto deklariert wurde:

```
package Fahrzeug : : Auto ;
sub new ()
{
     m\mathbf{v} $Klasse = shift;
     m\nu % Object = ();
     \mathbf{m} \mathbf{v} $ O b ject_ref = \mathbf{bless} (\% O b ject, $ K lasse);
     return $Object_ref;
}
```
Der Konstruktor new im Package Fahrzeug::Auto übernimmt zunächst per Aufruf von shift, welches ohne Parameter auf das Array  $\mathbb{C}$  wirkt, den Namen der Klasse. Anschliessend wird ein leerer Hash namens %Object angelegt, der durch den Aufruf von bless als Instanz von Fahrzeug::Auto markiert wird. Die Funktion bless (engl. für segnen, man erkennt den subtilen Humor im Sprachdesign von Perl) erwartet zwei Parameter, nämlich eine Referenz auf die zu segnende bzw. zu klassifizierende Variable und den Namen der Klasse. Der Rückgabewert von bless und des Konstruktors ist die klassifizierte Referenz. Membervariablen wie z.B. Farbe oder PS werden i.d.R. mittels eines temporären Hashes initialisiert:

```
package Fahrzeug : : Auto;
sub new (){
    my Klasse = shift;m\nu % Object = ();
    \mathbf{m}\mathbf{v} %\mathbf{P}aram = \mathbf{Q}_-;
     foreach my V^{\text{ariable}} ("Farbe", "PS") {
           $Object{$Variable} = $Param{$Variable};
     }
     my \text{\$Object-ref} = \text{bless}(\% \text{Object}, \text{\$Klasse});return $Obiect_ref:
}
```
Dies ist möglich, da das Array  $\mathcal{Q}_-$  nach dem Aufruf von shift nur noch Schlüssel-/Wertepaare wie Farbe => rot enthält. Durch die mit foreach gebildete Schleife werden nur gewünschte Variablen in das Objekt übernommen. Memberfunktionen werden analog zum Konstruktor über das Objekt aufgerufen und erhalten dieses als ersten Parameter:

 $\text{Sauto}\rightarrow\text{lackieren(Farbe }\Rightarrow\text{"blau");}$ 

Da \$auto eine klassifizierte Variable ist, wandelt Perl den Aufruf um:

 $Fahrzeug :: Auto :: lackieren ($auto , Farbe \implies "blau" );$ 

Daher sollte die Funktion lackieren (ein typischer Setter) wie folgt aussehen:

```
sub lackieren ()
{
      mv $ O b ject_ref = shift :
      \mathbf{m}\mathbf{v} % Param = \mathbf{0}:
      foreach my V \arath \abla b = ( \n\pi \arctan \theta ) {
              \text{SObject-ref} \rightarrow \text{SVariable} = \text{SParam} \text{SVariable};}
}
```
Der Destruktor einer Klasse muss zwingend den Namen DESTROY haben, da er vom Garbagecollector aufgerufen wird, sobald das Objekt nicht mehr verwendet wird. Der genaue Zeitpunkt, zu dem ein Destruktor aufgerufen wird, ist nicht vorhersagbar. Daher sollte er keine laufzeitkritischen Aufgaben erfüllen. Sieht man von diesen Besonderheiten ab, stellt sich ein Konstruktor wie eine normale Klassenfunktion dar, die bis auf die Objektreferenz parameterlos aufgerufen wird:

sub DESTROY () { my  $\text{\$Object-ref} = \text{shift}$ ;

```
# aufräumen ....
```
}

Im Gegensatz zu anderen objektorientierten Sprachen kennt Perl keinen strengen Vererbungsmechanismus. Stattdessen teilt man dem Interpreter mit, in welchen Packages zu suchen ist, falls eine Methode nicht im aktuellen Paket definiert ist. Hierzu hinterlegt man im globalen Array ©ISA (lies: is  $a \Rightarrow ist \text{ } ein$ ) die Namen aller Superklassen:

```
package Fahrzeug : : Auto;
```
our  $@ISA = ("Fahrzeug")$ ;

Ruft man nun eine nicht im Package Fahrzeug::Auto definierte Methode auf, so versucht Perl, sie im Package Fahrzeug zu finden. Natürlich kann das Array @ISA mehrere Superklassen enthalten, wodurch man Mehrfachvererbung implementiert. Hierbei wird der Reihe nach in jedem aufgeführten Package die gewünschte Funktion gesucht, bis diese gefunden ist. Um auch die Membervariablen der Superklasse zu erhalten, sollte der Konstruktor von Fahrzeug::Auto angepasst werden. Hierzu wird die Pseudoklasse SUPER verwendet, über die der Konstruktor der Superklasse angesprochen wird:

```
package Fahrzeug : : Auto;
our @ISA = ('"Fahrzeug'');sub new ()
{
     my Klasse = shift;my \%\Param = @;
     my \text{ $8Object-ref} = \text{SUPER} \rightarrow \text{new}(\% \text{Param});foreach my V^{\text{ariable}} ("Farbe", "PS") {
            \text{SObject\_ref} \rightarrow \{\text{Variable}\} = \text{SParam}\{\text{Variable}\};}
      \text{\$Object-ref} = \text{bless} (\text{\$Object-ref}, \text{\$Klasse});return $Object_ref;
}
```
Dem Konstruktor von Fahrzeug werden alle Parameter übergeben, damit dieser die Membervariablen der Instanz von Fahrzeug initialisieren kann. Der Aufruf von bless im oben gezeigten Konstruktor von Fahrzeug::Auto ist notwendig, damit \$Object ref nicht als Typ Fahrzeug, sondern Fahrzeug::Auto klassifiziert wird.

## 5.1.10. Pragmatisches Perl

Mit den Modulen strict und warnings lässt sich ein sauberer Programmierstil erzwingen. Verwendet man warnings, so muss jeder Variablen vor ihrem ersten lesenden Zugriff ein Wert zugewiesen sein. Ausserdem müssen interne Perlfunktionen wie z.B. time() oder split() ihre Rückgabewerte an eine Variable liefern. So beinhaltet folgendes Beispiel gleich drei Fehler:

```
\#!/usr/bin/perluse warnings;
```
#### $localtime ($jetzt);$

Erstens wird localtime() ohne Ruckgabe an eine Variable verwendet. Zweitens wurde ¨ \$jetzt kein Wert zugewiesen. Drittens wird \$jetzt nur ein einziges Mal verwendet. Die durch das Modul warnings erkannten Fehler produzieren nur Warnungen auf der Standardfehlerausgabe. Verwendet man ein derart fehlerhaftes Perlskript jedoch als CGI-Programm oder als per mod perl aufgerufenes Modul in einem Webserver, so werden diese Warnungen an den Browser des Besuchers geschickt und können u.U. die Ausgabe der Webseite beeinflussen. Setzt man hingegen strict ein, so führen die durch dieses Modul erkannten Fehler zum Abbruch des Skriptes. Hierzu zählen globale Variablen, die nicht per my oder our deklariert wurden, und die Zuweisung von Zeichenketten, die weder in Anfuhrungsstrichen notiert sind noch Funktionsnamen darstellen: ¨

```
\#!/usr/bin/perluse strict;
sub HelloUniverse ()
{
     return " hello , _universe" ;
}
$ i <i>et</i> z t = <i>time</i> () ;my \Var1 = HelloWorld;
my \text{ $}\$var2 = \text{HelloUniverse};
```
Das gezeigte Skript erzeugt zwei Fehler: Zum einen wird der Scalar \$jetzt nicht deklariert. Zum anderen stellt HelloWorld keinen Funktionsnamen dar. Die Variable \$var2 hingegen enthält die Zeichenkette hello, universe, da HelloUniverse eine gültige Funktion darstellt und eben jenen String liefert. Für Perlskripte im produktiven Einsatz sollten immer beide Module strict und warnings eingebunden werden, um unsauberen Programmierstil und somit "versteckte"Fehler von vornherein zu unterbinden.

## 5.1.11. Plain Old Documentation

Mit dem Plain Old Documentation (POD)-Format werden speziell gekennzeichnete Abschnitte in Perl-Skripten und -Modulen als Dokumentationstext interpretiert. Mit externen Programmen wie pod2html oder pod2text werden aus jenen Abschnitten Quell $codeedokumentationen$  als HTML-Seiten, Textdateien, o.ä. ausgegeben<sup>[15](#page-54-0)</sup>. POD-Schlüsselwörter müssen mit einem Gleichheitszeichen und am Anfang einer Zeile beginnen. Zum Abschluss einer POD-Anweisung muss eine Leerzeile folgen. Ein Dokumentationsabschnitt wird explizit mit =pod oder implizit mit jedem POD-Schlusselwort eingeleitet. ¨ Zum Verlassen eines POD-Blocks muss =cut verwendet werden. Mit =head1 bis =head4 stehen unterschiedlich markante Formatierungsanweisungen fur Kopfzeilen bereit. Ein ¨ einfaches Beispiel sieht wie folgt aus:

```
\#!/usr/bin/perl=head1 helloworld.pl
Dieses Programm gibt "hello, world" aus.
=cu t
print " hello , _world \n" ;
```
<span id="page-54-0"></span> $15$ Vgl. ähnliche Systeme wie z.B. javadoc

Aufzählungen werden per =over und =back begonnen bzw. beendet. Die einzelnen Punkte einer Liste werden mit =item angeführt. Zusätzlich stehen folgende Formatierungsanweisungen zur Verfügung:

I<TEXT> druckt TEXT kursiv

B<TEXT> druckt TEXT fett

C<TEXT> druckt TEXT in einer Proportionalschriftart

S<TEXT> verhindet, dass TEXT umgebrochen wird

F<DATEINAME> zur einheitlichen Darstellung von Dateinamen

L<LINK> falls LINK eine URL darstellt wie z.B. http://www.fh-bielefeld.de/, wird ein entsprechender externer Link erzeugt; ansonsten wird ein Link zu der angegebenen lokalen Unix-Manpage erzeugt

Mit =begin und =end können Abschnitte definitert werden, die nur eine Klasse von POD-Parsern auswertet. So wird folgendes Beispiel nur von pod2text dargestellt:

 $=$ begin text

Dies erscheint nur in einer Textdatei.

 $=$ end text

Abbildung [9](#page-56-1) zeigt die per pod2html erzeugte HTML-Dokumentation in einem Webbrowser, die aus folgendem Perl-Skript erzeugt wurde:

 $\#!/usr/bin/perl$  $=$ head1 helloworld.pl  $=$ head2 Aufruf  $F$  <./helloworld.pl> =head2 Eingabe I<keine> =head2 Ausgabe I<hello, world> =head2 Bugs  $=$ o ver =item Perl wird benötigt. =item Nicht lauffähig unter DOS.  $=$ back  $=$ head2 Literatur L<http://de.wikipedia.org/wiki/Hallo-Welt-Programm>  $=$ begin text

<span id="page-56-1"></span>Benutze pod2text, damit dieser Abschnitt in der Dokumentation erscheint.  $=$ end text  $=$ cu t print " hello,  $\text{world}\n\mid n$ ";  $AA$ podtest.pl  $C \cdot C$ file:///Users/FJO/Desktop/podtest.html ∎⊤ ∎}⊤

> · helloworld.pl  $\frac{\triangle$  Aufruf Ausgabe  $\tilde{\mathbf{o}}$  $\circ$  Bugs

## **Literatur**

# helloworld.pl

#### **Aufruf**

/helloworld.pl

#### **Eingabe**

keine

## **Ausgabe**

hello, world

#### **Bugs**

Perl wird benötigt. Nicht lauffähig unter DOS.

#### Literatur

http://de.wikipedia.org/wiki/Hallo-Welt-Programm

h.

Abbildung 9: Per pod2html erzeugte HTML-Dokumentation des Quellcodes

## <span id="page-56-0"></span>5.2. Shellscripting

Die Shell ist nicht nur die primäre Schnittstelle zwischen Mensch und (unixartigem) Betriebssystem, sondern auch eine einfache Programmiersprache, die je nach Shell mehr oder weniger weit über herkömmliche Stapelverarbeitung hinaus geht. Auf einem FreeBSD-System sind standardmässig die tcsh, eine leicht an die Syntax von C angelehnte Shell, und die sh installiert. Letztere wird als Interpreter in Systemskripten verwendet, die beim Starten und Stoppen des Betriebssystems wichtige Aufgaben ubernehmen, z.B. ¨ das Konfigurieren von Netzwerkschnittstellen oder das kontrollierte Herunterfahren von Serverprozessen. Shellskripte und in der Shell (als interaktives Programm) eingegebene Befehle sind äquivalent. Beide stellen Befehlsfolgen dar, die interpretiert und ggf. ausgefuhrt werden, z.B. wenn es sich um den Aufruf eines (externen) Programmes handelt. ¨ Da Perl einige Konzepte aus der Shellprogrammierung übernommen hat, erscheinen diverse Elemente vertraut. Wie jedes andere nicht-binäre Programm unter Unix sollte auch ein Shellskript mit einer Shebang-Zeile eingeleitet werden:

 $\#!/~bin/sh$ 

# Dies ist ein Kommentar

Kommentare werden wie gezeigt per # eingeleitet. Analog zu Perl existiert keine Hauptroutine. Ansonsten musste man diese auch im interaktiven Betrieb definieren. Befehle ¨ werden entweder per Semikolon oder per Zeilenvorschub voneinander getrennt. Die Shell /bin/sh unterstutzt lediglich einen einfachen Datentyp, der Zeichenketten oder nume- ¨ rische Werte aufnehmen kann (vgl. Scalare in Perl). Sie müssen nicht deklariert werden und sind ab ihrer ersten Verwendung global definiert. Ausnahme bilden per local markierte Bezeichner innerhalb von Funktionen. Variablen, denen ein Wert zugewiesen wird, werden ohne Prefix notiert. Soll der Wert abgerufen werden, so muss ein Dollarzeichen vorangestellt werden:

 $\#!/ bin / sh$ 

```
meldung=" hello, world"
echo $meldung
```
Zusätzlich kann der Variablenname in geschweifte Klammern gefasst werden. Dies ist sinnvoll, wenn Zeichen folgen, die auch als Teil des Variablennamens interpretiert werden könnten:

 $\#!/~bin/sh$ 

```
meldung="This <i>i</i> is <i>j</i>ust <i>a</i> . test"echo \{ meldung \} script
```
Innerhalb einfacher Anfuhrungsstriche findet keine Variablenexpansion statt. So gibt ¨ folgendes einfach nur \$meldung aus (statt hello, world):

```
\#!/~bin/sh
```

```
meldung=" hello, _world"
echo ' $meldung '
```
Der Backslash dient zum Maskieren von Metazeichen:

 $\#!/~bin/sh$ 

meldung="  $\text{Perl} \text{ is } \sqrt{ }$ " funny  $\langle$ "" echo \$meldung

<span id="page-57-0"></span>Dieses Beispiel gibt wie erwartet Perl is "funny" aus. Vorbelegte Variablen sind \$0, \$1, \$2, usw. In \$0 ist der Name des Skriptes hinterlegt, in den Variablen ab \$1 etwaige Kommandozeilenparameter bzw. innerhalb einer Funktion die ihr übergebenen Werte. Per Aufruf von unset meldung (ohne Dollarzeichen vor dem Namen der Variablen) wird die Variable in den nicht initialisierten Zustand zurückversetzt. Zusätzlich existieren die in Tabelle  $6$  aufgeführten Arten von Wertezuweisungen.

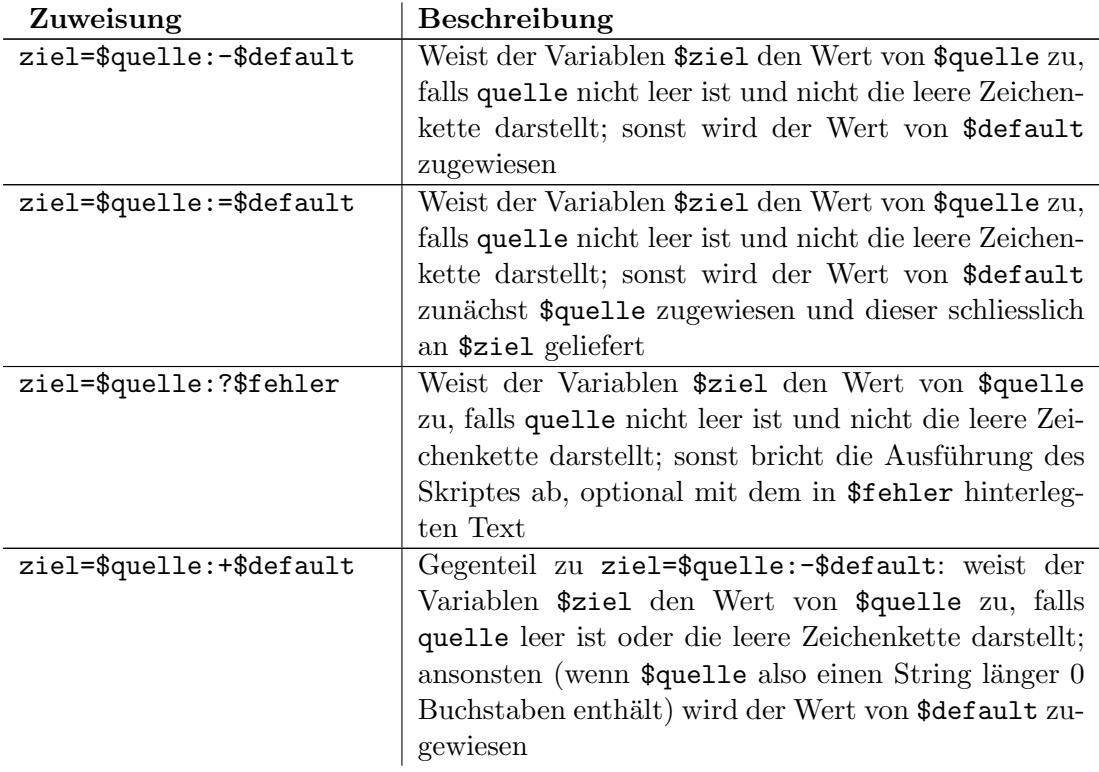

Tabelle 6: Bedingte Wertezuweisungen in der Shellprogrammierung

Die Syntax von Kontrollstrukturen ist entfernt an Pascal angelehnt:

```
\#!/ bin / shname="Hans"
```

```
if \int $name = "Peter" ]; then
    echo "Hallo_Peter"
elif \int $name = "Hans"
    echo "Hallo_Hans"
elseecho "Hallo_Unbekannter"
fi
```
Dieses Konstrukt prüft, ob der Name Peter oder Hans lautet und gibt bei keiner Übereinstimmung Hallo Unbekannter aus. Wesentlich eleganter ist eine Fallunterscheidung. Auch hierbei wird das einleitende Schlüsselwort case in umgekehrter Schreibweise (esac) als Abschluss des Befehls erwartet:

```
\#!/bin/shname="Hans"
case $name in
    Peter)
        echo "Hallo_Peter"
         \ddotsHans)echo "Hallo Hans"
         \,; ;
    *)echo "Hallo_Unbekannter"
```
## esac

; ;

Schleifen werden per while oder for gebildet. Letztere ähnelt jedoch einer mit foreach programmierten Schleife in Perl:

```
\#!/ bin / shfor i in "Hans" "Peter" "Felix"; do
    echo " Hallo _si"
done
```
Der Befehl for iteriert über jedes Element der Liste, auf die er angewendet wird, so dass obiges Beispiel der Reihe nach Hallo Hans, Hallo Peter und Hallo Felix ausgibt. Das folgende Beispiel gibt die Zahlen von 0 bis 9 aus. Der hierzu notwendige arithmetische Ausdruck wird per zweifacher runder Klammern gebildet:

```
\#!/ bin / sh
```
 $i = 0$ 

```
while \begin{bmatrix} \$\text{i} - \text{l} t & 10 \end{bmatrix}; do
        echo " i "
        i= ((i+1))
done
```
Die Befehle if und while werten generell die Rückgabe eines Programmes aus. Beendet sich ein Programm mit dem Status 0, wird dies als logisch wahr gewertet, jeder andere Rückgabewert als falsch. Tatsächlich war der Operator [ in alten Unixversionen ein externes Programm. Die Shell in aktuellen FreeBSD-Versionen verfugt hingegen ¨ über diesen Operator und muss für Vergleiche wie oben gezeigt kein externes Programm aufrufen. Aus Kompatibilitätsgründen liegt im Verzeichnis /bin ein Programm namens [, welches identisch mit dem ebenfalls dort befindlichen Programm test ist. Die von diesen Programmen bzw. Operatoren angebotenen Tests zeigt Tabelle [7.](#page-59-0) Sie ähneln den Funktionen -r bis -f in Perl (s. Tabelle [5\)](#page-47-0).

<span id="page-59-0"></span>Tabelle 7: Ausgewählte Tests des Shelloperators [ bzw. des Programmes test

| Test                   | <b>Beschreibung</b>                                       |
|------------------------|-----------------------------------------------------------|
| -d VERZEICHNIS         | VERZEICHNIS existiert und ist ein Verzeichnis             |
| -e <i>DATEI</i>        | <i>DATEI</i> existiert                                    |
| -f DATEI               | <i>DATEI</i> existiert und ist eine Datei                 |
| -r DATEI               | <i>DATEI</i> existiert und ist lesbar                     |
| -s <i>DATEI</i>        | DATEI existiert und ist grösser als 0 Byte                |
| -w DATEI               | <i>DATEI</i> existiert und ist schreibar                  |
| -x DATEI               | <i>DATEI</i> existiert und ist ausführbar                 |
| $-n$ $STRING$          | die Zeichenkette in STRING hat nicht die Länge 0          |
| -z STRING              | die Zeichenkette in STRING hat die Länge 0                |
| $STRING1 = STRING2$    | die Zeichenketten STRING1 und STRING2 sind                |
|                        | identisch                                                 |
| $STRING1$ != $STRING2$ | die Zeichenketten STRING1 und STRING2 sind                |
|                        | nicht identisch                                           |
| INTEGER1 -eq INTEGER2  | die Zahlen <i>INTEGER1</i> und <i>INTEGER2</i> sind iden- |
|                        | tisch                                                     |

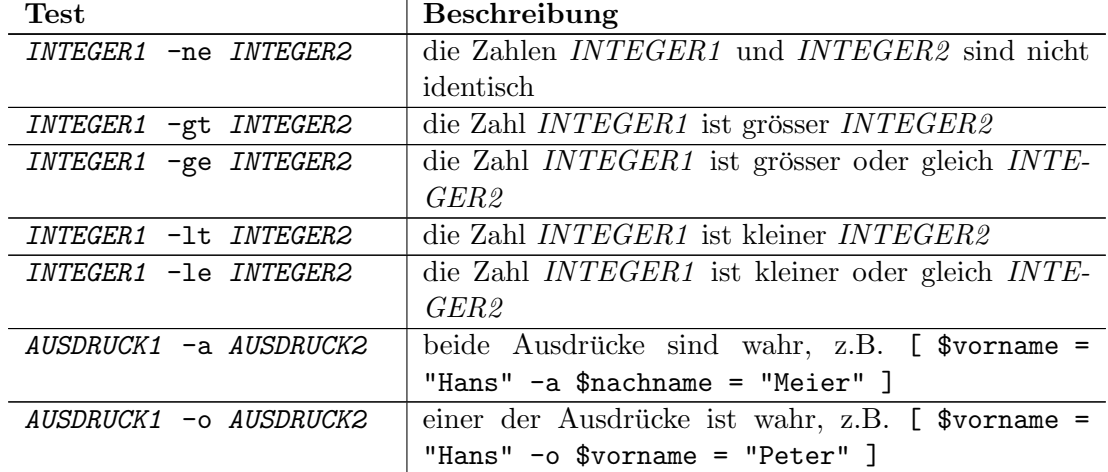

Tabelle 7: Ausgewählte Tests des Shelloperators [ bzw. des Programmes test (Forts.)

Die Funktion eval fungiert als Interpreter im Interpreter. Sie wertet den ihr übergebenen String als Shellskript aus. Dies wird häufig zur indirekten Adressierung und aufgrund fehlender komplexer Datenstrukturen verwendet:

 $\#!/bin/sh$ 

\$benutzer="1"

\$User\_0\_Name="Hans\_Meier" \$User\_1\_Name="Peter\_Maier"

eval "ausgabe=\\$User\_\${benutzer}\_Name"

#### echo \$ausgabe

Dieses Skript gibt Peter Maier aus. Beim Aufruf von eval wird die Variable \$benutzer expandiert, so dass eval die Zeichenkette "ausgabe=\$User\_1\_Name" erhält. Das Dollarzeichen nach dem Gleichheitszeichen wird nicht als Variablenprefix gewertet, da es maskiert ist. Die Variable \$User\_1\_Name wurde zuvor mit dem Wert Peter Maier belegt, so dass eval diesen String in ausgabe kopiert. Würde man die Variable \$benutzer mit 0 initialisieren, so gäbe das obige Beispiel den Namen Hans Meier aus, bei allen anderen Werte eine leere Zeichenkette. Funktionen werden relativ einfach definiert und aufgerufen:

```
\#!/ bin / sh
```

```
ausgabe ()
    echo "hello, ..world"
```
ausgabe

Parameter werden in den Variablen \$1, \$2, usw. übergeben:

 $\#!/ bin / sh$ 

```
print_name ()
    echo "Vorname: -51"
    echo "Nachname: 32"
```
return 0 } print\_name "Hans" "Meier"

Rückgabewerte von Funktionen sind auf einen numerischen Statuscode von 0 bis 255 beschränkt, der in der aufrufenden Funktion in der Variablen \$? abgefragt werden kann. Ein Shellskript kann weitere Shellskripte einbinden und auf deren Variablen und Funktionen zugreifen:

 $\#!/ bin / sh$ 

.  $/$  usr  $/$  local  $/$  etc  $/$  functions . sh

Das Beispiel bindet (engl. to source) die Datei /usr/local/etc/functions.sh lexikalisch an der angegebenen Stelle ein. Etwaiger Code auf der Hauptebene der eingebundenen Datei wird unmittelbar ausgeführt.

## 6. Auszeichnungssprachen

## 6.1. XML

Die Extensible Markup Language (XML) ist eine Metasprache. Mit ihrer Hilfe können eigene Formate zum Transport von Daten definiert werden. XML verhält sich zu einem selbst definierten Transportformat nahezu wie die Backus-Naur-Form (BNF) zu einer in BNF spezifizierten Programmiersprache. In der Praxis wird der Begriff XML-Dokument verwendet, wenn man Daten diskutiert, die in einem XML-Format transportiert werden. Mit XML können ausschliesslich hierarchische Formate definiert werden. Sie müssen genau ein Wurzelelement (root node) besitzen, welches beliebig viele und beliebig tief verschachtelte Kindelemente beinhalten darf. Elemente bestehen aus einem öffnenden und einem schliessenden Tag, die Daten und/oder weitere (Kind-)Elemente umfassen. Tags werden in spitze Klammern gefasst:

 $<$ buch $>$ 

Das gezeigte Tag öffnet das Element buch. Das zugehörige schliessende Tag wird per Schrägstrich gebildet:

 $\langle$ /buch $>$ 

Enthält ein Element keine Kindelemente, kann die Folge von öffnendem und schliessendem Tag wie folgt abgekürzt werden:

 $\langle \text{buch} \rangle$ 

Elementnamen sind frei w¨ahlbar, mussen jedoch mit einem Buchstaben, Unterstrich ¨ oder Doppelpunkt beginnen und mit alphanumerischen Zeichen, Punkt, Bindestrich, Unterstrich oder Doppelpunkt fortgesetzt werden. Zudem durfen Elementnamen nicht ¨ mit XML in jedweder Gross-/Kleinschreibung anfangen. Tags müssen in der richtigen, LIFO-artigen Reihenfolge geschlossen werden. Folgendes Beispiel ist ungultig: ¨

<buch>  $<$ autor $>$  $\langle$ /buch $>$  $\langle$  autor>

XML-Dokumente müssen mit einer sogenannten XML-Deklaration eingeleitet werden:

 $\langle$ ?xml version="1.0"?>

Allgemein stellt die XML-Deklaration eine sogenannte Processing Instruction (PI) dar. Sie werden per <? eingeleitet und per ?> abgeschlossen. Auf diese Art lassen sich dem XML-Parser Anweisungen übergeben. Entspricht ein XML-Dokument den bisher erläuterten Regel, ist es wohlgeformt. Attribute sind ergänzende Angaben zu Elementen, die im öffnenden Tag angegeben werden. Für ihre Bezeichnung gelten die gleichen Regeln wie für Elementnamen:

```
\langle?xml version="1.0"?>

    \langlebuch preis="74,95\mathsf{LEUR}">
         <titel>Internet Routing Architekturen</titel>
    \langlebuch>\langlebuecher>
```
Einrückungen am Zeilenanfang sind primär kosmetischer Natur. Zu beachten ist allerdings, dass sie beim Parsen eines XML-Dokumentes nicht zwangsweise gelöscht werden. Es ist dem XML-Parser uberlassen, z.B. den Zeilenvorschub und jegliche Leerzeichen zwi- ¨ schen </titel> und </buch> zu ignorieren. Ein Programmierer sollte dies beim Schreiben einer XML verarbeitenden Anwendung auf jeden Fall berücksichtigen. Daher ist es auch ratsam, Elementwerte wie den gezeigten Buchtitel ohne voran- oder nachgestellte Whitespaces zu notieren. Attribut- und Elementwerte durfen beliebige Zeichen enthalten ¨ mit folgenden Ausnahmen:

- & Das kaufmännische Und-Zeichen muss durch & ersetzt werden
- < Die öffnende spitze Klammer muss durch &1t; ersetzt werden.

Ferner müssen in Attributwerten, die per doppelter Anführungsstriche umfasst sind, eben doppelte Anführungsstriche durch  $\>$ gt; ersetzt werden. Gleiches gilt für Attributwerte in einfachen Anführungsstrichen. Hier müssen einfache Anführungsstriche durch ' ersetzt werden. Diese vordefinierten Ersatzzeichen werden Entities genannt. Generell kann man jedes Zeichen durch seinen entsprechenden Unicode- oder ASCII-Wert ersetzen, entweder in dezimaler oder hexadezimaler Darstellung. Dem grossen A ist der ASCII-Code 65 zugeordnet. Es kann daher durch  $\text{\#65;}$  oder hexadezimal durch  $\text{\#441;}$ ersetzt werden. Kommentare werden durch <!-- begonnen und per --> geschlossen. Innerhalb von Attributwerten werden sie nicht erkannt, innerhalb eines Tags führen sie zu fehlerhaftem XML.

#### 6.1.1. DTD

Eine Dokumenttypdefinition (Document Type Definition (DTD)) beschreibt Sprachumfang und Struktur eines XML-Formats. Ein XML-Dokument kann gegen seine DTD geprüft werden, und wird – falls es der DTD genügt – valide genannt. Eine DTD ist eine Textdatei, deren Aufbau an die Erweiterte Backus-Naur-Form (EBNF) erinnert. Sie kann entweder in ein XML-Dokument eingebettet werden, oder als externe Datei referenziert werden. In beiden Fällen muss die DTD direkt nach der XML-Deklaration eingebunden werden:

```
\langle?xml version="1.0"?>
<!DOCTYPE buecher SYSTEM " http://bib.fh−bielefeld.de/dtds/buecher.dtd">
<buecher>\langlebuch preis="74,95\mathsf{ELIR}">
         <titel>Internet Routing Architekturen</titel>
    \langle/buch>\langlebuecher>
```
Das Wurzelelement buecher, alle untergeordneten Elemente und somit – weil ein wohlgeformtes XML-Dokument genau ein Wurzelelement aufweisen muss – das gesamte XML-Dokument müssen der DTD genügen, die über den Uniform Resource Identifier (URI) http://bib.fh-bielefeld.de/dtds/buecher.dtd referenziert wird. Obwohl dieser URI eine gültige URL darstellt, muss es sich nicht um eine gültige (Internet-)Adresse handeln. Die Menge aller URLs stellt eine Untermenge von URIs dar. Von einer URI fordert man lediglich, dass sie einen eindeutigen Bezeichner darstellt. Eine URL hingegen muss Protokoll und Pfad zu einer Resource wie z.B. zu einem Dokument aufweisen. In der Praxis hat es sich jedoch durchgesetzt, die URI zu einer DTD als konkrete (und öffentlich abrufbare) URL zu notieren. So kann ein Parser jederzeit die XML-Dokumente validieren, welche auf diese DTD verweisen. Eine Document Type Definition selbst ist kein XML-Dokument:

```
<!ELEMENT buecher (buch*)>
\langleELEMENT buch (titel)>
\langle!ELEMENT titel (\text{HPCDATA})
```
Das (Wurzel-)Element buecher kann eine beliebige Anzahl von Elementen des Typs buch enthalten. Neben dem Sternchen \* gibt es wie bei regulären Ausdrücken als Wiederholungsoperatoren das Fragezeichen ?, welches anzeigt, dass das vorangehende Element nicht oder nur einmal vorkommen darf, und das Pluszeichen +, welches ein- oder mehrmaliges Vorkommen ausdrückt. Das Element buch muss genau ein Element titel enthalten, welches nur Zeichen(-ketten) (parsed character data) enthalten darf. Der Typ #PCDATA ist vordefiniert. Mit Hilfe des senkrechten Striches | k¨onnen in einer DTD Variationen ausgedrückt werden:

```
\langleELEMENT buecher (buch *)>
\langleELEMENT buch (titel, (autor | autoren) >\langle ELEMENT titel (#PCDATA)>
```
Ein Buch muss somit einen Titel und ein Element autor oder autoren enthalten. Natürlich müssen auch diese definiert werden:

 $\langle$ :ELEMENT autor (#PCDATA)>  $<$ **ELEMENT** autoren (autor+)>

Das Element autoren ist somit eine Auflistung von einem oder mehreren Autoren, die wiederum Zeichenketten sind. Attribute wie z.B. preis in den obigen Beispieldokumenten werden in einer DTD separat aufgeführt:

<! ATTLIST buch preis CDATA #REQUIRED>

Die Attributliste sagt aus, dass das Element buch genau ein Attribut preis aufweisen muss (#REQUIRED). Die Attributwerte müssen Zeichenketten (character data) sein. Neben #REQUIRED, welches anzeigt, dass ein Attribut aufgefuhrt werden muss, sind folgende ¨ Angaben möglich:

- #IMPLIED Das Attribut ist optional
- #FIXED <Defaultwert> Das Attribut muss bei jeder Verwendung des Elementes angegeben werden und muss den vorgegebenen Defaultwert haben
- $\triangle$ Defaultwert> Das Attribut ist optional. Fehlt es, wird es implizit auf den angegebenen Defaultwert gesetzt.
- Als Attributtypen können die folgenden verwendet werden:
- CDATA Der Attributwert muss eine beliebige Zeichenkette sein
- ID Der Attributwert muss eine innerhalb des Dokumentes eindeutige Zeichenkette sein
- IDREF Der Attributwert muss gleich dem Wert eines Attributes vom Typ ID sein. Es ist nicht möglich, den Namen des so referenzierten Attributes oder Elementes anzugeben. Die korrekte Verknüpfung muss also die Anwendung selbst herstellen
- <Liste von selbst definierten Bezeichnern> Der Attributwert muss ein Bezeichner aus der Liste sein (vgl. enum in C).

Die Attributliste für das Element buch kann also z.B. wie folgt erweitert werden:

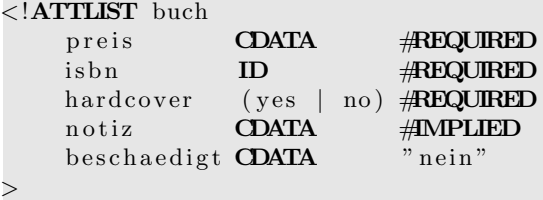

Ein im Sinne dieser DTD valides XML-Dokument wäre z.B. das folgende:

```
\langle?xml version="1.0"?>
<!DOCTYPE buecher SYSTEM " http://bib.fh-bielefeld.de/dtds/buecher.dtd">
<buecher><buch preis="74,95 EUR" isbn="3-8272-5938-X" hardcover="yes">
        \langletitel>Internet Routing Architekturen</titel>
        \langleautoren\rangle<autor>Bassam Halabi</autor>
             <autor>Danny McPherson</autor>
         \langle autoren>
    \langlebuch>\langle buecher>
```
Die DTD kann im XML-Dokument transportiert werden, anstatt per URI referenziert zu werden:

```
\langle?xml version="1.0"?>
<!DOCTYPE buecher [
       <ELEMENT buecher (buch*)><br><!ELEMENT buch (titel)
                                          (\text{titel}, (\text{autor} | \text{autoren})) >\langle ELEMENT titel (#PCDATA)>
       \langle ELEMENT autor (#PCDATA)>
       \langle ELEMENT autoren (autor+)>
       <!ATTLIST buch
               preis CDATA #REQUIRED
               isbn ID #REQUIRED
               hardcover (yes | no) #REQUIRED
               \begin{picture}(180,10) \put(0,0){\dashbox{0.5}(10,0){ }} \put(150,0){\dashbox{0.5}(10,0){ }} \put(150,0){\dashbox{0.5}(10,0){ }} \put(150,0){\dashbox{0.5}(10,0){ }} \put(150,0){\dashbox{0.5}(10,0){ }} \put(150,0){\dashbox{0.5}(10,0){ }} \put(150,0){\dashbox{0.5}(10,0){ }} \put(150,0){\dashbox{0.5}(10,0){ }} \put(150,0){\dashbox{0.5}(10,0){ }} \put(beschaedigt CDATA " nein"
      \rightarrow\geq<buecher>\lt!! - ... Buecher ... \to\langlebuecher>
```
#### 6.1.2. Namensräume

Obwohl mit den oben erl¨auterten Dokumenttypdefinitionen rigide XML-Formate festgelegt werden können, so dass sie z.B. Datenbanktabellen mit ihren Constraints nahezu vollständig abbilden könnten, werden sie in der Praxis selten angewendet. Zum einen stellt die Syntax einer DTD kein valides XML dar. Zum anderen kann ein XML-Dokument nur genau eine DTD referenzieren. So ist es z.B. nicht möglich, eine person.dtd zu definieren, die Angaben zu einer Person wie Name, Vorname, Emailadresse, etc. verlangt, und diese DTD bzw. das Element person in der o.g. Buchliste als Autor zu verwenden. Daher hat das World Wide Web Consortium  $(W3C)^{16}$  $(W3C)^{16}$  $(W3C)^{16}$ , das federführend XML und dessen Derivate entwickelt, sogenannte Namensräume (name $spaces)$  eingeführt. Ein Namensraum wird im XML-Dokument als Prefix vor Elementnamen verwendet. Damit Namensräume eindeutig sind, werden sie über einen eindeutigen URI referenziert:

```
\langle?xml version="1.0"?>
<f h b i e l e f e l d : b u e c h e r
    xmlns:fhbielefeld=" http://bib.fh-bielefeld.de/nspace/buecher">
\lt!! - ... Buecher ... ->
\langle fhbielefeld:buecher>
```

```
16http://www.w3.org
```
6.1 XML

Das (Wurzel-)Element buecher entstammt dem Namespace fhbielefeld. Dieser ist eindeutig dem URI http://bib.fh-bielefeld.de/nspace/buecher zugeordnet. Es ist dabei dem XML-Parser überlassen, ob und wie er jenen Namensraum behandelt. Im Gegensatz zu DTDs verbirgt sich dahinter keine formale Vorschrift zum Validieren des XML-Dokumentes. Das oben skizzierte Beispiel, in dem das Format der Autorendaten aus einer weiteren DTD importiert werden sollte, lässt sich mit Namensräumen lösen:

```
\langle ? \text{xml version} = "1.0" ? \rangle<fhbielefeld:buecher
    xmlns:fhbielefeld="http://bib.fh-bielefeld.de/nspace/buecher"
    xmlns:person="http://bib.fh-bielefeld.de/nspace/person">
    <fhbielefeld:buch><fhbielefeld:titel>Modern Operating Systems</fhbielefeld:titel>
        <fhbielefeld:autor>
            <person:name>Tanenbaum</person:name>
            <person:vorname>Andrew</person:vorname>
             <person:titel>Professor</person:titel>
        \langle / fhbielefeld: autor>
    </fhbielefeld:buch>
</fhbielefeld:buecher>
```
Zum einen kann ein Elementname scheinbar mehrfach verwendet werden. Zu beachten ist in obigem Beispiel jedoch, dass der Buchtitel zum Namensraum fhbielefeld gehört, der (akademische) Titel des Autors jedoch zu person. Zum anderen muss der Namespace fhbielefeld nicht die Elemente von person implementieren. Letzterer wird dadurch in unterschiedlichen XML-Formaten verwendbar. Definiert man einen Default-Namespace, so muss ein Namensraum nur bei Elementen angegeben werden, die nicht zum Default-Namespace gehören. Er wird durch Weglassen des Namespace-Namens zwischen xmlns und dem Namespace-URI definiert. Folgendes Dokument ist daher zu obigem äquivalent:

```
\langle?xml version="1.0"?>
<br />
show that is defined to the set of the big shows that the shock of the shock of the shock of the shock of the shock of the shock of the shock of the shock of the shock of the shock of the shock of the shock of the s
      xmlns:person="http://bib.fh-bielefeld.de/nspace/buecher"\langle \text{buch}\rangle<titel>Modern Operating Systems</titel>
             \langleautor\rangle<person:name>Tanenbaum</person:name>
                   <person:vorname>Andrew</person:vorname>
                   <person:titel>Professor</person:titel>
             \langleautor\rangle\langle/buch>
\langle/buecher>
```
### 6.1.3. XML Schema

Das W3C hat keine Möglichkeit vorgesehen, Namensräume an eine DTD zu binden. Statt dessen wurde XML Schema entwickelt, mit dessen Hilfe Formatyorschriften in einem XML-Format definiert werden können. XML Schema ist selbst über den Namespace http://www.w3.org/2001/XMLSchema definiert. Ein gültiges XML Schema hat folgenden Aufbau:

```
\langle ? \text{xml version} = "1.0" ? \rangle\langle x\text{s:}schema xmlns:x\text{s=}^nhttp://www.w3.org/2001/XMLSchema
     targetNamespace="http://bib.fh-bielefeld/nspace/buecher">
\langlexs:schema>
```
Das Attribut targetNamespace des Wurzelelementes schema gibt den Namensraum an, für den dieses XML Schema definiert wird. Folgendes Schema beschreibt ein triviales XML-Format, dessen Wurzelelement buchtitel nur eine Zeichenkette enthalten darf:

```
\langle ? \text{xml version} = "1.0" ? \rangle<xs:schema_xmlns:xs="http://www.w3.org/2001/XMLSchema"
    targetNamespace="http://bib.fh-bielefeld/nspace/buecher">
    <xs:element name="buchtitel" type="xs:string"/>
\langle/xs:schema>
```
Neben string kennt XML Schema u.a. folgende simple Datentypen:

boolean Mögliche Werte sind true und 1 für logisch wahr, false und 0 für logisch falsch

string beliebige Zeichenkette

integer beliebiger Ganzzahlwert

dateTime Datum und Zeit im Format YYYYMMDDTHH:MM:SS mit

**YYYY** Jahr **MM** Monat DD Tag **T** Trennzeichen zwischen Datum und Zeit **HH** Stunde **MM** Minute **SS** Sekunde

Alle vordefinierten Datentypen findet man auf den Webseiten des W3C<sup>17</sup>. Elementen kann ein Standardwert zugewiesen werden, so dass sie im XML-Dokument nicht explizit aufgeführt werden müssen:

```
<xs:element_name="buchtitel"_type="xs:string"
default="Ein_tolles_LBuch"
```
Ebenso kann einem Element ein konstanter Wert zugeordnet werden:

```
<xs:element_name="buchtitel"_type="xs:string"
fixed="Fester\_Buchtitel" />
```
Elemente, die als Typ keinen simplen Datentyp wie string oder integer aufweist, werden komplexe Elemente genannt. Hierzu zählen insbesondere Elemente, die untergeordnete Kindelemente enthalten:

```
\langle x\text{s:}schema xmlns:x\text{s=}^nhttp://www.w3.org/2001/XMLSchema"
     targetNamespace=" http://bib.fh-bielefeld/nspace/buecher">\langle xs: \text{element name="buch" \rangle\langle xs:complexType\rangle\langle x s : a 1 1 \rangle\langle x s :element name="titel" type="xs:string" \langle \rangle<xs:element name="autor" type="xs:string" />
                \langle xs:all>
          \langle/xs:complexType>
     \langle/xs:element>
</xs:schema>
```
Per complexType wird ein komplexer Datentyp definiert. Das Element xs:all ist ein sogenannter *Indikator*. Er gibt an, wie oft und in welcher Reihenfolge die Kindelemente aufgeführt werden müssen. Es gibt drei Variationen:

all Alle untergeordneten Elemente dürfen im XML-Dokument maximal einmal vorkommen, und zwar in der vom XML Schema vorgegebenen Reihenfolge

<span id="page-67-0"></span><sup>&</sup>lt;sup>17</sup>http://www.w3.org/TR/2001/REC-xmlschema-2-20010502/#built-in-datatypes

choice Jedes untergeordnete Element kann beliebig oft vorkommen

sequence Alle untergeordneten Elemente müssen im XML-Dokument mindestens einmal vorkommen, und zwar in der vom XML Schema vorgegebenen Reihenfolge.

Zusätzlich existieren Indikatoren, die als Attribut einer Elementdefinition verwendet werden können.

```
\langle xss:schema xmlns:x=" http://www.w3.org/2001/XMLSchema"
     targetNamespace=" http://bib.fh-bielefeld/nspace/buecher">
    \langle x s : \text{element name} = "buch" \rangle<xs:complexType>
               <xs:sequence>
                    \langle x s : element name=" titel" type="x s : string"
                         minOccurs=" 1" maxOccurs=" 1"\langle x s : \text{element name} = "autor" type = "xs: string"minOccurs=" 1" maxOccurs=" unbounded" />\langle xs: sequence>
          \langle xs:complexType\rangle\langle xs: element>
\langle xs: schema>
```
Somit muss das Element titel genau einmal vorkommen, autor hingegen mindestens einmal. Das vollständige XML Schema für eine Buchliste sieht wie folgt aus:

```
\langle x\text{ s:} \text{schema} \ \text{xmlns:} \text{xs} = \text{http:} / / \text{www.w3.org} / 2001 / \text{XMLSchema}"
      targetNamespace=" http://bib.fh-bielefeld/nspace/buecher">
      \langle x s: \text{element name} = " \text{buecher} " \rangle<xs:complexType>
                  \langlexs: sequence\rangle\langle x s : \text{element name} = "buch" \rangleminOccurs=" 1" maxOccurs=" unbounded" / \geq<xs:complexType>
                                     \langle xs: sequence \rangle\langle x s : element name="titel" type="xs:string"
                                                  \text{minOccurs} = "1" \text{ maxOccurs} = "1"\langle x s : element name=" autor" type=" xs : string"
                                                  minOccurs=" 1" maxOccurs=" unbounded" / \rangle\langle x | x s: s e que n c e >\langle xs:complexType\rangle\langle xs: element>
                  \langle x | x s: s e q u e n c e >\langle xs:complexType\rangle\langle xs: element>
\langle/xs:schema>
```
Dieses Schema sollte öffentlich zugänglich abgelegt werden. z.B. unter der URL http://bib.fh-bielefeld/nspace/buecher.xsl. Es kann unter Verwendung des Namespaces http://www.w3.org/2001/XMLSchema-instance in einem XML-Dokument referenziert werden:

```
\langle ?xml version="1.0"?>
<buecher xmlns=" http://bib.fh-bielefeld.de/nspace/buecher"
    xmlns:xsi=" http://www.w3.org/2001/XMLSchema-instance"
    xsi: schemaLocation=" http://bib . fh-bielefeld . de/nspace/buecher . x sl">

        <titel>Modern Operating Systems</titel>
        \langleautor>Andrew Tanenbaum\langle/autor>\langlebuch>\langlebuecher>
```
Das Prefix xsi bezieht sich auf den Namensraum http://www.w3.org/2001/XMLSchema-instance. Dieser stellt das Attribut

schemaLocation bereit, über den das Schema eingebunden wird. XML Schema wird u.a. in SOAP (s. Kapitel [6.3\)](#page-72-0) und WSDL (s. Kapitel [6.4\)](#page-73-0) zur Parameterdefinition und -übergabe verwendet.

## 6.2. XSLT

Mit Hilfe von Extensible Stylesheet Language Transformations (XSLT) werden XML-Dokumente in andere Datentypen wie z.B. Textdateien umgewandelt. XSLT ist ein Teil der Extensible Stylesheet Language (XSL). Diese umfasst zusätzlich die sogenannten Extensible Stylesheet Language Formatting Objects (XSL-FO), mit denen XML-Dokumente für die Ausgabe auf einem Bildschirm, für den Druck, etc. formatiert werden. XSLT und XSL-FO verwenden zur jeweiligen Umwandlung von XML-Dokumenten sogenannte Stylesheets, die ebenfalls in XML notiert werden. Stylesheets fur XSL-FO enthalten i.d.R. ¨ physikalische Angaben wie Papiergrösse, Abstände in Pixel, etc. Stylesheets für XSLT stellen hingegen einen Compiler fur XML-Dokumente in das jeweilige Zielformat dar. ¨ Weiterer Bestandteil von XSL ist XPath, eine Sprache, mit der Elemente eines XML-Dokumentes ausgewählt werden können. XSL-FO und XSLT verwenden XPath. XSLT ist im Namensraum http://www.w3.org/1999/XSL/Transform definiert. Ein Stylesheet hat daher folgenden Aufbau:

```
\langle?xml version="1.0"?>
\langle x s l : s t y l e s h e e t x m l n s : x s l =" h t t p : //www.w3.org/1999/XSL/Transport"version="1.0">
      \langle x s l : out put \; method = "text"\langle x s l : s t y l e s h e e t \rangle
```
Die Angabe der Versionsnummer im Wurzelelement stylesheet ist zwingend notwendig. Mit dem Element output teilt man dem XSLT-Parser mit, welches (Datei-)Format das Zieldokument hat. Mögliche Werte sind xml, text und html. Die eigentlichen Transformationsvorschriften werden mit dem Element template eingeleitet. Sie werden auf die Elemente des Quelldokumentes angewendet, die das Attribut match beschreibt:

```
\langle \text{2} \times \text{2} \times \\langle x s l : s t y l e s h e e t x m l n s : x s l = "http://www.w3.org/1999/XSL/Transform"version="1.0">
               \langle x s l : out put \; method = "text"\langle x s l : t \in m plate match="/">
hello, world
               \langle x s l : t \in m plate>
\langle x | x s l : s t y l e s h e e t >
```
Der Attributwert von match stellt eine Pfadangabe in XPath dar. Wie in Unix-Dateisystemen dient der Schrägstrich zur Hierarchietrennung. Ein einzelner Schrägstrich wie im Beispiel spricht jedoch nicht das Wurzelelement des Quelldokumentes an, sondern die ubergeordnete Ebene, sprich das gesamte Dokument. Das Template wird also jedes ¨ XML-Dokument in den Text hello, world umformen. Mit for-each kann man über Elemente gleichen Namens und gleicher Hierarchiestufe iterieren:

```
\langle?xml version="1.0"?>
\langle x s l : s t y l e s h e e t x m l n s : x s l = "http://www.w3.org/1999/XSL/Transform"version="1.0">
     \langle x s l : output \text{ method} = "text" \rangle\langle x s l : t \in m p l a t e match="/">
            \langle x s l :for -each select="buecher/buch">
                  <!-- ... ein einzelnes Buch transformieren ... -->
            \langle x s | : for -each \rangle\langle x s | : t \in m p l a t e \rangle\langle x | x s l : s t y l e s h e e t >
```
Mit dieser Schleife iteriert man über jedes Element namens buch, falls es ein Kindelement von buecher ist. Die Reihenfolge, in der eine Schleife abgearbeitet wird, legt man optional per sort innerhalb des Schleifenkörpers fest:

```
\langle?xml version="1.0"?>
\langle x s l : st y l  e s h  e e t x m l n s : xs l = " http://www.w3.org/1999/XSL/Transform"version="1.0">
     \langle x s l : \text{output method} = " \text{text"v} \rangle\langle x s l : t \text{emplate match} = \frac{m}{r'} \rangle<xsl:for -each select="buecher/buch">
                  \langle x s l : sort \; select = "autor" order = "ascending"<!-- ... ein einzelnes Buch transformieren ... -->
           \langle x s l : for -each \rangle\langle x s l : t \rangle\langle x | x s l : s t y l e s h e e t >
```
Die Liste aller Bucher wird somit aufsteigend nach dem Namen des Autors sortiert ¨ bearbeitet. Analog zu ascending gibt es descending für absteigende Sortierung. Über das Attribut data-type legt man die Art der Sortierung fest. Es kann die Werte text für textuelle oder number für Sortierung nach Zahlen haben. Den Wert eines Elements gibt man per value-of aus:

```
\langle?xml version="1.0"?>
\langle x s l : s t y l e s h e e t x m l n s : x s l = "h t t p : //www.w3.org/1999/XSL/Transform"version="1.0">
      \langle x s l : out put \; method="text{text} \rangle\langle x s l : t \in m p l a t e match="/">
            \langle x s l :for -each select="buecher/buch">
                   \langle x s | :value –of select="titel" />
            \langle x s l :for -each\langle x s | : t \in m p l a t e \rangle\langle x| x s l : s t y l e s h e e t >
```
Die XPath-Angaben sind i.d.R. nicht voll qualifiziert. Sie beziehen sich immer auf das aktuelle Element. So ist titel relativ zu buecher/buch auszuwerten. Daher ist es z.B. per ../element auch möglich, übergeordnete Elemente anzusprechen. Unformatierter Text kann ohne eigene Elemente ausgegeben werden. Da jedoch Entities wie z.B. die öffnende spitze Klammer < durch &1t; ersetzt werden, sollte unformatierter Text mit dem XSLT-Element text ausgegeben werden. Dieses akzeptiert das boolsche Attribut disable-output-escaping:

```
\langle?xml version="1.0"?>
\langle x s l : s t y l e s h e e t x m l n s : x s l =" h t t p : //www.w3.org/1999/XSL/Transform"version="1.0">
     \langle x s l : out put \; method = "text"\langle x s l : t \in m p l a t e match="/">
           \langle x s l :for –each select="buecher/buch">
                 \langle x s l : value - of \searrow<xsl:text disable-output-escaping="yes">, </xsl:text>
           \langle x s | :for -each \rangle\langle x s l : t \in m plate>
\langle x| x s l : s t y l e s h e e t >
```
Somit erhält man eine kommaseparierte Ausgabe aller Buchtitel. Mit if und choose existieren zwei Elemente zur Fallunterscheidung:

```
\langle \text{2} \times \text{2} \times \\langle x s l : s t y l e s h e e t x m l n s : x s l = "http://www.w3.org/1999/XSL/Transform"version="1.0">
                 \langle x s l : out put method="text{ext" } \rangle\langle x s l : t \in m \, \text{plate match} = " \rangle
```

```
\langle xsl:for-each\;select="buecher/buch"\rangle<xsl:if test="titel_=_'Ein_toller_Buchtitel'">
                      \langle xsl:value-of, select="autor"\langle x s l : i f \rangle\langle xsl:for-each>
     \langle xsl:template>
\langle x s l : s t y l e s h e e t \rangle
```
Das gezeigte Stylesheet gibt den Namen des Buchautors nur aus, wenn der Titel Ein toller Buchtitel lautet. Für eine Mehrfachauswahl muss choose verwendet werden, welches auch einen Defaultzweig anbietet:

```
\langle?xml version="1.0"?>
<xsl:stylesheet xmlns:xsl="http://www.w3.org/1999/XSL/Transform"
     version="1.0">\langle xsl:output \text{ method} = "text" \rangle\langle xsl:template match="/">
           \langle xsl:for-each\;select="buecher/buch"\rangle<xsl:choose>
                      <xsl:when test="titel_=_'Ein_toller_Buchtitel'">
                           \langle xsl:value-of \; select = "titel" \rangle\langle xsl:when\rangle<xsl:when test="titel_=_'Ein_brilianter_Buchtitel'">
                           \langle xsl:value-of \; select = "titel" \rangle\langle xsl:when\rangle\langle xsl:otherwise\rangle<xsl:text disable-output-escaping="yes">
                                 Ein normaler Buchtitel
                           \langle x s l : t e x t \rangle\langle x s|. otherwise>
                \langle xsl:choose\rangle\langle x s l : \text{for} -\text{each}\rangle\langle xsl:template>
\langle x s l : s t y l e s h e e t \rangle
```
XSLT-Stylesheets werden i.d.R. mittels eines XSLT-Parsers auf XML-Dokumente angewendet. Für visuelle Tests können alternativ ein aktueller Browser (z.B. Firefox ab Version 1.0.2, Opera ab Version 9 oder Internet Explorer ab Version 6) verwendet werden. Zunächst referenziert man das Stylesheet per Processing Instruction im XML-Dokument:

```
\langle ? \text{xml version} = "1.0" ? \rangle<?xml-stylesheet href="buecher.xsl" type="text/xsl"?>
<br><b>bluecher</b>
         <titel>Modern Operating Systems</titel>
        <autor>Andrew Tanenbaum</autor>
    \langle/buch>

         <titel>Internet Routing Architekturen</titel>
         <autor>Bassam Halabi and Danny McPherson</autor>
    \langle/buch>
\langle/buecher>
```
Dieses XML-Dokument muss im selben lokalen Verzeichnis gespeichert sein wie das folgende Stylesheet, dessen Dateiname buecher.xs1 lauten muss:

```
\langle ? \text{xml version} = "1.0" ? \rangle<xsl:stylesheet xmlns:xsl="http://www.w3.org/1999/XSL/Transform"
    version="1.0">
    \langle xsl:output method="text" \rangle\langle xsl:template match="/">
         <xsl:for-each select="buecher/buch">
              <xsl:sort select="titel" order="ascending" />
```
```
\langle x s l : t \cdot x t \rangle disable –output–escaping="yes">Titel: \langle x s l : t \cdot x t \rangle<xsl:value -of select="titel" />
                     \langle x s l : t e x t \rangle \& \#10 \rangle \langle x s l : t e x t \rangle \langle -1 - Zeilenvorschub \rangle<xsl:text disable-output-escaping="yes">Autor: </xsl:text>
                     \langle x s l : value - of \searrow select="autor" />
                     \langle x s l : t e x t \rangle \& \# 10 \rangle \langle x s l : t e x t \rangle \langle -1 - Zeilenvorschub \rangle\langle x s l : f \text{or} -\text{each}\rangle\langle x s l : t \rangle\langle x| x s l : s t y l e s h e e t >
```
Ruft man nun das obige XML-Dokument in einem Browser auf, wird er die Bucherliste ¨ zur Darstellung nach den Regeln des XSLT-Stylesheets in ein Textdokument transformieren (s. Abbildung [10\)](#page-72-0).

<span id="page-72-0"></span>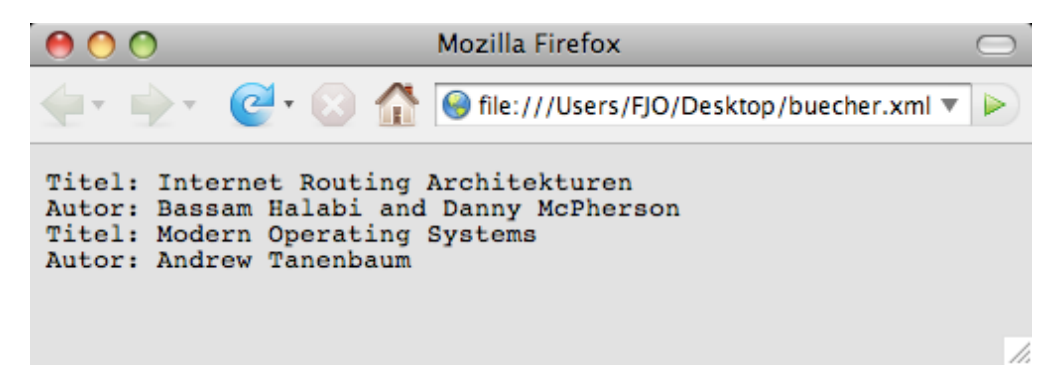

Abbildung 10: Der Webbrowser Firefox als XSLT-Parser

# 6.3. SOAP

Das Simple Object Access Protocol (SOAP) ist ein Protokoll zum entfernten Aufruf von Funktionen (Remote Procedure Call (RPC)). Nachrichten zwischen Client und Server werden in einem besonderen XML-Format ausgetauscht. Als Transportprotokoll wird überwiegend HTTP bzw. dessen sichere Variante HTTPS eingesetzt<sup>[18](#page-72-1)</sup>. Generell sind alle Medien möglich, die den Transport von (XML-)Dokumenten erlauben wie z.B. Email, FTP, etc. Das Wurzelelement einer SOAP-Nachricht lautet envelope. Dieses muss genau ein Element body aufweisen, welches die vom Programmierer festgelegten Funktionsaufrufe und Parameterübergaben beinhaltet. Optional kann dem Element body ein per header begrenzter Abschnitt vorangestellt werden, der Metaangaben uber die Nachricht ¨ wie z.B. Authentifizierungsparameter, eine eindeutige Nachrichten-ID, o.ä. enthalten kann. SOAP ist durch den Namespace http://schemas.xmlsoap.org/soap/envelope/ gegeben. Eine typische SOAP-Nachricht vom Client zum Server sieht wie folgt aus:

```
\langle?xml version="1.0"?>
\leqS: envelope xmlns: S=" http://schemas. xmlsoap.org/soap/envelope/">\langle S:body\rangle\langlens2: CreateProject
             xmlns:ns2=" http://fjo-otrs.dts-online.net/Kernel/DTSSoap">
             <User>t e s t</ User>
             <Pass>test</Pass>
             <ProjectName>Ein neues Projekt</ProjectName>
             <ProjectDebtorID>1111</ProjectDebtorID>
         \langle/ns2: CreateProject>
    \langle S:body>
```
<span id="page-72-1"></span> $^{18}$ Daher auch der Begriff Webservice(s).

#### $\langle$  S:envelope>

Diese Nachricht ruft die Funktion CreateProject mit den Argumenten User, Pass, ProjectName und ProjectDebtorID auf. War der Aufruf fehlerfrei und gibt die Funktion einen Wert zurück, so antwortet der Server ebenfalls mit einem SOAP-Body:

```
\langle?xml version="1.0"?>
<soap:envelope
    xmlns:namesp1="http://fjo-otrs.dts-online.net/Kernel/DTSSoap"
    xmlns:xsi="http://www.w3.org/2001/XMLSchema-instance"
    xmlns:soapenc="http://schemas.xmlsoap.org/soap/encoding/"
    xmlns:xsd=" http://www.w3.org/2001/XMLSchema"soap:encodingStyle="http://schemas.xmlsoap.org/soap/encoding/"xmlns:soap="http://schemas.xmlsoap.org/soap/envelope/"><soap:body>
        <namesp1:CreateProjectResponse>
            \langleCreateProjectReturn
                 xsi:type="xsd:string">ok</CreateProjectReturn>
        </namesp1:CreateProjectResponse>
    \langle/soap:body>
\langle/soap:envelope\rangle
```
Die Funktion gibt einen String mit dem Wert ok zurück. Tritt ein Fehler auf, so beinhaltet der SOAP-Body lediglich ein Element namens Fault, das Aufschluss über das Scheitern des Funktionsaufrufes gibt (aus Platzgründen ist das Element faultstring hier mehrzeilig):

```
\langle?xml version="1.0"?>
<soap:envelope
    xmlns:xsi="http://www.w3.org/2001/XMLSchema-instance"xmlns:soapenc="http://schemas.xmlsoap.org/soap/encoding/"
    xmlns:xsd="http://www.w3.org/2001/XMLSchema"soap:encodingStyle="http://schemas.xmlsoap.org/soap/encoding/"
    xmlns:soap="http://schemas.xmlsoap.org/soap/envelope/"><soap:body>
        <soap:Fault>
            <faultcode>soap:Server</faultcode>
            <faultstring>User test is not authorized to call method
                 CreateProject from remote host 81.89.251.79 at
                 /usr/local/otrs/Kernel/DTSSoap.pm line 372,
                 < PRODUCT&gt; line 24.
            \frac{1}{\sqrt{2}} faultstring>
        \langle/soap:Fault>
    \langle/soap:body>
\langle/soap:envelope>
```
Offenbar liegt ein Berechtigungsproblem vor. Der Fehlertext lässt vermuten, dass es sich um ein in Perl geschriebenes SOAP-Modul handelt. SOAP-Nachrichten wird ein Programmierer selten manuell erzeugen. Statt dessen setzt man entsprechende Bibliotheken ein, die entfernte Funktionsaufrufe wie herkömmliche, lokale Funktionsaufrufe ermöglichen und so jegliche Komplexität verbergen<sup>19</sup>.

# **6.4. WSDL**

Die Web Services Description Language (WSDL) ermöglicht es, automatisch aus den Signaturen der von einem SOAP-Server bereitgestellten Funktionen lokale Funktionsrümpfe (sogenannte Stubs) zu erzeugen. Bei schwach typisierten Programmiersprachen wie

<span id="page-73-0"></span> $\overline{^{19}{\rm V}}$ gl. andere RPC-Protokolle wie Corba oder DCOM

z.B. Perl werden die Funktionssignaturen aus speziell formatierten Kommentaren gewon-nen. In Java hingegen könnte dies per Introspektion über das Reflection API<sup>[20](#page-74-0)</sup> geschehen. C-Derivate könnten mittels separatem Compiler die jeweiligen statischen Headerfiles in WSDL-Dokumente transformieren. W¨ahrend SOAP-Libraries die eigentlichen RPC-Aufrufe kapseln, entbindet WSDL also den Programmierer von der Aufgabe, die Stubs manuell mit den SOAP-Funktionen abzugleichen. WSDL stellt daher eine unidirektionale Kommunikation dar, in der Clients vom Server pollen. Die Funktionsbeschreibung in WSDL erfolgt in einem eigenen XML-Format. Neben dem Wurzelelement definitions werden die folgend erläuterten Elemente erwartet:

- message Das Element message fasst Argumente zusammen, die einer Funktion übergegeben werden oder die eine Funktion zurückliefert. Es umfasst meist mehrere Kindelemente namens part, die Name und Typ des jeweiligen Argumentes beschreiben. XML Schema stellt hierzu die Datentypen bereit.
- portType Das Pivotelement portType definiert die vom SOAP-Server bereitgestellten Funktionen. Es verknüpft die per message definierten Argumente mit den Funktionsnamen. Ein WSDL-Dokument enthält meist nur ein Element portType, welches mehrere Kindelemente namens operation umfasst. Diese beschreiben die jeweilige Funktionssignatur mit erwarteten Argumenten (Element input) und etwaigen Rückgabewerten (Element output).
- binding Das Element binding beschreibt, wie Funktionsargumente in den jeweiligen SOAP-Nachrichten serialisiert werden sollen (Bindings). Die Auswahl der richtigen Serialisierungsart bzw. des Binding Styles hängt von den verwendeten SOAPund WSDL-Bibliotheken ab, die Server und Clients verwenden. Zwischen den Kindelementen von binding und portType besteht eine 1:1-Beziehung.
- services Das Element services ordnet die per binding definierten Funktionsaufrufe der URL des SOAP-Servers zu.

Ein typisches WSDL-Dokument ist wie folgt aufgebaut:

```
\langle?xml version="1.0"?>
<wsdl:definitions
  targetNamespace=" http://fjo-otrs.dts-online.net/Kernel/DTSSoap"
  xmlns:impl=" http://fjo-otrs.dts-online.net/Kernel/DTSSoap"
  xmlns:wsdlsoap=" http://schemas.xmlsoap.org/wsdl/soap/"
  xmlns:wsdl="http://schemas.xmlsoap.org/wsdl/"xmlns: soapenc=" http://schemas.xmlsoap.org/soap/encoding/"
  xmlns: xsd=" http://www.w3.org/2001/XMLSchema"xmlns:tns1=" http://fjo-otrs.dts-online.net/Kernel/DTSSoap">
 \langle \text{wsdl:message name="CreateProjectRequest" \rangle\langle \text{wsdl:part name="User" type="xsd:string"\langle \text{wsdl:part name="Pass" type="xsd:string"\langle \text{wsdl:part name=" ProjectName" type="xsd:string"<wsdl:part name="ProjectDebtorID" type="xsd:string" />
 \langle/wsdl:message>
 <wsdl:message name=" CreateProjectResponse">
    \langle \text{wsdl:part name="CreateProjectReturn" type="xsd:string"\langle/wsdl:message>
 <w sdl:p o r tT ype name="KernelDTSSoapHandler ">
```
<span id="page-74-0"></span> $^{20}$ <http://java.sun.com/docs/books/tutorial/reflect/>

```
\langle \text{wsdl:operation name="CreateProject"}parameterOrder="User_Pass_ProjectName_ProjectDebtorID">
      <wsdl:input message=" impl: CreateProjectRequest"
         name="Tree" CreateProjectRequest"\langle \text{wsdl:output message="impl:CreateProjectResponse" }name=" CreateProjectResponse" />
    \langle/wsdl:operation>
  \langle/wsdl:portType>
  <wsdl:binding name="KernelDTSSoapSoapBinding"
    type="impl:KernelDTSSoapHandler ">
    \langle \text{wsdlsoap:binding style="rpc"}transport="http://schemas.xmlsoap.org/soap/http"<wsdl: operation name=" CreateProject">
      \langle \text{wsdlsoap:operation soapAction="}\rangle\langle \text{wsdl:input name} = \text{"CreateProjectRequest"} \rangle<w sdl s o ap:b ody
            encodingStyle="http://schemas.xmlsoap.org/soap/encoding/"
           namespace=" http://fjo-otrs.dts-online.net/Kernel/DTSSoap"
            use="literal" />
      \langle/wsdl:input>
       \langle \text{wsdl:output name} = \text{"CreateProjectResponse"} \rangle<w sdl s o ap:b ody
            \frac{1}{2}encodingStyle=" http://schemas.xmlsoap.org/soap/encoding/"
            namespace=" http://fjo-otrs.dts-online.net/Kernel/DTSSoap"
            use="literal" />
      \langle/wsdl: output>
    \langle/wsdl:operation>
  \langle/wsdl:binding>
  <w s d l : s e r v i c e name=" KernelDTSSoapHandlerService ">
    <w s dl: p o r t bi n di n g="impl:KernelDTSSoapSoapBinding "
       name="KernelDTSSoap ">
       <wsdlsoap:address
         location="http://fjo-otrs.dts-online.net/soap" />
    \langle/wsdl:port>
  \langle/wsdl:service>
\langle/wsdl:definitions>
```
Unter der URL http://fjo-otrs.dts-online.net/soap wird ein SOAP-Service bereitgestellt. Dieser umfasst die Funktion CreateProject, welche vier Zeichenketten als Parameter erwartet. Diese heissen User, Pass, ProjectName und ProjectDebtorID. Die Funktion liefert als Ruckgabewert ebenfalls eine Zeichenkette. Als Serialisierungs- ¨ art definiert das Element binding hier den Typ RPC/literal. Es gibt fünf Serialisierungsarten, die sich in zwei Klassen einteilen lassen: RPC encodierte und Document encodierte Binding Styles. Verwendet man letztere, so werden die Funktionsargumente in der WSDL-Definition als eigenes XML-Schema dargestellt. Dies hat den Vorteil, dass jede SOAP-Nachricht mit einem generischen XML-Parser gegen dieses Schema verifiziert werden kann. Folgend werden alle Serialisierungsarten erläutert:

RPC/encoded Die Funktionsargumente einer nach RPC/encoded serialisierten SOAP-Nachricht weisen nicht nur den Wert des jeweiligen Argumentes, sondern auch dessen Typ auf, z.B.:

```
\langle?xml version="1.0"?>
\langleS: envelope xmlns: S=" http://schemas.xmlsoap.org/soap/envelope/">
  \langleS:body\rangle<ns2: CreateProject
       xmlns:ns2=" http://fjo-otrs.dts-online.net/Kernel/DTSSoap"
       xmlns:xsi=" http://www.w3.org/2001/XMLSchema-instance"
```

```
xmlns:xsd=" http://www.w3.org/2001/XMLSchema"><User xsi:type="xsd:string">test</User>
      <Pass xsi:type="xsd:string">test</Pass>
      <ProjectName
        xsi:type="xsd:string">Ein neues Projekt</ProjectName>
      <ProjectDebtorID xsi:type="xsd:string">1111</ProjectDebtorID>
   \langle/ns2:CreateProject>
  \langle S:body>
\langle S:envelope>
```
RPC/literal SOAP-Nachrichten im Stil von RPC/literal verzichten auf eine Typangabe bei Funktionsargumenten:

```
\langle?xml version="1.0"?>
\langleS:envelope xmlns:S ="http://schemas.xmlsoap.org/soap/envelope/">
  \langle S \cdot h \cdot \text{d} v \rangle\langlens2:CreateProject
      xmlns:ns2="http://fjo-otrs.dts-online.net/Kernel/DTSSoap">
       <User>test</User>
       <Pass>test</Pass>
       <ProjectName>Ein neues Projekt</ProjectName>
       <ProjectDebtorID>1111</ProjectDebtorID>
    \langle/ns2:CreateProject>
  \langle /S:body>
\langle S:envelope>
```
**Document/literal** Verwendet man die Bindungsart *Document/literal*, so wird das WSDL-Dokument um einen Schemaabschnitt erweitert. Auf dessen Elemente verweisen dann die Funktionsargumente:

```
\leftarrow ... \rightarrow<wsdl:types>
  <xsd:schema
    xmlns:xsi="http://www.w3.org/2001/XMLSchema-instance"
    xmlns:xsd="http://www.w3.org/2001/XMLSchema"><xsd:element name="UserElement" xsi:type="xsd:string" />
    \langle xsd: element \text{ name} = \text{PassElement} \text{''} \text{xsi: type} = \text{``xsd:string''} \rangle<xsd:element name="ProjectNameElement"
       xsi: type = "xsd:string" />
    <xsd:element name="ProjectDebtorIDElement"
       xsi: type = "xsd: string" />
  \langle xsd:schema \rangle\langle/wsdl:types>
<wsdl:message name="CreateProjectRequest">
  <wsdl:part name="User" element="UserElement" />
  <wsdl:part name="Pass" element="PassElement" />
  <wsdl:part name="ProjectName" element="ProjectNameElement" />
  <wsdl:part_name="ProjectDebtorID"
    element=" ProjectDebtorIDElement" />
\langle/wsdl:message>
\leftarrow ... \rightarrow
```
Quellen wie Butek (2005) geben an, dass SOAP-Nachrichten nach Document/literal nicht den Namen der aufgerufenen Funktion mitführen, z.B.:

```
\langle?xml version="1.0"?>
\langleS:envelope xmlns:S="http://schemas.xmlsoap.org/soap/envelope/">
  \langle S:bodyxmlns:ns2="http://fjo-otrs.dts-online.net/Kernel/DTSSoap">
     \langle ns2:User>\text{test}\rangle ns2:User>
     \langle ns2:Pass>\rangle \text{test}\langle/\,ns2\colon Pass>\rangle
```

```
<ns2:ProjectName>Ein neues Projekt</ns2:ProjectName>
    <ns2:ProjectDebtorID>1111</ns2:ProjectDebtorID>
  \langle S:body>
\langle S:envelope>
```
Eine derartige Nachricht wäre jedoch nicht konform mit dem SOAP-Schema, welches nur ein Kindelement im Body zulässt. Quellen wie Shohoud (2003) zeigen daher Beispielnachrichten, die nach Document/literal encodiert sind und dennoch den Funktionsnamen aufweisen.

**Document/literal wrapped** Im Unterschied zu *Document/literal*, welches für jedes Argument einer Funktion ein eigenes, per Schema definiertes Element verwendet, kapselt *Document/literal wrapped* die Argumente einer Funktion in einem komplexen Datentyp. Das WSDL-Dokument hat daher folgenden Aufbau:

```
\left\langle -\right\rangle ... \longrightarrow<wsdl:tvpes>
  \langle xsd:schemaxmlns:xsi=" http://www.w3.org/2001/XMLSchema-instance"xmlns:xsd=" http://www.w3.org/2001/XMLSchema"><xsd:element_name="CreateProjectParameters">
       \langle xsd:complexType\rangle\langle xsd:sequence \rangle<xsd:element name="User" xsi:type="xsd:string" /><br><xsd:element name="Pass" xsi:type="xsd:string" />
             \langle xsd: element \nname="ProjectName"xsi: type = "xsd:string" />
             \lt xsd: element name="ProjectDebtorID"
                xsi: type = "xsd:string" />
          \langle xsd:sequence \rangle\langle xsd:complexType\rangle<xsd:element name="CreateProjectParameters">
  \langle xsd:schema \rangle\langle/wsdl:types>
<wsdl:message name="CreateProjectRequest">
  <wsdl:part_name="parameters"
     element=" CreateProjectParameters" />
\langle/wsdl:message>
\leftarrow ... \rightarrow
```
**Document/encoded** Die Serialisierungsart *Document/encoded* wird von keiner Anwendung eingesetzt. Eine Implementierung müsste wie bei RPC/encoded die Datentypen in der SOAP-Nachricht aufführen und in der WSDL-Beschreibung ein Schema definieren, welches ebenfalls alle Argumente samt Datentypen darstellt.

In der Praxis werden vorwiegend RPC/literal und Document/literal wrapped verwendet. RPC/encoded entspricht nicht den Vorgaben der Web Services Interoperability Or*ganization* (WS-I)<sup>21</sup>, einem Firmenkonsortium, welches das Zusammenspiel von Web Services-Plattformen verschiedener Anbieter sicherstellen möchte.

<span id="page-77-0"></span> $^{21}$ http://www.ws-i.org

# 7. Datenbankabfragesprachen

# **7.1. SQL**

Die Structured Query Language (SQL) dient zur Daten- und Strukturmanipulation sowie zur Verwaltung einer Datenbank. Sie stellt keine Programmiersprache dar. So fehlen u.a. Möglichkeiten zur Variablendefinition und Kontrollstrukturen wie Schleifen. SQL ist semantisch an umgangssprachliches Englisch angelehnt. Anweisungen müssen mit einem Semikolon abgeschlossen werden:

```
SELECT * FROM studenten:
```
Der Befehl selektiert alle Datensätze (Zeilen) sowie alle Attribute (Spalten) aus der Tabelle studenten. Um unnötige Last zu vermeiden, sollten zum einen nur tatsächlich von der Anwendung benötigte Attribute selektiert werden, z.B.:

SELECT email FROM studenten;

Ausserdem sollte die Anzahl der ausgewählten Datensätze limitiert werden, sofern z.B. von vornherein feststeht, dass die Anwendung nur Studenten mit einer bestimmten Matrikelnummer verarbeiten soll·

**SELECT** email FROM studenten WHERE matrikelnr  $\geq$  200000;

Die Optionen der WHERE-Klausel stellen boolsche Ausdrücke dar und können mit AND, OR oder NOT (als Negation vor einem Ausdruck) kombiniert werden:

#### SELECT email FROM studenten

```
WHERE (matrikelnr \geq 200000) OR (matrikelnummer = 100000);
```
Mit der Anweisung INSERT fügt man einer Relation Datensätze hinzu. Zu beachten ist, dass Zeichenketten im Gegensatz zu den meisten Programmiersprachen in einfache Anführungsstriche gefasst werden müssen:

```
INSERT INTO studenten (matrikelnummer, vorname, name, email) VALUES (
    203583,
    'Felix''Ogris'
    'felix@fh-bielefeld.de'
);
```
Lässt man beim Einfügen eines neuen Datensatzes Attribute aus, so wird der Datensatz an ihrer Stelle mit Defaultwerten ergänzt, die der Programmierer beim Anlegen der Relation vorgegeben hat. Wurden keine Defaultwerte vorgegeben, so erhält man einen Fehler. Der Befehl DELETE zum Löschen von Datensätzen ähnelt der SELECT-Anweisung:

**DELETE FROM** studenten WHERE matrikelnummer  $\langle 100000; \rangle$ 

Datensätze können mit dem Befehl UPDATE verändert werden. Hierbei kann man den Attributen nicht nur feste Werte zuweisen:

**UPDATE** studenten **SET** matrikelnummer = matrikelnummer +  $1000$ ;

Somit wird jede Matrikelnummer um 1000 erhöht. Vor der Änderung kann eine Selektion stattfinden:

**UPDATE** studenten **SET** matrikelnummer = matrikelnummer - 1000 \ **WHERE** name  $=$  'Meier';

Die gezeigte Anweisung ändert die Matrikelnummer nur von Studenten, die Meier heissen. Mit dem Befehl CREATE TABLE werden Relationen angelegt:

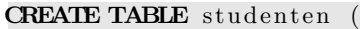

) ;

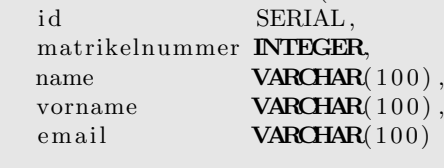

<span id="page-79-0"></span>SQL bzw. PostgreSQL kennt eine Vielzahl von Datentypen. Tabelle [8](#page-79-0) erläutert die wichtigsten.

| Datentyp                           | Beschreibung                                                          |
|------------------------------------|-----------------------------------------------------------------------|
| <b>SMALLINT</b>                    | 2 Byte grosser Integerwert im Bereich von -32768 bis                  |
|                                    | 32767                                                                 |
| <b>INTEGER</b>                     | Bereich<br>grosser Integerwert<br>im<br>Byte<br>$\overline{4}$<br>von |
|                                    | -2147483648 bis 2147483647                                            |
| <b>BIGINT</b>                      | Bereich<br>Byte grosser Integerwert im<br>8<br>von                    |
|                                    | -9223372036854775808 bis 9223372036854775807                          |
| <b>SERIAL</b>                      | Integerwert im<br>Bereich<br>Byte<br>grosser<br>von<br>4              |
|                                    | -2147483648 bis 2147483647, der beim Einfügen                         |
|                                    | eines neuen Datensatzes atomar inkrementiert wird                     |
| <b>BIGSERIAL</b>                   | Byte grosser Integerwert im Bereich<br>8<br>von                       |
|                                    | -9223372036854775808 bis 9223372036854775807,                         |
|                                    | der beim Einfügen eines neuen Datensatzes atomar                      |
|                                    | inkrementiert wird                                                    |
| <b>REAL</b>                        | 4 Byte grosser Fließkommawert mit einer Genauig-                      |
|                                    | keit von 6 Stellen                                                    |
| <b>DOUBLE PRECISION</b>            | 8 Byte grosser Fließkommawert mit einer Genauig-                      |
|                                    | keit von 15 Stellen                                                   |
| VARCHAR(n)                         | Zeichenkette mit maximaler Länge von n Zeichen                        |
| CHAR(n)                            | Zeichenkette mit fester Länge von n Zeichen, unge-                    |
|                                    | nutzte Stellen müssen mit Leerzeichen gefüllt werden                  |
| <b>TEXT</b>                        | beliebig lange Zeichenkette                                           |
| <b>BOOLEAN</b>                     | boolscher Wert; logisch wahr kann durch TRUE, 1,                      |
|                                    | 't', 'true', 'y', 'yes', '1' dargestellt werden, lo-                  |
|                                    | gisch falsch durch FALSE, 0, 'f', 'false', 'n', 'no',                 |
|                                    | ,0,                                                                   |
| <b>TIMESTAMP</b><br><b>WITHOUT</b> | 8 Byte grosser Zeit- & Datumswert (s.a. Kapitel                       |
| TIME ZONE                          | 4.2.3)                                                                |
| TIMESTAMP WITH TIME                | 8 Byte grosser Zeit- & Datumswert, der vor der Aus-                   |
| ZONE                               | gabe in die lokalen Zeitzone umgerechnet wird                         |

Tabelle 8: Ausgewählte Datentypen in PostgreSQL

Die Typen SERIAL und BIGSERIAL verdienen besondere Beachtung. Weisst man einem derartigen Feld innerhalb einer INSERT-Anweisung keinen Wert zu, so wird gegenuber ¨ einer vorangegangenen Einfügeoperation automatisch der um 1 grössere Wert verwendet. Da derartige Attribute atomar inkrementiert werden, ist gewährleistet, dass z.B. das Feld id der Tabelle studenten eindeutig ist. Es ist daher zum primären Schlüssel geeignet. Problematisch bei diesen autoinkrementellen Typen können Überläufe werden. Geht man von einer Lebensdauer der Tabelle von 10 Jahren aus, so können Felder vom Typ SERIAL höchstens

$$
\frac{2^{31}}{10*365*86400} \frac{U}{s} \approx 7 \frac{U}{s}
$$

und Felder vom Typ BIGSERIAL maximal

$$
\frac{2^{63}}{10*365*86400}\frac{U}{s}\approx 2,9*10^{10}\frac{U}{s}
$$

verarbeiten, bevor ein Überlauf eintritt (mit  $\frac{U}{s}$ : Updates pro Sekunde). Sogenannte Constraints stellen Bedingungen dar, die jeder Datensatz erfüllen muss. Erfüllt er diese nicht, wird er nicht in die Relation aufgenommen bzw. nicht aktualisiert. Constraints werden bei der Tabellendefinition angegeben:

```
CREATE TABLE studenten (
```
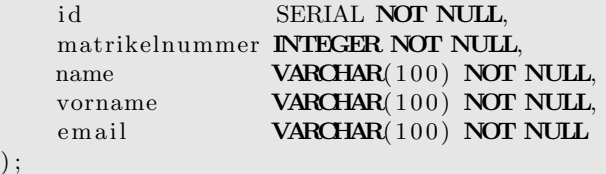

Implizit hat jedes Attribut einen Null-Constraint, d.h. dem Attribut muss nicht zwingend ein Wert zugewiesen werden, damit der Datensatz gültig ist. Die Not-Null-Bedingungen im Beispiel verlangen hingegen, dass den Attributen immer ein Wert zugewiesen ist. Der Unique-Constraint erzwingt, dass der Wert eines Attributes einmalig in der gesamten Relation ist:

```
CREATE TABLE studenten (
   id SERIAL NOT NULL.
   matrikelnummer INTEGER NOT NULL UNIQUE,
   name VARCHAR(100) NOT NULL,
   vorname VARCHAR(100) NOT NULL,
   email VARCHAR(100) NOT NULL
);
```
Somit darf jede Matrikelnummer nur ein einziges Mal vorkommen. Zu beachten ist, dass nur Attribute eine Unique-Bedingung erhalten sollten, die auch einen expliziten Not-Null-Constraint besitzen. Nur belegte, sprich mit einem Wert versehene Felder unterliegen einem Unique-Constraint, so dass trotz vermeintlicher Einzigartigkeit mehrere nicht wertbehaftete Felder in einer Relation vorkommen können. Sogenannte Check-Constraints werden als boolsche Ausdrücke formuliert:

```
CREATE TABLE studenten (
   id SERIAL NOT NULL,
   matrikelnummer INTEGER NOT NULL UNIQUE,
   name VARCHAR(100) NOT NULL,
   vorname VARCHAR(100) NOT NULL,
   email VARCHAR(100) NOT NULL CHECK(char_length (email) > 3)
) ;
```
Die Funktion char length() ermittelt die Zeichenlänge eines Strings, hier des Attributes email. Folglich müssen alle Emailadressen 4 oder mehr Zeichen aufweisen. Ferner können derartige Bedingungen nicht nur pro Attribut definiert werden, sondern auch als Tabellenconstraint:

```
CREATE TABLE studenten (
   id SERIAL NOT NULL,
```

```
matrikelnummer INTEGER NOT NULL UNIQUE,
                  VARCHAR(100) NOT NULL,
   name
   vorname
                   VARCHAR(100) NOT NULL,
                  VARCHAR(100) NOT NULL CHECK(\text{char\_length}( \text{ email}) > 3),email
   CHECK (name != vorname)
);
```
Somit wird versichert, dass der Name eines Studenten nicht gleich seinem Vornamen ist. Primärschlüssel werden mit der Option PRIMARY KEY definiert, Fremdschlüssel per REFERENCES oder FOREIGN KEY:

```
CREATE TABLE studenten (
                   SERIAL NOT NULL PRIMARY KEY.
    id
    matrikelnummer INTEGER NOT NULL UNIQUE,
    name
                  VARCHAR(100) NOT NULL,
    vorname
                  VARCHAR(100) NOT NULL,
                  VARCHAR(100) NOT NULL CHECK(char_length(email) > 3),
    email
    p1zNTEGER REFERENCES staedte(plz),
   CHECK (name != vorname)
\,:
CREATE TABLE staedte (
        INTEGER NOT NULL UNIQUE PRIMARY KEY,
    _{\rm plz}stadt VARCHAR(100));
```
Schlüssel, die aus mehreren Attributen bestehen, müssen wie Tabellen-Constraints definiert werden. Allerdings sollte man sie nur mit Bedacht einsetzen, da sie oftmals Indiz für ein nicht normalisiertes Datenmodell sind:

```
CREATE TABLE raeume (
    gebaeude_nummer INTEGER NOT NULL.
    raum_nummer INTEGER NOT NULL,
                   INTEGER NOT NULL CHECK(\text{sitzplate} > 0).
    sitzplaetze
   PRIMARY KEY (gebaeude_nummer, raum_nummer)
);CREATE TABLE mitarbeiter (
    personal_nr INTEGER NOT NULL UNIQUE PRIMARY KEY,
                   VARCHAR(100) NOT NULL,
    name
    gebaeude_nummer INTEGER NOT NULL,
                  INTEGER NOT NULL,
    raum_nummer
   FOREIGN KEY (gebaeude_nummer, raum_nummer) REFERENCES raeume
```
 $);$ 

Sind die Attributnamen von Primär- und Fremdschlüssel gleichlautend, so können sie beim Referenzieren der Fremdtabelle weggelassen werden. Vergisst man bei der Definition der Fremdschlüssel den Not-Null-Constraint, können in die Relation Datensätze eingefügt werden, die nicht mit einem Datensatz in der Fremdtabelle verknüpft sind. Relationen werden per DROP gelöscht:

#### **DROP TABLE** studenten;

Wird die Tabelle jedoch noch als Fremdtabelle referenziert, kann sie nicht gelöscht werden. Relationen können per ALTER TABLE verändert werden. So kann z.B. ein weiteres Attribut hinzugefügt werden:

ALTER TABLE studenten ADD strasse VARCHAR(100);

Analog werden Spalten gelöscht:

ALTER TABLE studenten DROP strasse;

SQL-Befehle dienen nicht nur zum Verändern von Daten und Relationen, sondern auch, um Benutzer und Datenbanken anzulegen:

CREATE USER benutzer1 WITH PASSWORD 'geheim';

Die Anweisung legt den User benutzer1 mit dem Passwort geheim an. Das Schlüsselwort WITH ist optional. Da Benutzerkonten intern in Relationen gespeichert werden, kommen zur Benutzermanipulation ebenfalls SQL-Anweisungen zum Einsatz:

ALTER USER benutzer1 PASSWORD 'geheimer':

Zusätzlich können einem Benutzer die Rechte zum Anlegen von Datenbanken (s.u.) oder weiteren Benutzern zugesprochen werden:

ALTER USER benutzer1 CREATEDB; ALTER USER benutzer1 CREATEUSER;

Per DROP USER wird ein Login gelöscht. Den Benutzer, mit dem man gerade angemeldet ist, kann man jedoch nicht löschen. Nach dem Anlegen des Datenbankclusters enthält ein PostgreSQL-Server drei Datenbanken:

- template1 Die Datenbank template1 dient per default als Vorlage für weitere Datenbanken. Sie kann vom Administrator angepasst werden, so dass neue Datenbanken mit den veränderten Werten angelegt werden.
- template0 Die Datenbank template0 diente als Vorlage für template1. Sie stellt daher die "Ur-Datenbank" dar, akzeptiert standardmässig keine Verbindungen und wird nur im Notfall zur Wiederherstellung von template1 verwendet.
- postgres Die Datenbank postgres ist eine Beispieldatenbank, die von template1 beim Anlegen des Datenbankclusters kopiert wurde. Sie hat den selben Status wie z.B. die Datenbank test eines MySQL-Servers und kann auf einem Produktivsystem gelöscht werden.

Weitere Datenbanken werden mit dem Befehl CREATE DATABASE angelegt:

CREATE DATABASE shop WITH OWNER =  $benutzer 2$ ;

Dem User benutzer2 gehört somit die Datenbank shop und besitzt implizit das Recht, in dieser Datenbank Tabellen anzulegen. Auch hier ist das Füllwort WITH optional. Per GRANT und REVOKE können einem Benutzer Rechte zugesprochen bzw. entzogen werden:

GRANT SELECT ON studenten TO benutzer1;

Der Datenbankuser benutzer1 erhält hiermit das Recht zum Abrufen von Datensätzen aus der Tabelle studenten. Neben SELECT können alle oben erläuterten SOL-Befehle, eine beliebige Kombination dieser Befehle oder das subsummierende Schlüsselwort ALL als Berechtigungsstufe vergeben werden:

GRANT UPDATE, DELETE ON studenten TO benutzer3; GRANT ALL ON studenten TO benutzer4;

Analog setzt man REVOKE ein, um Rechte zu entziehen:

REVOKE ALL ON studenten FROM benutzer3; REVOKE INSERT ON studenten FROM benutzer5;

Rechte werden nicht nur auf Tabellenebene vergeben, sondern auch auf Schemata und Datenbanken. Ein Schema kann als Container oder auch Namensraum (namespace) innerhalb einer Datenbank interpretiert werden. Eine Relation ist genau einem Schema zugeordnet (s. Abbildung [11\)](#page-83-0). Berechtigungen zum Kreieren einer Tabelle werden daher an das jeweilige Schema geknupft. Der Name eines Schemas wird als Prefix vor einem ¨ Tabellennamen angegeben:

<span id="page-83-0"></span>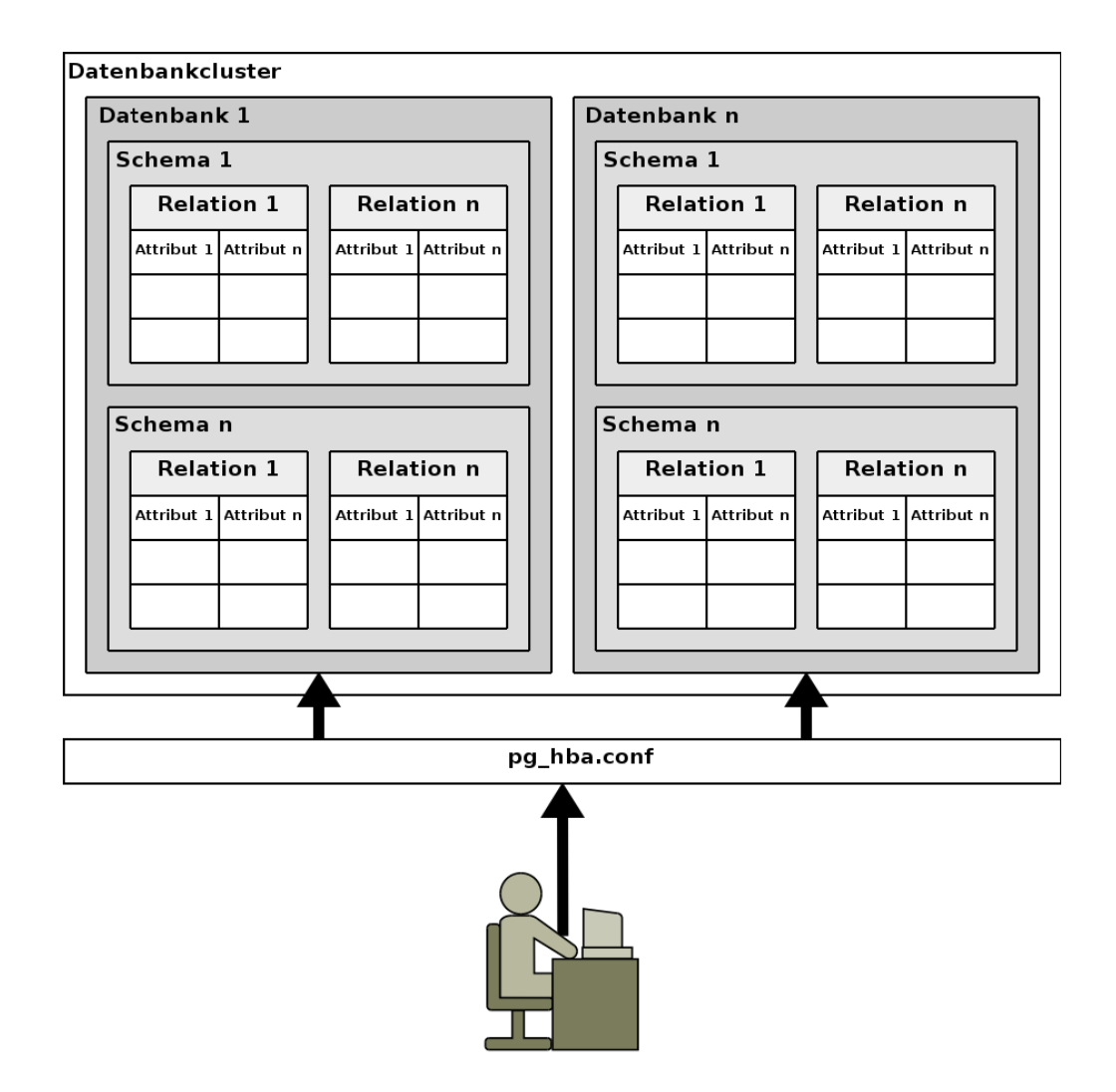

Abbildung 11: Der schematische Aufbau eines PostgreSQL-Datenbankclusters

#### $SELECT * FROM schema1. studenten;$

Lässt man den Schemanamen aus, so wird implizit das Schema public verwendet. Daher sind die beiden folgenden Anweisungen äquivalent:

DELETE FROM public studenten WHERE matrikelnummer  $> 1000000$ ; DELETE FROM studenten WHERE matrikelnummer  $> 1000000$ ;

Per GRANT CREATE wird generell das Recht zum Anlegen von Schemata oder Tabellen vergeben:

GRANT CREATE ON SCHEMA schema1 TO benutzer3;

Der User benutzer3 erhält somit das Recht, Tabellen im Schema schema1 anzulegen. Analog kann ihm dieses Recht wieder entzogen werden:

REVOKE CREATE ON SCHEMA schema1 FROM benutzer3;

Um Schemata anzulegen, benötigt man das CREATE-Recht auf Datenbankebene:

GRANT CREATE ON DATABASE shop TO benutzer3;

Der Besitzer einer Datenbank verfügt implizit über die Rechte zum Anlegen von Schemata und Relationen. Die meisten Anwendungen wie auch OTRS verlagern Berechtigungshierarchien nicht in die Datenbank, sondern greifen mit nur einem Datenbankbenutzer auf Relationen zu und implementieren eigene Zugriffsrechte.

# 8. OTRS

# 8.1. Installation

Die Installation von OTRS gestaltet sich aufgrund des Portssystems von FreeBSD relativ einfach. So werden u.a. Perlmodule zum Ansprechen der Datenbank und zum Parsen und Erzeugen von Emails automatisch installiert. Abbildung [12](#page-85-0) zeigt das Optionsmenu beim obligatorischen Aufruf von make config install clean im Verzeichnis /usr/ports/devel/otrs. Hier wurde die Unterstutzung von PostgreSQL-Datenbanken ¨

<span id="page-85-0"></span>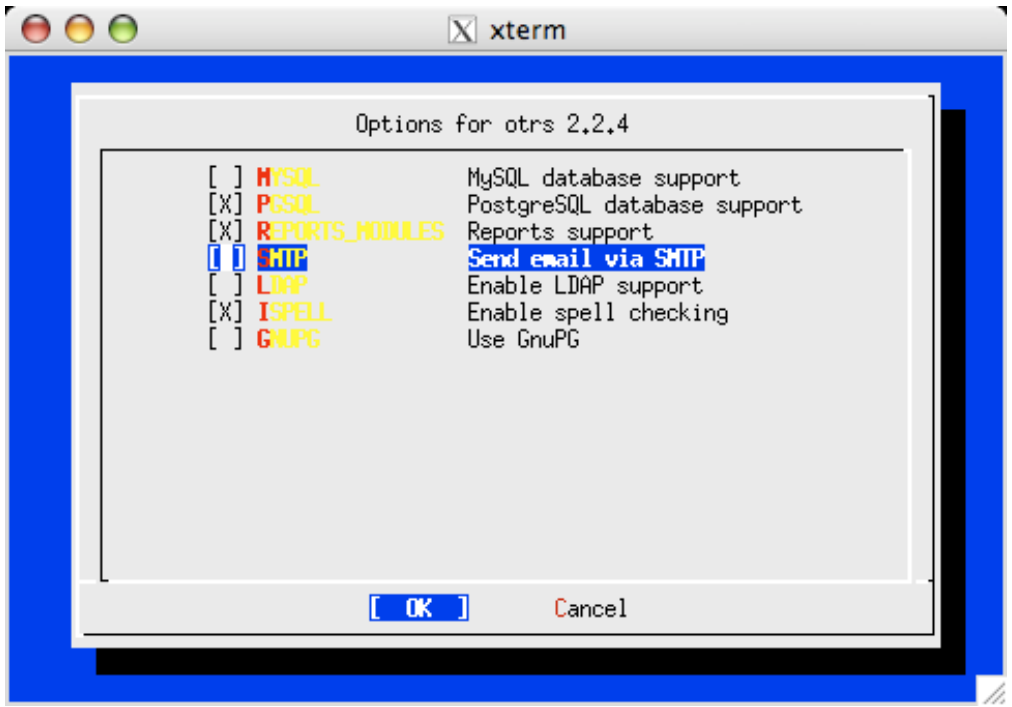

Abbildung 12: Das Optionsmenü zur Installation von OTRS

aktiviert, die von MySQL-Datenbanken deaktiviert. OTRS kann optional Emails direkt per SMTP versenden. Dies wurde ebenfalls abgew¨ahlt, da der lokale Postfix verwendet werden soll. Während der Installation wird der Systembenutzer otrs sowie die Gruppe otrs angelegt. Dies ist notwendig, da OTRS periodisch ausgefuhrte Programme, soge- ¨ nannte cronjobs benötigt. Aus Sicherheitsgründen sollten diese nicht mit den Rechten des Administrators, sprich Root-Rechten laufen. Nach der Installation beinhaltet das Homeverzeichnis /usr/local/otrs einer OTRS-Installation 4 Unterverzeichnisse:

- Kernel Hier liegen die Konfigurationsdateien, sämtliche Perlmodule und HTML-Templates für die Weboberfläche
- bin Skripte zur Administration sind im Verzeichnis bin hinterlegt
- scripts Hier sind Konfigurationsbeispiele für den Apache Webserver, diverse Testskripte sowie SQL-Anweisungen zum Anlegen einer OTRS-Datenbankinstanz gespeichert
- var In den Unterverzeichnissen von var werden zur Laufzeit temporäre Dateien abgelegt; im Verzeichnis var/httpd liegen ferner Bilder bzw. Icons für die Weboberfläche

Ausserhalb des Homeverzeichnisses legt OTRS keine Dateien an (abgesehen von der Datenbank, die im Verzeichnis /var/db/pgsq1 liegt). Die Datenbank für eine OTRS-Instanz wird in 2 Schritten angelegt:

1. Als Datenbankadministrator legt man den Benutzer otrs an und die ihm gehörende Datenbank otrs an. Hierzu ruft man das Kommandozeilenprogramm psql mit den Parametern postgres pgsql auf, um sich als DB-Admin pgsql auf die Datenbank postgres zu verbinden. Anschliessend setzt man die folgenden SQL-Befehle ab:

CREATE USER otrs PASSWORD 'geheim'; CREATE DATABASE otrs OWNER otrs;

2. Struktur und initiale Daten werden mit 3 SQL-Skripten in die neu angelegte Datenbank geschrieben. Diese liegen im Verzeichnis scripts/database und müssen in der angegebenen Reihenfolge mit dem Kommandozeilenprogramm psql eingespielt werden:

```
psql -f otrs-schema.postgresql.sql otrs otrs
psql -f otrs-initial_insert.postgresql.sql otrs otrs
psql −f otrs-schema-post.postgresql.sql otrs otrs
```
Die Datei otrs-schema.postgresql.sql enthält alle Relationen der OTRS-Datenbank. Basisdaten wie z.B. der Administrator des OTRS oder Emailtemplates werden mit otrs-initial insert.postgresql.sql geschrieben. Die Datenbank wird mit Constraints aus otrs-schema-post.postgresql.sql kompletiert.

Das Passwort des OTRS-Administrators root@localhost hat per default den Wert root. Dies sollte auf jeden Fall mit dem Skript bin/otrs.setPassword geändert werden:

\$ bin/otrs.setPassword root@localhost neues\_Passwort

### 8.2. Administration

Im Unterverzeichnis bin des OTRS-Homeverzeichnisses befinden sich Skripte zur Administration einer OTRS-Instanz, von denen die gebräuchlichsten nachfolgend beschrieben werden:

- CheckDB.pl überprüft, ob die Datenbank konnektiert werden kann und ob in einer durch die Installation angelegten Systemtabelle Werte vorhanden sind
- Cron.sh legt die *crontab* für den Systembenutzer der OTRS-Instanz an, mit der der Systemdienst cron periodisch Wartungsaufgaben ausfuhrt. Das Skript setzt die ¨ crontab aus Textdateien im Verzeichnis var/cron zusammen. Dateien, deren Name auf .dist enden, werden nicht beachtet. Es handelt sich dabei um entsprechende Vorlagen
- GenericAgent.pl wird periodisch als cronjob ausgeführt und versendet z.B. Emails im Falle von eskalierten Tickets. Im Verzeichnis Kernel/System/GenericAgent können hierfur selbst erstellte Perlmodule installiert werden ¨
- PendingJobs.pl wird ebenfalls als cronjob ausgeführt und setzt Tickets, die sich in einem der Stati vom Typ PendingAuto befinden, in den jeweils nächsten Status
- PostMaster.pl nimmt Emails von der Standardeingabe entgegen und speichert sie in der Datenbank. Es sollte i.d.R. mit dem Parameter -t 0 aufgerufen werden, damit etwaige Header in der Email nicht ausgewertet werden und so z.B. die Queue, in die die Email einsortiert wird, nicht vorgegeben werden kann
- SetPermissions.sh passt die Berechtigungen aller Dateien und Verzeichnisse unterhalb des OTRS-Homeverzeichnisses an. Es sollte immer mit den folgenden 5 Parametern aufgerufen werden:
	- vollständige Pfadangabe des OTRS-Homeverzeichnisses
	- Name des Systembenutzers der OTRS-Instanz
	- Name des Systembenutzers, mit dessen Rechten der Webserver läuft
	- Name der Systemgruppe der OTRS-Instanz
	- Name der Systemgruppe, mit dessen Rechten der Webserver läuft
- UnlockTickets.pl entsperrt bei Aufruf mit dem Parameter --timeout alle Tickets, die länger als die pro Queue eingestellte Zeitspanne von einem Bearbeiter gesperrt sind, oder bei Aufruf per --all alle gesperrten Tickets

opm.pl dient zum Einspielen, Deinstallieren und Erzeugen von Modulpaketen

otrs.checkModules überprüft, ob alle von OTRS benötigten Perlmodule installiert sind

otrs.setPassword setzt das Passwort fur einen OTRS-Benutzer (wie oben gezeigt) ¨

#### 8.3. Module

OTRS ist modular aufgebaut. Die Perlmodule unterhalb des Verzeichnisses Kernel abstrahieren

- den Datenbankzugriff
- die Funktions- oder auch Business-Logik
- die auf Templates basierende Webseitendarstellung
- den Zugriff auf die Weboberfläche.

Abbildung [13](#page-88-0) zeigt den schematischen Aufbau einer OTRS-Instanz. Die Module zum Zugriff auf die Webseiten liegen im Verzeichnis Kernel/System/Web. Ihr Name beginnt per Konvention mit Interface. So stellt z.B. InterfaceAgent.pm den Zugriff auf die Weboberfläche für Bearbeiter zur Verfügung. Setzt man ein standardmässiges OTRS ein, so werden diese Zugriffsmodule vom Webserver über CGI-Skripte angesprochen, die in scripts/cgi-bin unterhalb des OTRS-Homeverzeichnisses liegen. Um den bei jedem Seitenaufruf notwendigen CGI-Prozess zu umgehen, wurde das Modul DTSWeb.pm entwickelt, welches beim Starten in den Webserver geladen wird. Die eigentliche Weboberfläche wird von Modulen im Verzeichnis Kernel/Modules aufgebaut. Sie nehmen etwaige, vom Anwender per Formular übergebene Daten an und speichern sie mit Hilfe der Businesslogik in die Datenbank. Analog erzeugen sie mit über die Businesslogik abgerufenen Werten aus der Datenbank und Webseitenvorlagen die Oberfläche. Die Templates liegen in Verzeichnissen unterhalb von Kernel/Output/HTML. Die Namen dieser Verzeichnisse entsprechen dem Namen des eingestellten Theme. Wird ein Template nicht gefunden, so wird per default im Verzeichnis Kernel/Output/HTML/Standard gesucht. Zusätzlich befinden sich im Verzeichnis Kernel/Languages Perlmodule für verschiedene Sprachen, z.B. de.pm für die Darstellung in deutsch. Diese Sprachsets können einfach erweitert bzw. angepasst werden, indem man dort Module wie de Custom.pm oder en Custom.pm hinterlegt. Das Verzeichnis Kernel/System stellt die Funktionslogik einer OTRS-Instanz dar. Sie greift über Module in Kernel/System/DB auf die Datenbank

<span id="page-88-0"></span>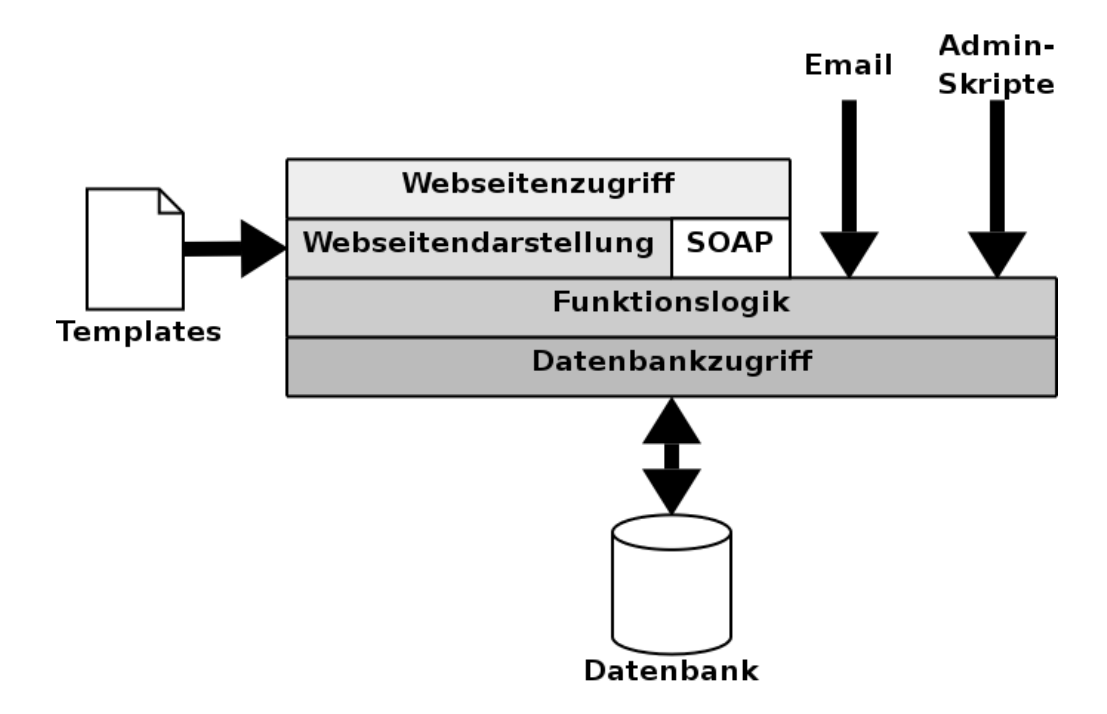

Abbildung 13: Der schematische Aufbau von OTRS

Nicht dargestellt ist der schreibende Zugriff auf Templates (s. Kapitel [9.4\)](#page-98-0) und der Versand von Emails aus dem System

zu. In den Verzeichnissen Kernel/System/Auth und Kernel/System/CustomerAuth liegen Module zur Authentifizierung von Bearbeitern bzw. Kunden. Sie können gegen die Datenbank, LDAP-Verzeichnisse, Remote Authentication Dial-In User Service (RADI-US)-Server oder andere Webserver authentifiziert werden. OTRS verfügt über mindestens zwei Konfigurationsdateien. Nacheinander werden Kernel/Config/Defaults.pm, alle optionalen Perlmodule in Kernel/Config/Files und die Datei Kernel/Config.pm geladen. Dabei überschreibt bzw. ergänzt eine nachfolgende Datei die jeweils vorangegangenen. Das System kann auch über die Weboberfläche konfiguriert werden. Das mitgelieferte Frontendmodul  $SysConfig$  beschreibt jedoch nicht die erwähnten Perlmodule, sondern XML-Dateien, aus denen die Datei Kernel/Config/Files/ZZZAAuto.pm erzeugt wird. Diese wird wie oben erläutert zwischen der Defaults.pm und der Config.pm ausgewertet. Die Defaults.pm sollte man nicht verändern, da sie bei einem Update des OTRS ggf. geändert wird. Konfigurationsoptionen werden in der Kernel/Config.pm nicht durch reines Auflisten notiert, sondern als Membervariablen der Klasse Kernel::Config in der Methode Load definiert, z.B.:

```
sub Load ()
{
    my $Self = shift;# \dotsSelf \rightarrow \{ 'FQDN' \} = 'fjo -otrs.dts - online.net';Self \rightarrow \{ 'AdminEmail' \} = 'fjo@dts. de';Self \rightarrow \{ 'Organization' \} = 'DTS\_Service\_GmbH';# \dots}
```
# 8.4. Modulprogrammierung

Die Perlmodule des OTRS stellen jeweils eine separate Klasse dar. Ausnahmen sind lediglich einige Hilfsmodule, die nur eine spezielle Aufgabe übernehmen, wie z.B. Module zum Generieren von Ticketnummern. Ein typisches Modul hat folgenden Aufbau:

```
\#!/usr/bin/perl
```

```
package Kernel :: System :: Demomodul;
```

```
use strict;
use warnings;
use Kernel :: System :: MyModule;
\# ... weitere Module einbinden ...
our \text{WERSION} = "1.0";sub new ()
{
    my Type = shift;my \%\text{Param} = \textcircled{a}.my \$Self = \{\};bless ($Self, $Type);
    # adopt all provided objects
    foreach (keys \%Param) {
          \$Setf \rightarrow \{\$\_ \} = \$Param\{\$\_ \};}
    # check needed stuff
    foreach (qw(LogObject TimeObject ConfigObject)) {
          if (! $ S el f ->{\<sub>-</sub>}) {
               die "Got _no _$_!";
          }
    }
    # \, create \, addition \, all \, objectsSelf \rightarrow{MyModuleObject} = Kernel :: System :: MyModule\rightarrownew(%Param);
    return $Self;
}
# \ldots Memberfunktionen ...
1 ;
```
Neben den beiden Modulen strict und warnings müssen alle Packages bzw. Klassen eingebunden werden, von denen das gezeigte Demomodul Objekte instanziert. Der Konstruktor new segnet bzw. klassifiziert zunächst den leeren Hash, auf den die Referenz \$Self verweist. Alle übergebenen Parameter werden in den (temporären) Hash %Param übernommen und dann als Membervariablen im neuen Objekt gespeichert. In der Regel enthalten die Parameter ausschliesslich Objekte und keine Werte wie Zeichenketten o.ä. So erwartet der Konstruktor im Beispiel, dass er in den Parametern LogObject, TimeObject und ConfigObject Instanzen der Klassen Kernel::System::Log,

Kernel::System::Time respektive Kernel::Config erhält. In [Srinivasan](#page-119-0) [\(1997\)](#page-119-0) (S. 136  $-137$ ) bzw. in [Srinivasan](#page-119-1) [\(1999\)](#page-119-1) (S. 147 - 148) wird diese Art der Objektübergabe  $com$ position bzw. Komposition genannt. Sie kann als einfache und lockere Variante zu einer rigiden Klassenhierarchie angesehen werden, die normalerweise in der objektorientierten Programmierung konstruiert wird. Welche Objekte einem Konstruktor ubergeben wer- ¨ den, kann nur durch Studium des Quellcodes von mitgelieferten Modulen und Skripten festgestellt werden. So erzeugen die Module im Verzeichnis Kernel/System/Web, welche für den Zugriff über die Weboberfläche verantwortlich sind, mindestens Instanzen der Klassen

- Kernel::Config
- Kernel::System::Log
- Kernel::System::Main
- Kernel::System::Time
- Kernel::System::DB.

Per Konvention setzt sich der Parametername aus dem letzten Teil des Klassennamens und dem String Object zusammen. Benötigt eine Instanz Objekte, die ihr nicht übergeben werden, so müssen sie im Konstruktor angelegt werden, wie MyModuleObject im Beispiel. Memberfunktionen erhalten die jeweilige Objektreferenz (\$Self) als ersten Parameter und können so auf alle Objekte zugreifen. Scheitert ein Methodenaufruf, so wird dies entweder durch den Rückgabewert von undef, was durch ein parameterloses return geschieht, oder durch den sofortigen Abbruch mittels die() angezeigt. Zusätzlich kann ein Logeintrag mit der Methode Log aus der Klasse Kernel::System::Log bzw. dessen Instanz LogObject geschrieben werden.

# 8.5. Templates

Die Weboberfläche des OTRS basiert auf Templates. Diese Vorlagen liegen in Verzeichnissen unterhalb von Kernel/Output/HTML. Die Dateinamen müssen auf .dtl enden. Jedes Template stellt nur einen Teil der fertigen Oberfläche dar. So existiert eine Vorlage nur für den Kopfbereich jeder Seite, eine Vorlage für die Navigationsleiste, eine Vorlage zur Eingabe von Ticketdaten, eine Vorlage zur Anlage eines neuen Benutzers, usw. Daher bestimmt jedes Frontendmodul (im Verzeichnis Kernel/Modules) die äussere Struktur einer Seite selbst. Innerhalb der Templates können einzelne Bereiche markiert werden und so in der Webseite gezielt ausgeblendet oder aber mehrfach verwendet werden. Derartige Blöcke werden mit Kommentaren in HTML definiert, z.B.:

```
\langle -\frac{1}{\sqrt{2}} \frac{d}{dt} \cdot b \cdot \frac{d}{dt} \cdot b \cdot \frac{<p>Hinweis : $Data{"Warnung"}</p>
\lt! !-- dtl : block : Hinweis \implies
```
Die Klasse Kernel::Output::HTML::Layout stellt die Methode Block bereit, mit der solche Blöcke wie dtl:block:Hinweis aktiviert werden können und mit der Variablen wie \$Data{"Warnung"} ein Wert zugewiesen wird:

```
$LayoutOb ject−>Block (
     Name \Rightarrow "Hinweis",
     Data \Rightarrow {
           Warnung \Rightarrow "Ein_Fehler_ist_aufgetreten."
     }
) ;
```
Somit wird in der Webseite ein Abschnitt mit dem entsprechenden Hinweis bzw. der Warnung angezeigt. Jedes Frontendmodul muss eine Methode Run definieren. Diese baut die Webseite auf und hat i.d.R. folgende Struktur:

sub Run () { my  $S \, \text{self} = \text{shift}$ ;

}

```
my LayoutObject = $Self \rightarrow \{LayoutObject\};my ParamObject = $Self \rightarrow {ParamObject};my $MyModuleObject = $Self ->{MyModuleObject };
# fetch submitted form data
my \% Data = ();foreach (qw(Subaction ...)) {
     $Data{\$.\} = $ParamObject \rightarrow GetParam(Param \Rightarrow \.) || "";
}
# start HTML output
my \text{\$Output} = \text{\$LayoutObject} \rightarrow \text{Header}(\text{Title} \Rightarrow \text{``Frontendtest''});$Output .= $LayoutObject->NavigationBar();
# evaluate action
if ($Data{Subaction} eq "Speichern") {
     $MyModuleObject−>S c h r ei b e n (%Data ) ;
     $Output .= $LayoutOb ject−>Block (
          Name \Rightarrow "Hinweis",
          Data \Rightarrow {
               Warnung \Rightarrow "Daten_wurden_gespeichert."
          }
     ) ;
}
e^{\frac{1}{2}}%Data = $MyModuleObject−>Lesen(%Data ) ;
}
# apply template
$Output .= $LayoutOb ject−>Output (
     TemplateFile \Rightarrow "MyTemplate",
     Data \Rightarrow \%Data
) ;
$Output .= $LayoutObject->Footer ();
return $Output ;
```
Die Objekte \$LayoutObject, \$ParamObject und \$MyModuleObject werden dem Konstruktor des Frontendmoduls übergeben bzw. dieser muss sie anlegen. \$ParamObject ist eine Instanz von Kernel::System::Web::Request und verfügt über die Methode GetParam, mit der etwaige Formulardaten abgerufen werden können. Per default liest das Frontendmodul mit Hilfe eines Objektes der Businesslogik (hier: \$MyModuleObject) Werte aus der Datenbank und stellt sie dem Anwender dar. Werden jedoch Formulardaten übergeben (angezeigt durch den Parameter Subaction), speichert sie das Modul in der Datenbank. H¨alt man die Namen von Datenbankfeldern und Formularparametern identisch, so kann der Datenhash (%Data) ohne Modifikation als Argument für Methoden der Businesslogik und für Layoutmethoden verwendet werden. Optionale Templateelemente wie z.B. Hinweis müssen vor dem finalen Aufruf der Methode Output per Block aktiviert werden.

# 9. Entwickelte Module

# 9.1. DTSTicketNumber

# 9.1.1. Beschreibung

Das Modul DTSTicketNumber erzeugt Ticketnummern in einem eigenen, mindestens neunstelligen Format. Es setzt sich zusammen aus der eindeutigen System-ID einer OTRS-Instanz, dem Jahr, dem Monat, dem Tag und einem mindestens zweistelligen Zähler, der für jedes neue Ticket inkrementiert, bei Beginn eines neuen Tages jedoch auf Null gesetzt wird. Für das 18. Ticket am 22. Dezember 2007 ergibt sich für die OTRS-Instanz mit der System-ID 3 daher die Ticketnummer 307122218. Ein derartiges Modul muss die beiden Funktionen TicketCreateNumber, welche eine neue Ticketnummer als Zeichenkette liefert, und GetTNByString implementieren, die aus einer Betreffzeile einer Email eine etwaig vorhandene Ticketnummer extrahiert und zurückliefert. Da OTRS datenbankunabhängig ausgelegt ist, jedoch kein allgemeiner Standard zum expliziten Sperren einer Datenbank bzw. Relation existiert, greifen Module zum Generieren von Ticketnummern auf die Textdatei var/log/TicketCounter.log zu, um so mittels einer Dateisperre den Zähler atomar setzen zu können. Der Kern der Funktion TicketCreateNumber hat folgenden Aufbau:

```
1 if ( ! open(COUNTER, " + \leq$CounterLog" ))2 # Ticketlog existiert noch nicht
3 if (!open(COUNTER, ">>$CounterLog")) {
 4 \# \ Fe hler
5 }
6
7 close (COUNTER);
8
9 if (!open(COUNTER, "\leftarrow$CounterLog")) {
10 \# \text{ Fehler}11 \t\t\t 112 }
13
14 if (! f lock (COUNTER, 2)) {
15 \# \text{ Fehler}16 }
17
18 # Zähler einlesen
19 my TicketNumber = \langle COUNTER \rangle;
20
21 $TicketNumber++;
22
23 if (!truncated (COUNTER, 0)) {
24 \# Fehler
25 }
26
27 if (!seek (COUNTER, 0, 0)) {
28 \# \; Fehler2930
31 print COUNTER $TicketNumber ;
32
33 c lose (COUNTER) ;
```
In Zeile 1 wird versucht, die Logdatei lesend und schreibend zu öffnen (Operator  $+\langle \cdot \rangle$ ). Schlägt dies fehl, wird die Datei nur zum Beschreiben geöffnet und der Dateideskriptor an das Dateiende gesetzt (Operator >>). Somit ist in Zeile 9 sichergestellt, dass die Logdatei existiert und kann erneut lesend und schreibend geöffnet werden. Der Aufruf von flock stellt sicher, dass folgend nur ein OTRS-Prozess auf die Datei zugreift. Nach dem Einlesen und Inkrementieren des Zählerstandes wird die Logdatei auf die Länge von null Bytes gekürzt. Da der alte Zählerstand eingelesen wurde, steht der Filedeskriptor jedoch noch auf dem Dateiende. Der Aufruf von seek in Zeile 27 setzt ihn an den Dateianfang. Anschliessend wird der neue Zählerstand geschrieben. Der Aufruf von close schliesst den Dateideskriptor und entfernt gleichzeitig die Dateisperre.

### 9.1.2. Konfigurationsparameter

DTSTicketNumber verwendet folgende Konfigurationsparameter:

SystemID die für jede OTRS-Instanz eindeutige numerische Kennung

- Ticket::CounterLog vollständige Pfadangabe der Datei, die den Zählerstand der Tikketnummer aufnimmt
- Ticket::NumberGenerator::MinCounterSize Mindestgrösse des Tageszählers
- Ticket::NumberGenerator::CheckSystemID gibt an, ob beim Erkennen einer Ticketnummer die System-ID beachtet werden soll

Ticket::Hook gibt das Prefix einer Ticketnummer an

Ticket::HookDivider gibt die Zeichenkette an, die zwischen Ticket::Hook und der Ticketnummer steht; hat z.B. Ticket::Hook den Wert Ticket und Ticket::HookDivider den Wert ": ", so wird für die Ticketnummer 307122218 die Zeichenkette Ticket: 307122218 als Betreffzeile einer Email verwendet.

### 9.2. DTSLib

#### 9.2.1. Beschreibung

Das Modul DTSLib stellt drei häufig benötigte Dateisystemmethoden in der Klasse Kernel::System::DTSLib bereit:

- MakeDirectories erwartet den Parameter Directories, der eine Referenz auf ein Array von Zeichenketten darstellen muss. Die Methode sieht jede Zeichenkette als Pfad zu einem Verzeichnis an und erstellt dieses, falls es noch nicht existiert
- WriteVersionedFile erwartet die Parameter FileName und Data. Die Methode schreibt die übergebenen Daten sowohl in die durch FileName angegebene Datei als auch in eine Sicherheitskopie, deren Name sich aus dem übergebenen Dateinamen, dem aktuellen Datum sowie Benutzer-ID und Benutzername zusammensetzt
- WriteFile erwartet die Parameter FileName und Data. Die Methode überschreibt die spezifizierte Datei atomar mit den übergebenen Daten.

Der Kern der Methode WriteFile hat folgenden Aufbau:

```
1 my TempFile = \PParam{FileName}. ".tmp";
\Omega3 if (!open(FH, ">\$TempFile") {
4 \# \ Fehler
5 }
6 if (! f lock (FH, 2)) {
7 \# \ Fehler
8 }
9 if (!seek(FH, 0, 0)) {
10 \qquad \# \text{ F}e hler
11 }
12
13 print FH ${$Param{Data } } ;
14 close(FH);15
16 if (!rename($TempFile, $Param{FileName})) {
17 \# \text{ Fehler}18 }
```
Die Daten werden zunächst in eine temporäre Datei geschrieben. Durch den Aufruf von flock in Zeile 6 ist gewährleistet, dass nur ein Prozess auf diese temporäre Datei zugreift. Die Funktion seek setzt den Deskriptor an den Dateianfang. Die Systemroutine rename zum Umbenennen einer Datei arbeitet atomar. Somit ist sichergestellt, dass die vorhandene Datei bei Fehlern nicht gelöscht oder nur teilweise überschrieben wird.

#### 9.2.2. Konfigurationsparameter

Das Modul DTSLib verwendet keine Konfigurationsparameter.

# 9.3. DTSFreetext

### 9.3.1. Beschreibung

Das Modul DTSFreetext versetzt den Administrator einer OTRS-Instanz in die Lage, für jede Queue sogenannte  $Freitext e^{22}$  $Freitext e^{22}$  $Freitext e^{22}$  zu definieren. Diese Freitexte stellen Schlüssel-/Wertepaare dar, die bei jedem Ticket ausgefüllt werden müssen. So lässt sich erzwingen, dass bei jedem Ticket notwendige Daten wie z.B. die Seriennummer eines Gerätes vorhanden sind. Zusätzlich lassen sich Auswahllisten definieren, aus denen beim Erstellen eines Tickets eine Option ausgewählt werden muss. Die Verwendung solcher Freitext-

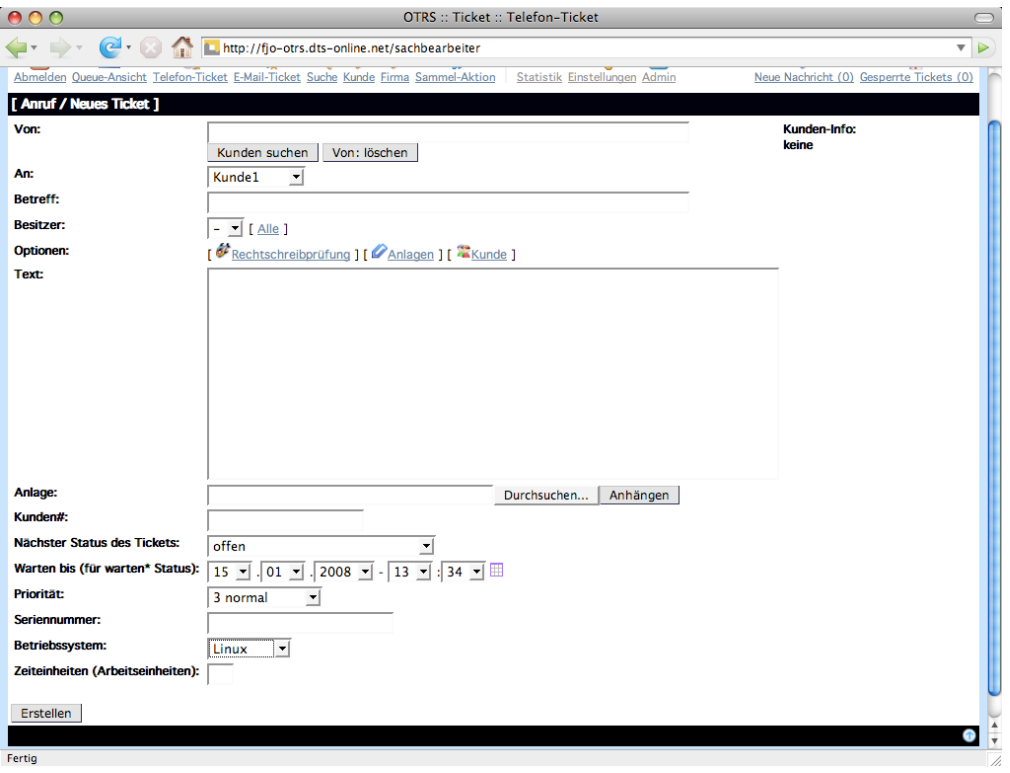

Abbildung 14: Freitextfelder beim Anlegen eines neuen Tickets

optionen ist jedoch global für eine Instanz anzusehen. OTRS bietet keine Möglichkeit, sie gezielt pro Queue ein- oder auszublenden. Daher verwendet das Modul DTSFreetext den Metawert "(not used)", wenn einer Queue keine expliziten Freitexte zugewiesen sind. Zudem ist auch der Typ einer Freitextoption (Eingabefeld oder Dropdown-Menü) global festgelegt und kann nicht pro Queue geändert werden. Das Modul besteht aus 5 Komponenten:

- DTSFreetext.pgsql.sql beinhaltet die Relation dts queue2freetext, die jeder Queue entsprechende Freitextoptionen zuordnet
- DTSFreetext.pm abstrahiert den Zugriff auf die Relation dts queue2freetext und stellt mit der Klasse Kernel::System::DTSFreetext die Methoden FreetextList zum Auslesen, FreetextAdd zum Hinzufügen und FreetextModify zum Aktualisieren von Freitextoptionen bereit

DTSFreetextAdmin.pm ist das Frontendmodul zum Modifizieren von Freitextoptionen

<span id="page-95-0"></span> $^{22}$ Die Bezeichnung ist irreführend, wird jedoch so in der Dokumentation zu OTRS verwendet.

DTSFreetext.dtl stellt das Template für die Administrationsoberfläche dar

DTSFreetextAcl.pm ist das Kernstück dieses Moduls. OTRS ruft die in dieser Perldatei definierte Methode Run beim Anlegen oder Modifizieren eines Tickets auf und uber- ¨ gibt ihr die ID der Queue und optional die ID des Tickets. Mit diesen Werten wird die Tabelle dts queue2freetext befragt und fur diese Queue vorgegebene Frei- ¨ textoptionen in Form einer Access Control List (ACL) zurückgeliefert. Mit dieser ACL überprüft OTRS, ob der Anwender die Freitextfelder ausfüllen muss.

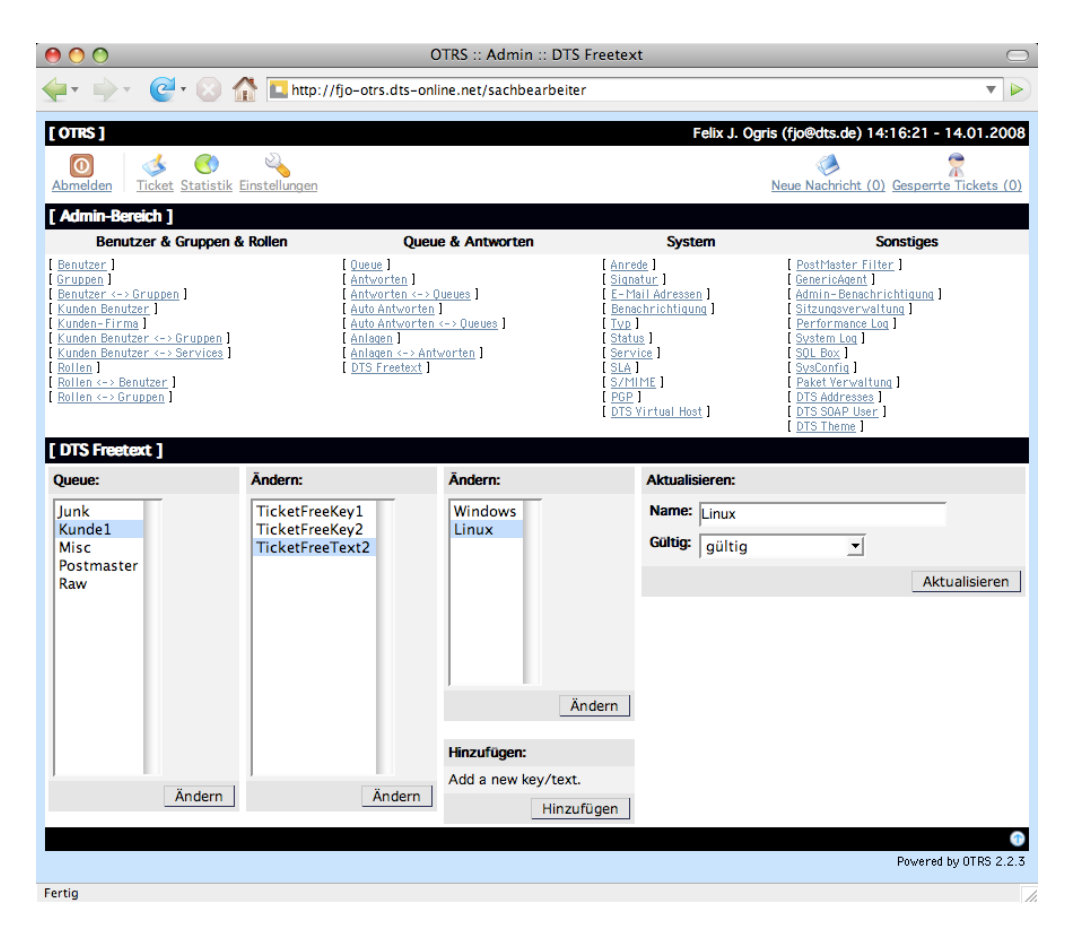

Abbildung 15: Administration der Freitextfelder

### 9.3.2. Konfigurationsparameter

Damit Freitextoptionen angezeigt werden, müssen diese in einer der Konfigurationsdateien wie Kernel/Config.pm aufgeführt werden. Um nicht bei jeder Änderung der Freitexte die gesamte Konfiguration des OTRS neu schreiben zu müssen, wird die Perlfunktion do verwendet. Sie bindet Dateien erst zur Laufzeit an ihrer Stelle ein:

```
Self \rightarrow \{''DTSFreetext::TicketFreeText2"\} = Self \rightarrow \{''Home''\}."\frac{1}{x} / dts_freetext / TicketFreeText2.txt";
Self \rightarrow \{'TicketFreeText2'\} = \{"TicketFreeText2_(not_used)" \Rightarrow "TicketFreeText2_(not_used)",
  do Self \rightarrow{"DTSFreetext :: TicketFreeText2"}
} ;
```
Der Parameter DTSFreetext::TicketFreeText2 beinhaltet den Pfad zu einer Textdatei. Diese wird vom Modul DTSFreetext.pm bei jeder Änderung der Tabelle

dts queue2freetext neu geschrieben. Sie enthält den Rumpf eines Hashes, der Schlüssel-/Wertepaare darstellt. Die Datei wird beim Abruf des Parameters TicketFreeText2 ausgewertet und formt so zusammen mit dem Defaulteintrag (not used) die möglichen Freitextoptionen. Das Modul DTSFreetext greift ferner auf die folgenden Konfigurationsparamter zu:

DTSFreetext::TicketFreeKey1, ..., DTSFreetext::TicketFreeKey16 müssen gültige Dateipfade darstellen und sollten den Wert

\$Self->{"Home"}."/var/dts freetext/TicketFreeKey1.txt" usw. aufweisen. Sie beinhalten jeweils einen Hash und stellen die möglichen Namen für die erste, zweite, usw. Freitextoption dar

DTSFreetext::TicketFreeText1, ..., DTSFreetext::TicketFreeText16 müssen gültige Dateipfade darstellen und sollten den Wert

\$Self->{"Home"}."/var/dts freetext/TicketFreeText1.txt" usw. aufweisen. Sie beinhalten jeweils einen Hash und stellen die möglichen Werte für die erste, zweite, usw. Freitextoption dar

TicketFreeKey1, ..., TicketFreeKey16 müssen anonyme Hashes darstellen. Sie beinhalten die möglichen Namen für die erste, zweite, usw. Freitextoption und müssen wie folgt definiert werden:

```
\$Self->{'TicketFreeKey1'} = {"TicketFreeKey1_(not_used)" \Rightarrow "TicketFreeKey1_(not_used)",
  \text{do }$Self \rightarrow{"DTSFreetext :: TicketFreeKey1" }
\};
```
TicketFreeText1, ..., TicketFreeText16 müssen anonyme Hashes darstellen. Sie beinhalten die möglichen Werte für die erste, zweite, usw. Freitextoption und müssen wie folgt definiert werden:

```
Self \rightarrow \'TicketFreeText1 ' } = {
  "TicketFreeText1_(not_used)" \Rightarrow "TicketFreeText1_(not_used)",
  do $Self –>{"DTSFreetext :: TicketFreeText1" }
\};
```
Ferner muss die Datei Kernel/Config.pm um folgenden Eintrag ergänzt werden, damit die Administrationsseite fur die Freitextoptionen im Webfrontend angezeigt wird: ¨

```
Self \rightarrow \' Frontend :: Module '}->{ 'DTSFreetextAdmin ' } = {
     Group \Rightarrow [ 'admin' ],
     NavBarName => "Admin" ,
     NavBarModule \Rightarrow {
          Name \Rightarrow 'DTS_Freetext',
          Block \Rightarrow 'Block2',Prio \Rightarrow 9999,
          Module \Rightarrow 'Kernel :: Output :: HTML: : NavBarModuleAdmin',
     } ,
\};
```

```
Ausserdem muss das Modul DTSFreetextAcl.pm entsprechend eingebunden werden:
```

```
Self \rightarrow{"Ticket::Acl::Module" } = {
    " DTSFreetextAcl" \Rightarrow {
        Module \implies "Kernel::System::Ticket::DTSFretextAcl".}
\};
```
# <span id="page-98-0"></span>9.4. DTSTheme

# 9.4.1. Beschreibung

Das Modul DTSTheme ermöglicht es dem Administrator einer OTRS-Instanz, die Standardansicht der Weboberfläche zu kopieren und diese Kopie nach seinen Wünschen anzupassen. Es handelt sich dabei um einen triviales Textfeld, mit dem die Templates geladen, bearbeitet und gespeichert werden können. Zusätzlich kann jedes dieser Themes mit einem eigenen Favicon versehen werden, welches in der Adressezeile eines Webbrowsers angezeigt wird.

# 9.4.2. Konfigurationsparameter

Das Modul greift auf folgende Konfigurationsparameter zu:

```
DTSTheme::ImagesDirectory sollte den Wert
```
\$Self->{"Home"}."/var/httpd/htdocs/images" aufweisen und gibt das Verzeichnis an, in dem Icons für Schaltflächen u.ä. liegen

### DTSTheme::FaviconsDirectory sollte den Wert

\$Self->{"Home"}."/var/httpd/htdocs/favicons" aufweisen und gibt das Verzeichnis an, in dem die Favicons für die Weboberfläche liegen

DTSTheme::FaviconName sollte immer den Wert favicon.ico haben und gibt den Dateinamen eines Favicons an.

Die Administrationsoberfläche des Modules DTSTheme muss wie folgt in die Konfiguration in Kernel/Config.pm eingebunden werden:

```
Self \rightarrow \' Frontend :: Module '}->{ 'DTSThemeAdmin' } = {
     Group \Rightarrow [ 'admin' ],
     \text{NavBarName} \implies \text{``Admin''}NavBarModule \Rightarrow {
           Name \Rightarrow 'DTS_Theme',
           Block \Rightarrow 'Block4',Prio \implies 9999.Module \Rightarrow 'Kernel:: Output:: HTML:: NavBarModuleAdmin',
     } ,
\};
```
Ferner muss der Konstruktor der Klasse Kernel::Output::HTML::Layout erweitert werden, damit auch Icons themebasiert angezeigt werden. Die Zeilen

```
\# define \#Env\{''} Images"}
$ Self ->{Images} = $ Self ->{ConfigObject}->Get ('Frontend :: ImagePath');
```
müssen durch

```
# define $Env{'} Images"}
S \leftarrow \{ \text{ImagePath} \cdot \} = S \leftarrow \{ \text{ConfigObject} \} \rightarrow Get ( 'Frontend : : ImagePath ').
      $Thene."/";
```
ersetzt werden.

<span id="page-99-0"></span>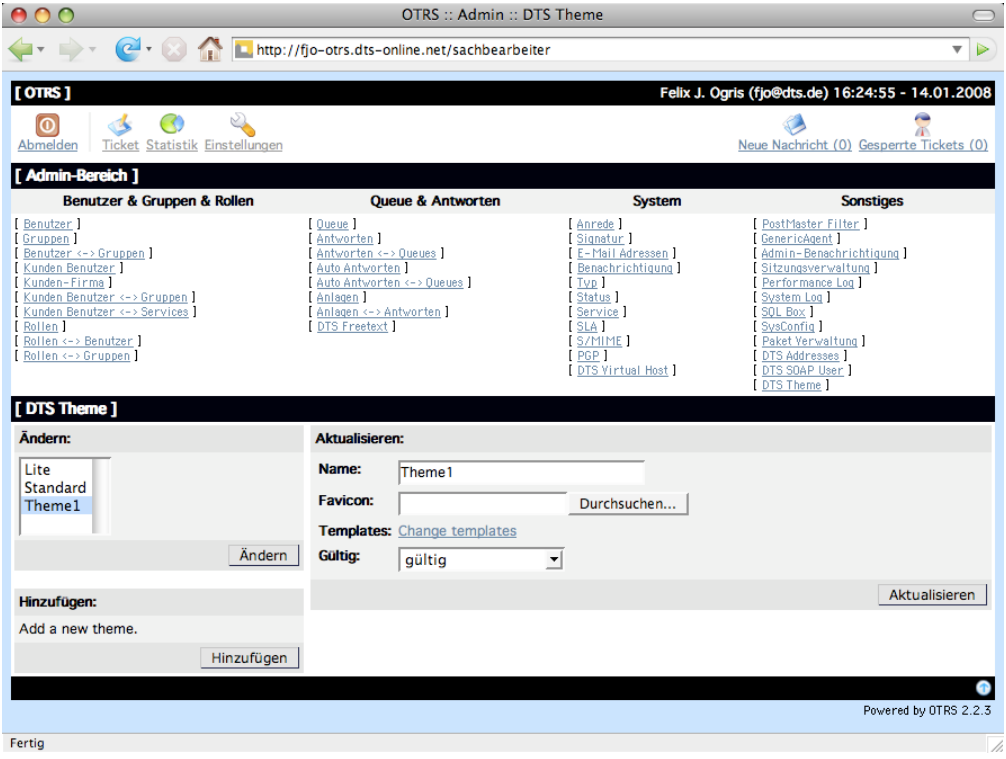

Abbildung 16: Administration der Themes

Ein solches Theme kann entweder mit dem Modul DTSVirtualHost als Defaulttheme für unterschiedliche Hosts eingesetzt werden oder von einem Anwender als persönliche Voreinstellung ausgewählt werden. Das Modul besteht aus vier Komponenten:

DTSTheme.pm abstrahiert den Zugriff auf Templates und stellt in der Klasse Kernel::System::DTSTheme die folgenden Methoden bereit:

WriteTemplate zum Abspeichern eines Templates

ListTemplates zum Lesen aller Templates für ein bestimmtes Theme

WriteFavicon zum Abspeichern eines Favicons

ThemeList zur Aufzählung aller Themes einer OTRS-Instanz

ThemeAdd zum Hinzufügen eines Themes

ThemeModify zum Abspeichern eines Themes.

DTSThemeAdmin.pm stellt das Frontendmodul zur Verwaltung der Themes dar

**DTSTheme.dtl** ist das Template für die Administrationsoberfläche (s. Abbildung [16\)](#page-99-0)

DTSTemplateEditor.dtl stellt die Maske zur Bearbeitung der Templates eines Themes dar (s. Abbildung [17\)](#page-100-0)

Jedes veränderte Template wird als Sicherheitskopie auf dem Server hinterlegt. Zudem ist es nicht möglich, die beiden mitgelieferten Themes Standard und Lite zu verändern.

<span id="page-100-0"></span>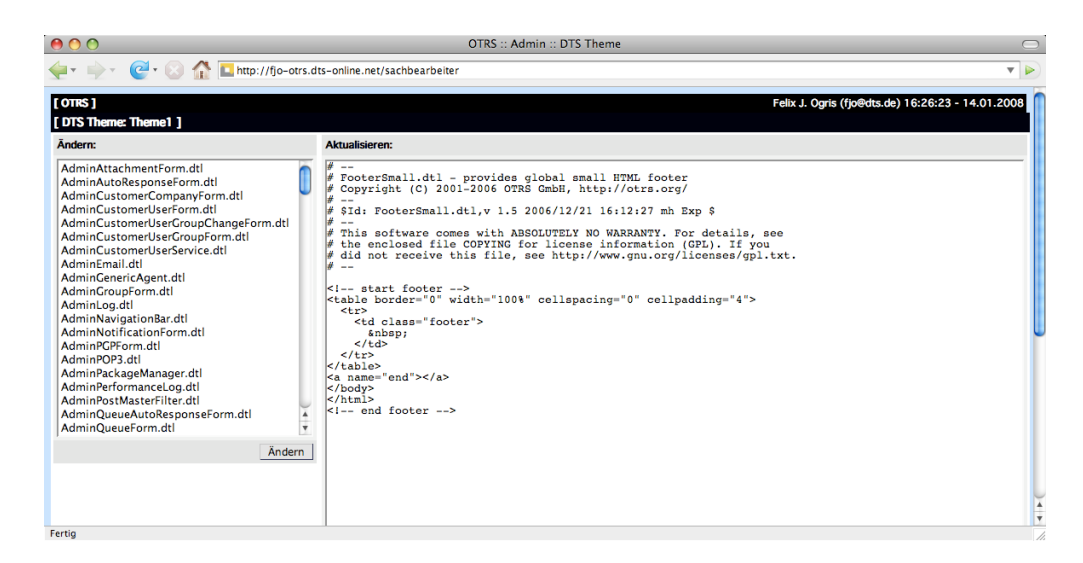

Abbildung 17: Modifikation eines Templates

# 9.5. DTSVirtualHost

# 9.5.1. Beschreibung

Mit dem Modul DTSVirtualHost kann eine OTRS-Instanz so eingerichtet werden, dass sie unter verschiedenen Hostnamen erreichbar ist. Dies betrifft jedoch nur die Konfiguration der OTRS-Instanz. Die Betriebsparameter des Apache Webservers o.ä. müssen durch ein weiteres Modul wie z.B. DTSMaster angepasst werden. DTSVirtualHost benötigt zum Betrieb das Modul DTSTheme, da jedem Hostnamen ein eigenes Theme zugeordnet werden kann. Das Modul besteht aus vier Komponenten:

- DTSVirtualHost.pgsql.sql definiert die Relation dts virtual host, in der alle Hostnamen einer OTRS-Instanz hinterlegt sind
- DTSVirtualHost.pm abstrahiert den Zugriff auf jene Relation und stellt mit der Klasse Kernel::System::DTSVirtualHost folgende Methoden bereit:

VirtualHostList listet alle Hosts einer OTRS-Instanz auf VirtualHostAdd fügt einer OTRS-Instanz einen neuen Hostnamen hinzu VirtualHostModify aktualisiert einen Host

Für jeden Host müssen neben seinem Namen folgende Attribute hinterlegt werden:

AgentUrl beschreibt die Adresse, unter der sich Bearbeiter von Tickets einloggen können

CustomerUrl beschreibt die Adresse, unter der Kunden ihre Tickets einsehen können

PublicUrl beschreibt die Adresse, unter der der öffentliche FAQ-Bereich zu finden ist

SoapUrl beschreibt die Adresse, unter der die SOAP-Schnittstelle abrufbar ist

- Secure / HTTPS gibt an, ob für den Virtualhost durch das Modul DTSMaster ein SSL-Zertifikat erzeugt werden soll
- IP Adresse Jeder per HTTPS geschützte Virtualhost muss unter einer eigenen IP Adresse abrufbar sein an. Auch bei Einsatz des Modules DTSMaster muss diese IP Adresse manuell im Betriebssystem konfiguriert werden und ggf. vorgeschalteten Firewalls oder Routern bekannt gemacht werden.

### 9.5.2. Konfigurationsparameter

Das Modul DTSVirtualHost greift auf zwei Konfigurationsparameter zu:

- DTSVirtualHost::Host2ThemeFile gibt die Textdatei an, in der jedem Hostnamen der Instanz ein Theme zugeordnet wird, und sollte den Wert \$Self->{"Home"}."/var/httpd/host2theme.txt" haben
- DTSVirtualHost::SSLDirectory gibt das Verzeichnis an, in dem etwaige SSL-Schlüssel und -Zertifikate hinterlegt werden, und sollte den Wert \$Self->{"Home"}."/var/httpd/etc" haben.

Analog zu DTSFreetext wird die Zuordnung von Hostnamen zu Themenamen als anonymer Hash in der Konfiguration erwartet. Daher kommt auch hier die Perlfunktion do zum Einsatz und lädt zur Laufzeit die unter dem Parameter DTSVirtualHost::Host2ThemeFile angegebene Textdatei:

```
Self \rightarrow \'DefaultThene :: HostBased' \} = \{\text{do }$Self ->{"DTSVirtualHost : : Host2ThemeFile" }
```
 $\}$ ;

Die Konfigurationsoberfläche muss ebenfalls in die Datei Kernel/Config.pm eingebunden werden:

```
Sself \rightarrow \{' Frontend :: Module '} \rightarrow { 'DTSVirtualHostAdmin' } = {
          \begin{array}{lcl} \mathrm{Group} & \Longrightarrow & [ & \mbox{'admin\,}' & ] \, , \\ \mathrm{NavBarName} & \Longrightarrow & \mbox{''Admin\,}' \, , \end{array}\begin{array}{lll} {\rm NavBarModule} & \Longrightarrow & \{ \\ {\rm Name} & \Longrightarrow & {\rm DTS\_Virtual\_Host} \end{array},Block \Rightarrow 'Block3',Prio \Rightarrow 9999,
                   \text{Module} \implies \text{'Kernel}::\text{Output}::\text{HTML}::\text{NavBarModuleAdmin}\text{'},\},
\};
```
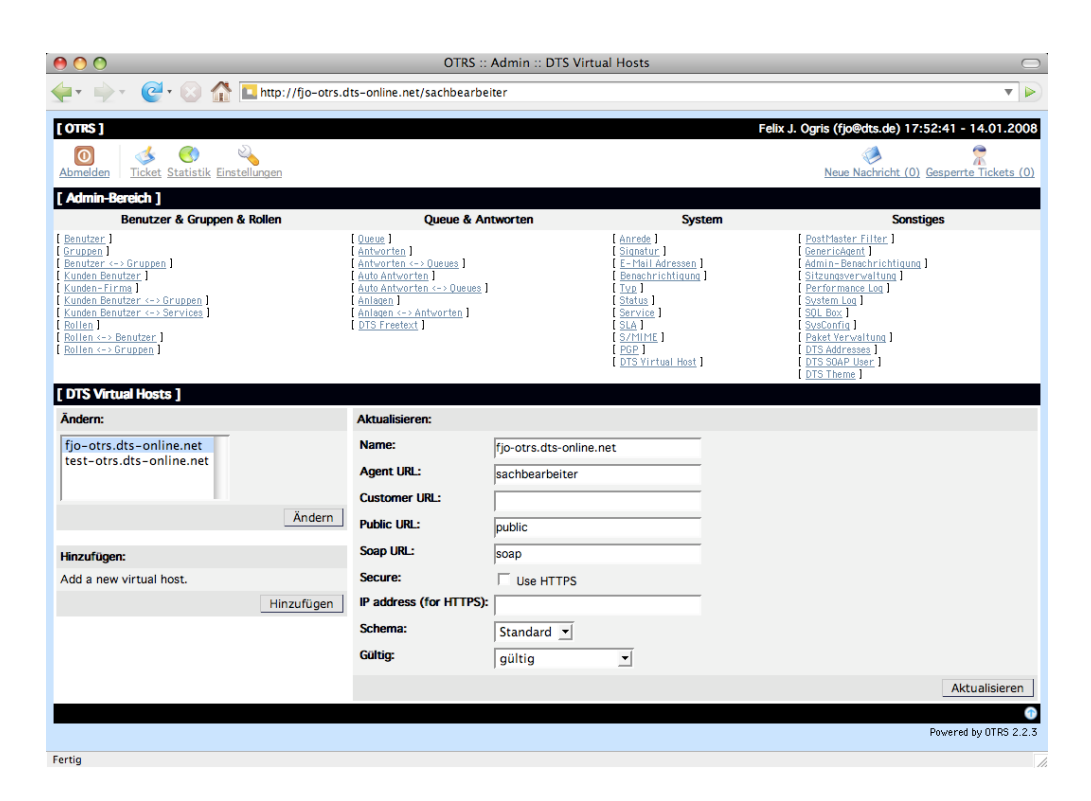

Abbildung 18: Administration der Virtualhosts

# 9.6. DTSMaster

# 9.6.1. Beschreibung

Das Paket DTSMaster dient zum Einrichten und Betrieb mehrerer OTRS-Instanzen auf einer gemeinsamen Plattform. Die Grundidee liegt im Einsatz eines weiteren Apache-Prozesses, der als Proxyserver betrieben wird. Er nimmt zunächst stellvertretend für alle OTRS-Instanzen Anfragen entgegen und reicht diese dann aufgrund des angefragten Hostnamens an den Webserver der jeweiligen OTRS-Instanz weiter. Anfragen an per HTTPS geschutzte OTRS-Instanzen beantwortet der entsprechende Webserver hingegen ¨ direkt. DTSMaster greift nicht auf OTRS-Funktionen oder -Module zuruck, da es nicht ¨ im Kontext einer OTRS-Instanz läuft. Das Paket umfasst die folgenden Komponenten:

<span id="page-104-1"></span>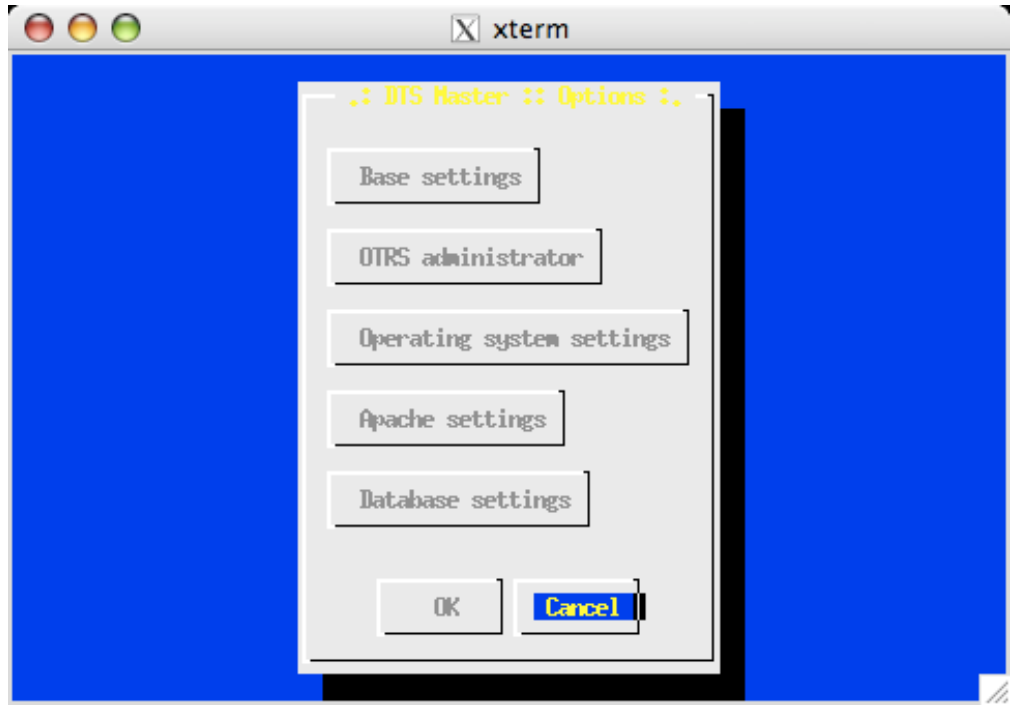

Abbildung 19: DTSMaster.pl zum Anlegen neuer OTRS-Instanzen

- DTSMaster.pm ist die zentrale Bibliothek und stellt abstrahierende Funktionen zum Zugriff auf die PostgreSQL-Datenbank, zum Anlegen von Betriebssystembenutzern und -gruppen, und zum Anlegen<sup>[23](#page-104-0)</sup> einer neuen OTRS-Instanz bereit. Da sämtliche Konfigurationen auf XSLT-Templates basieren, verwendet DTSMaster.pm die beiden Module XML::LibXML sowie XML::LibXSLT
- DTSMaster.pl ist ein menügesteuertes Kommandozeilenprogramm zum Einrichten ei-ner neuen OTRS-Instanz (s. Abbildung [19\)](#page-104-1). Zur Darstellung der Menüs wird das eingebettete Package DTSDisplay verwendet, welches wiederum das externe Modul Dialog verwendet. DTSDisplay stellt einfache GUI-Elemente wie Eingabefehler oder Hinweisboxen bereit
- DTSMasterCron.pl wird periodisch über den Systemdienst cron ausgeführt und schreibt Konfigurationsdateien für den lokalen Postfixserver und alle Apache-Instanzen (ins-

<span id="page-104-0"></span><sup>&</sup>lt;sup>23</sup>Diese Funktion ist derzeit noch nicht vollständig, es fehlen das Befüllen der Datenbank und des Homeverzeichnisses der neuen Instanz mit Hilfe einer als Vorlage dienenden, ungenutzten OTRS-Installation.

besondere den Proxyserver). Ausserdem legt dieses Skript SSL-Zertifikate und - Schlussel an. DTSMasterCron.pl greift auf DTSTheme und DTSVirtualHost von ¨ jeder OTRS-Instanz zurück. Die jeweiligen Dienste werden nur neu gestartet, wenn sich ihre Konfiguration geändert hat.

- DTSMaster.sql beschreibt die Relation dts master, in der alle OTRS-Instanzen einer Plattform verzeichnet sind
- DTSWeb.pm stellt die Schnittstelle zwischen Webserver und OTRS dar. Es wird in jeder OTRS-Instanz verwendet, um unnötige CGI-Aufrufe zu vermeiden
- dtspreload.pl wird wie DTSWeb.pm in jeder OTRS-Instanz eingesetzt, um bei Start des jeweiligen Webservers alle OTRS-Module zu laden.

Ferner beinhaltet das Paket DTSMaster ein angepasstes Startskript für den Apache Webserver, welches im Gegensatz zum Original das Starten mit den Rechten eines unpriviligierten Benutzers erlaubt.

# 9.7. DTSAddress

### 9.7.1. Beschreibung

Das Modul DTSAddress dient zur vereinfachten Weiterleitung von Tickets an andere OTRS-Instanzen. Es basiert auf den mitgelieferten Modulen AgentTicketForward und AgentTicketEmail sowie deren Templates. Diese Module verlangen jedoch, dass die Empfängeremailadresse entweder eingegeben oder aus einem Adressbuch heraus gesucht werden muss. DTSAddress bietet dem Administrator einer OTRS-Instanz jedoch die Möglichkeit, zentral ein Adressbuch zu pflegen. Dieses verknüpft die Namen von OTRS-Instanzen, an die Tickets delegiert werden sollen, mit deren Emailadressen. In

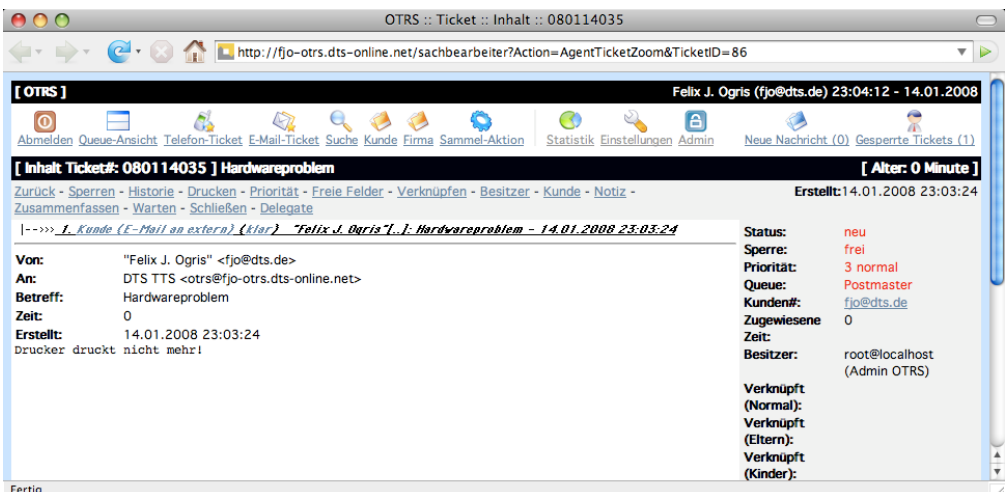

Abbildung 20: Ticketansicht mit der Schaltfl¨ache zum Delegieren

der Ticketansicht hat ein Bearbeiter somit die Möglichkeit, die registrierten Instanzen ohne Umwege aus einem Dropdown-Menü auszuwählen. Das Modul besteht aus sechs Komponenten:

- DTSAddress.pgsql.sql stellt die Relation dts address bereit, die Namen von anderen OTRS-Instanzen deren Emailadressen zuordnet
- DTSAddress.pm abstrahiert den Zugriff auf diese Relation und stellt mit der Klasse Kernel::System::DTSAddress folgende Methoden bereit:

AddressList zum Auslesen von OTRS-Instanzen und deren Emailadressen

AddressAdd zum Hinzufügen einer neuen OTRS-Instanz und deren Emailadresse AddressModify zum Aktualisieren einer OTRS-Instanz und deren Emailadresse

- DTSAddressAdmin.pm stellt das Frontendmodul zum Administrieren von OTRS-Instanzen und deren Emailadressen dar
- DTSAddress.dtl beinhaltet das Template für die Administrationsoberfläche
- AgentTicketDelegate.pm stellt das Frontendmodul zur Delegation von Tickets dar. Es präsentiert dem Anwender eine Maske, in der das Zielsystem ausgewählt und der Inhalt des Tickets vor dem Absenden bearbeitet werden kann, versendet das Ticket und trägt eine entsprechende Notiz in der Tickethistorie ein
- AgentTicketDelegate.dtl ist das Template für AgentTicketDelegate.pm.

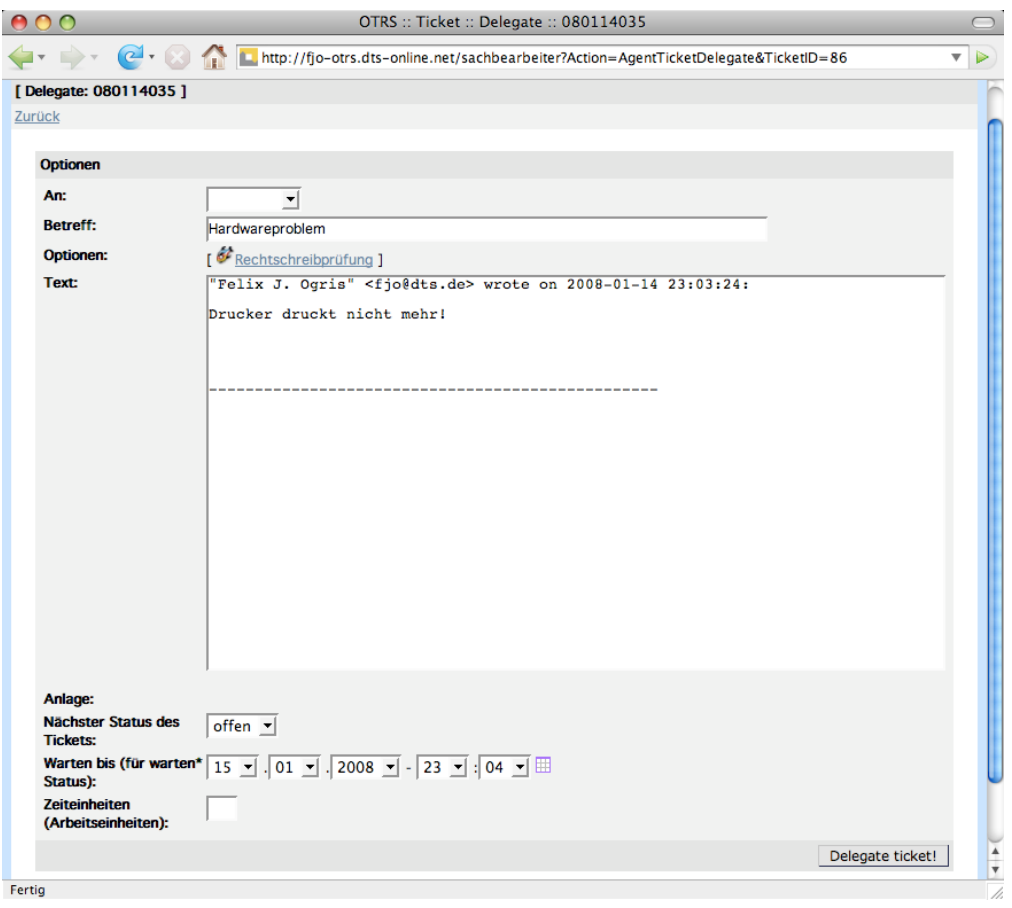

Abbildung 21: Ticketdelegation

#### 9.7.2. Konfigurationsparameter

Das Modul DTSAddress greift auf einen eigenen Konfigurationshash unterhalb von Ticket::Frontend::AgentTicketDelegate zu. Folgende Parameter werden dabei abgefragt:

RequiredLock gibt an, ob das Ticket durch den Agenten gesperrt sein muss, um es delegieren zu können

StateDefault gibt an, welcher Ticketstatus per default ausgewählt ist.

Zusätzlich greift das Modul auf folgende Parameter zu:

Ticket::Frontend::AccountTime bestimmt, ob eine Bearbeitungszeit eingegeben werden muss

SpellChecker gibt an, ob die Rechtschreibprüfung angezeigt werden soll.

Zusätzlich muss das Administrationsfrontend DTSAddressAdmin in der Konfiguration verankert werden, um es über die Weboberfläche aufrufen zu können:

```
Self \rightarrow \' Frontend : : Module '}->{ 'DTSAddressAdmin '} = {
     Group \Rightarrow [ 'admin' ],
     NavBarName \implies "Admin",
     NavBarModule \Rightarrow {
          Name \Rightarrow 'DTS_Addresses',
          Block \Rightarrow 'Block4',Prio \implies 9999,
```
|                                                                                                    | OTRS :: Admin :: DTS Addresses                                                                                                    |                                                                                                    |                                                                                                    |
|----------------------------------------------------------------------------------------------------|----------------------------------------------------------------------------------------------------|----------------------------------------------------------------------------------------------------|----------------------------------------------------------------------------------------------------|
| ി                                                                                                    | http://fjo-otrs.dts-online.net/sachbearbeiter                                                                                                    |                                                                                                    |                                                                                                    |
| [OTRS]                                                                                                    |                                                                                                    |                                                                                                    | Felix J. Ogris (fjo@dts.de) 23:07:43 - 14.01.2008<br>Æ                                                                                                    |
| Ticket Statistik Einstellungen<br>Abmelden<br>[ Admin-Bereich ]                                                                                                    |                                                                                                    |                                                                                                    | Neue Nachricht (0) Gesperrte Tickets (1)                                                                                                    |
| Benutzer & Gruppen & Rollen                                                                                                    | <b>Queue &amp; Antworten</b>                                                                                                    | <b>System</b>                                                                                                    | <b>Sonstiges</b>                                                                                                    |
| [ Benutzer ]<br>[Gruppen]<br>Benutzer <- > Gruppen<br>Kunden Benutzer 1<br>[Kunden-Firma]<br>Kunden Benutzer <->Gruppen<br>[ Kunden Benutzer <-> Services ]<br>[ Rollen ]<br>Rollen <-> Benutzer<br>Rollen <->Gruppen | $[0$ ueue $]$<br>Antworten<br>Antworten <-> Queues ]<br>Auto Antworten 1<br>[ Auto Antworten <-> Queues ]<br>Anlagen ]<br>Anlagen <-> Antworten<br>DTS Freetext | [ Anrede ]<br>Signatur ]<br>E-Mail Adressen<br>Benachrichtiqung<br>[ Typ ]<br>Status ]<br>[Service]<br>SLA ]<br>S/MIME<br>[ PGP ]<br>DTS Virtual Host | PostMaster Filter<br>GenericAgent ]<br>Admin-Benachrichtigung]<br>Sitzungsverwaltung<br>Performance Log ]<br>System Log<br>[SQL Box ]<br>[SysConfig]<br>Paket Verwaltung<br>DTS Addresses ]<br>[DTS SOAP User ]<br>[DTS Theme] |
| [DTS Addresses ]                                                                                                    |                                                                                                    |                                                                                                    |                                                                                                    |
| Ändern:                                                                                                    | Hinzufügen:                                                                                                    |                                                                                                    |                                                                                                    |
| <b>Druckerlieferant</b>                                                                                                    | Name:<br><b>DTS Backoffice</b>                                                                                                    |                                                                                                    |                                                                                                    |
|                                                                                                    | <b>Address:</b><br>backoffice@dts.de                                                                                                    |                                                                                                    |                                                                                                    |
|                                                                                                    | Gültig:<br>gültig                                                                                                    | ▼                                                                                                    |                                                                                                    |
| Ändern                                                                                                    |                                                                                                    |                                                                                                    | Hinzufügen                                                                                                    |
| Hinzufügen:                                                                                                    |                                                                                                    |                                                                                                    |                                                                                                    |
| Add a new address.                                                                                                    |                                                                                                    |                                                                                                    |                                                                                                    |
| Hinzufügen                                                                                                    |                                                                                                    |                                                                                                    |                                                                                                    |
|                                                                                                    |                                                                                                    |                                                                                                    |                                                                                                    |
|                                                                                                    |                                                                                                    |                                                                                                    | Powered by OTRS 2.2.3                                                                                                    |
| Fertig                                                                                                    |                                                                                                    |                                                                                                    | h                                                                                                    |

Abbildung 22: Adressbuch für Ticketdelegationen

 $Module \implies 'Kernel :: Output :: HTML :: NavBarModuleAdmin',$ } ,  $\}$ ;

Das Perlmodul AgentTicketDelegate.pm ist aufwendiger einzubinden. Zunächst muss es als generelles Frontendmodul deklariert werden:

```
$Self ->{"Frontend : : Module"}->{"AgentTicketDelegate"} = {
    'NavBarName' \Rightarrow 'Ticket',
    ' Description ' \Rightarrow ' Ticket_Delegation',
   \overline{')} Title \overline{'} \Rightarrow \overline{'} Delegate \overline{'}\};
```
Damit es in der Statusleiste in der Ticketansicht erscheint, muss es ferner als MenuModule eingebunden werden:

```
Self \rightarrow \{''Ticket :: Frontend :: MenuModule''\} \rightarrow \{''999 - Delegate''\} = \{" Action" \Rightarrow " AgentTicketDelegate"
     "Module" \Rightarrow "Kernel:: Output:: HTML:: TicketMenuGeneric",
     " Link" \Rightarrow 'Action=AgentTicketDelegate&TicketID=$QData{"TicketID"}',
    " Description" \Rightarrow " Delegate_ticket_to_another_OTRS_instance",
    "Name" \Rightarrow "Delegate",
\};
```
Ausserdem müssen wie für jedes Ticketmodul die möglichen Statustypen vorgegeben werden:

```
\$Self ->\{``Ticket::Frontend::AgentTicketDelegate"\} ->\{``StateType"\} = \backslash\;[\; "open",\; "closed"\;];
```
# 9.8. DTSSoapUser

## 9.8.1. Beschreibung

Das Modul DTSSoapUser stellt eine SOAP-Schnittstelle und eine HTTP-GET-Schnittstelle zum Anlegen von Kunden und Projekten aus anderen Buchhaltungs- und Projektsystemen wie dem  $Work@Web$  bereit. Die clientseitigen SOAP-Stubs können aus einer automatisch erzeugten WSDL-Beschreibung generiert werden. Zudem kann der authentifizierte Zugriff auf diese Schnittstellen auf bestimmte IP-Adressen beschränkt werden. Das Modul besteht aus sieben Komponenten:

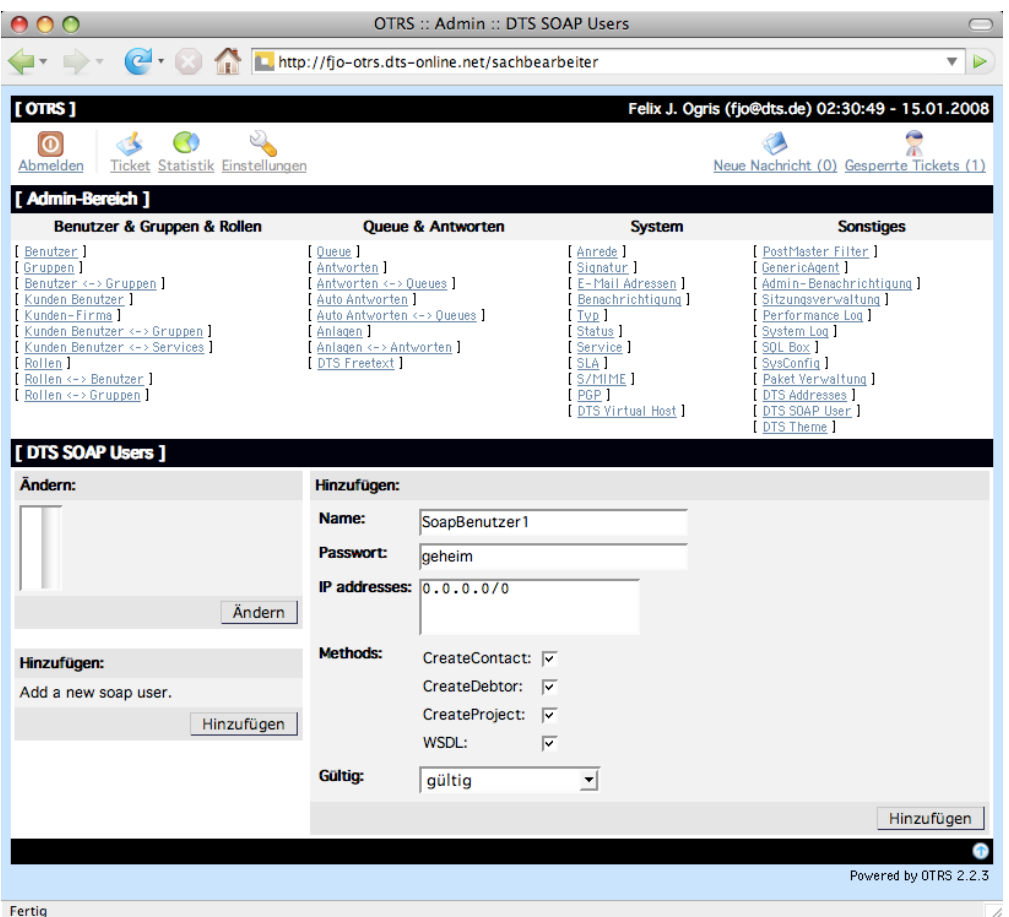

Abbildung 23: Anlage eines neuen SOAP-Benutzers

#### DTSSoapUser.pgsql.sql definiert 3 Relationen:

- dts soap user führt Benutzernamen und Passwörter zur Authentifizierung an der SOAP-Schnittstelle
- dts soap user address referenziert die Benutzernamen aus dts soap user und verbindet sie mit Netzadressen, aus denen ein SOAP-Benutzer sich verbinden darf
- dts soap user method referenziert die Benutzernamen aus dts soap user und verbindet sie mit Methodennamen, die ein SOAP-Benutzer aufrufen darf.

Mit diesem Datenmodell kann ein SOAP-Benutzer auf IP-Adressbereiche und Funktionen eingeschränkt werden

DTSSoapUser.pm abstrahiert den Zugriff auf die o.g. Relationen und stellt in der Klasse Kernel::System::DTSSoapUser die Methoden SoapUserList zum Abruf aller SOAP-Benutzer inklusive ihrer Rechte, SoapUserAdd zum Hinzufugen und ¨ SoapUserModify zum Aktualisieren eines SOAP-Benutzers bereit. Zudem wird die Methode IsSoapUserAllowed exportiert, die anhand der ihr ubergebenen Parame- ¨ ter Benutzername, Passwort, SOAP-Funktion und Clientadresse überprüft, ob der SOAP-Benutzer zum Aufruf der Funktion berechtigt ist

- DTSSoapUserAdmin.pm stellt das Frontendmodul zur Pflege von SOAP-Benutzern dar
- DTSSoapUser.dtl ist das Template für den Administrationsbereich
- DTSSoap.pm implementiert die eigentlichen SOAP-Funktionen und dient somit auch zur Erstellung der WSDL-Beschreibung
- DTSWsdl.pm erzeugt einerseits die WSDL-Beschreibung für das o.g. Perlmodul DTSSoap.pm. Andererseits stellt es für das Frontendmodul DTSSoapUserAdmin.pm die Methode MethodList bereit, die ein Array mit allen verfugbaren SOAP-Funk- ¨ tionen liefert
- InterfaceSoapUser.pm ist das Bindeglied zwischen Webserver und den SOAP-Funktionen in DTSSoap.pm. Sie definiert die Klasse

Kernel::System::Web::InterfaceSoapUser. Bei einem HTTP-GET-Aufruf wertet die Methode Run selbst alle übergebenen Parameter aus und ruft dann die gewünschte Funktion in DTSSoap.pm auf. Ein POST-Aufruf, der einen SOAP-Request darstellt, wird von einer Instanz von SOAP::Transport::HTTP bearbeitet

Das Modul DTSSoap.pm definiert die Klasse Kernel::DTSSoap. Ihre Memberfunktionen stellen die nach aussen freigegebenen SOAP-Funktionen dar. Sie haben folgende Struktur:

```
=be gin WSDL
```

```
DOC Dies ist eine Testfunktion
IN Username $string Benutzername
IN Password $string Passwort
OUT $string Rückgabewert
=end WSDL
=cut
sub HelloWorld ()
{
   my $Self = shift;my \xiUser = shift;
   my \Pass = shift;
    # Username und Passwort prüfen
    return SOAP:: Data\rightarrowtype ("string")
                      −>name ( " HelloWorldReturn " )
                      \rightarrowvalue (" hello, world");
}
```
Der vorangestellte POD-Block wird benötigt, um daraus eine WSDL-Beschreibung zu erzeugen. Das Flag DOC zeigt dabei einen Kommentar an, der in das WSDL-Dokument zwecks Lesbarkeit übernommen werden kann. \_IN und \_OUT bezeichnen die der Funktion übergebenen bzw. die von ihr zurückgelieferten Datentypen, in diesem Falle einfache Zeichenketten. Der Rückgabewert der Funktion HelloWorld ist zwar lediglich ein String, muss aber aufwendig codiert werden, damit in Java geschriebene SOAP-Clients keinen Fehler werfen<sup>[24](#page-112-0)</sup>. Das resultierende SOAP-Fragment sieht in diesem Falle wie folgt aus:

```
<HelloWorldResponse>
    <HelloWorldReturn
          x s i : t y p e=" x s d : s t r i n g ">h ell o , world</ HelloWorldReturn>
</ HelloWorldResponse>
```
Wird hingegen die Zeichenkette direkt per return zurückgegeben, so ergibt sich folgendes SOAP-Teilstück:

```
<HelloWorldResponse>
    <s−gensym3
          x s i : t y p e=" x s d : s t r i n g ">h ell o , world</ s−gensym3>
</ HelloWorldResponse>
```
Die WSDL-Beschreibung wird on-the-fly vom Modul DTSWsdl.pm erzeugt. Es greift auf das Package Pod:: WSDL zurück:

```
my $WsdlObject = Pod ::WSDL–>new (
     source \Rightarrow "Kernel::DTSSoap",location \Rightarrow "http://fjo-otrs.dts-online.net/soap",withDocumentation \Rightarrow 1,
     use \Rightarrow Pod::WSDL::LITERALUSE,\text{pretty} \implies 1) ;
```

```
my $WsdlDocument = $WsdlObject−>WSDL;
```
Der Konstruktor erwartet folgende Parameter:

- source gibt das Modul an, für das die WSDL-Beschreibung erzeugt werden soll. Dieses Modul sollte über entsprechend formatierte POD-Abschnitte verfügen
- location gibt die Adresse an, unter der die SOAP-Funktionen abgerufen werden können
- withDocumentation gibt an, ob die per DOC gekennzeichneten Dokumentationen der POD-Blöcke in das WSDL-Dokument übernommen werden sollen
- use zeigt die Serialisierungsart an. Per default wird RPC/encoded verwendet, im Beispiel wird hingegen  $RPC/literal$  eingesetzt. Document/literal wird nicht unterstützt
- pretty zeigt an, ob das WSDL-Dokument zwecks Lesbarkeit mit Whitespaces am Zeilenanfang formatiert werden soll.

Im Scalar \$WsdlDocument steht somit die erzeugte WSDL-Beschreibung zur Verfügung. Die Methode Run in der Klasse Kernel::System::Web::InterfaceSoapUser bzw. im

Perlmodul InterfaceSoapUser.pm weist folgende Struktur auf:

```
sub Run (){
    my RequestMethod = RENV{REQUESTMETHOD};
    if ($RequestMethod eq "GET") {
         \# Parameter "Action" auswerten, dann entsprechende Methode
         # in <br> DTSSoap . pm <br> a u fruf en}
    \text{else} {
         my S\SoapCGIObject = SOAP :: Transport :: HTTP:: CGI->new ();
         $SoapCGIObject−>d i s p a t c h t o ( " Ke rnel : : DTSSoap" ) ;
         $SoapCGIObject−>h andle ( ) ;
    }
}
```
<span id="page-112-0"></span> $^{24}\rm{Dies}$ herauszufinden hat einige Tage in Anspruch genommen und konnte nur mit Hilfe eines Netzwerkanalyseprogrammes (<http://www.wireshark.org>) festgestellt werden.

In der Umgebungsvariablen \$ENV{REQUEST METHOD} wird die Art des Webseitenaufrufes mitgeteilt. Findet ein HTTP-GET-Aufruf statt, ist dort der Wert GET hinterlegt. In diesem Fall wertet die Funktion den Parameter Action aus und ruft die entsprechende Methode in DTSSoap.pm auf. Bei einem SOAP-Aufruf per HTTP-POST hingegen wird eine Instanz von SOAP::Transport::HTTP::CGI verwendet. Diese benötigt zuerst den Namen des Moduls, in dem sich die SOAP-Funktionen befinden, hier also Kernel::DTSSoap. Anschliessend vollzieht die Methode handle prinzipiell die gleichen Schritte wie der HTTP-GET-Zweig, indem die gewünschte Funktion aus der SOAP-Anfrage extrahiert und aufgerufen wird.

Durch den Einsatz von WSDL können die bereitgestellten SOAP-Funktionen relativ leicht in andere Projekte eingebunden werden (s. Abbildung [24\)](#page-113-0). Anschliessend genügt

<span id="page-113-0"></span>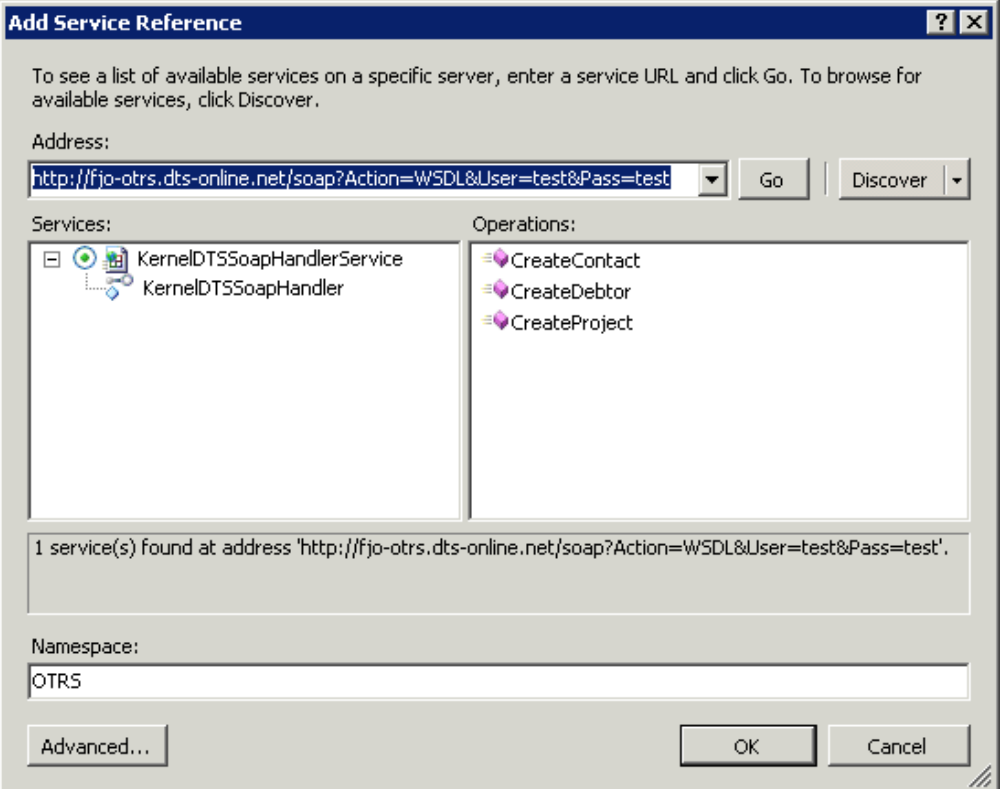

Abbildung 24: Import der SOAP-Funktionen in Microsoft Visual Studio

folgendes Minimalprogramm (hier in  $C#$ ), um die Funktion CreateProject des OTRS aufzurufen:

```
using System ;
using System. Collections. Generic;
using System . Linq ;
using System . Text ;
namespace SoapTest
\left\{ \right.class Program
     {
         static void Main(String[] args)\left\{ \right.const String User = " test",
                              Pass = " t e s t "
```

```
Project = "Neues\_Project",Kunde = "1111";
             String Result;
            OTRS. KernelDTSSoapHandlerClient otrs;
             otrs = new OTRS. KernelDTSSoapHandlerClient();Result = otrs. CreateProject (User, Pass, Projekt, Kunde);
             System. Console. WriteLine ("Projektnummer: .." + Result);
            System. Console. ReadLine ();
        \}\}\mathcal{E}
```
Äquivalent ist folgendes Beispiel in PHP:

```
\lt?\sqrt[6]{w}sdl
          = "http://fjo-otrs.dts-online.net/soap?Action=WSDL&".
             "User=\text{test}\&\text{Pass}=\text{test}";
          = new SoapClient ($wsdl);
80trs
\text{Snummer} = \text{Sotts} \rightarrow \text{CreateProject}(\text{"test", "test", "Neues} \cdot \text{Projekt", "1111");};echo "Projektnummer: ..." . $nummer . "\n";
?
```
## 9.8.2. Konfigurationsparameter

In der Konfiguration muss lediglich das Frontendmodul DTSSoapUserAdmin registriert werden:

```
Self \rightarrow \{'\text{Frontend} :: \text{Module'} \rightarrow \{'\text{DTSSoapUserAdmin'} \} = \{Group \Rightarrow [ 'admin'],
      \text{NavBarName} \implies \text{``Admin''}NavBarModule \Rightarrow {
             \label{eq:name} \textsc{Name} \; \Longrightarrow \; \; \textsc{'DTS\_SOAP\_User} \; ,Block \Rightarrow 'Block4',Prio \Rightarrow 9999,
              Module \implies 'Kernel :: Output :: HTML :: NavBarModuleAdmin',\},
\};
```
### 9.9. DTSNotifyAgentAsterisk

#### 9.9.1. Beschreibung

Das Modul DTSNotifyAgentAsterisk kann einen Bearbeiter telefonisch auf ein eskalier-tes Ticket hinweisen. Hierzu ist ein Asteriskserver<sup>[25](#page-115-0)</sup> notwendig, der skriptgesteuert über sein Asterisk Manager Interface (AMI) Telefonate aufbauen kann. Zudem muss auf dem Asteriskserver das Programm Festival<sup>[26](#page-115-1)</sup> zur Sprachsynthese installiert sein. Zum Zugriff auf das Asterisk Manager Interface kommt seitens des OTRS das Perlmodul Asterisk::Manager zum Einsatz. Es wird wie folgt verwendet:

```
use Asterisk : : Manager;
```

```
my $AMIObject = Asterisk :: Manager–>new ();
# set connection parameters for ami server
$AMIObject->host ("asterisk.dts.de");
$AMIObject−>p o r t ( 5 0 3 8 ) ;
$AMIObject–>user ("otrs");
$AMIObject−>s e c r e t ( " geheim " ) ;
if (!$AMIObject\rightarrow connect() {
     # Fehler}
my %AMIResult = $AMIObject−>sendcommand (
     Action \Rightarrow "Originate",
     Channel \Rightarrow "CAPI/g0-9/052211011000",
     Exten \Rightarrow "123456",
     Priority \Rightarrow "1",
     Async \Rightarrow "0"
     Timeout \Rightarrow 15000,
     Context \Rightarrow " default"
     Variable \Rightarrow "TicketNumber=307122218|Text=A_ticket_is_escalated"
) ;
```
Nachdem dem ein neues Objekt instanziert wurde, werden die Verbindungsparameter gesetzt. Das AMI basiert auf einer herkömmlichen TCP-Verbindung, über die Befehle im Klartext abgesetzt werden. Die Methode sendcommand kapselt sämtliche Protokolldetails. Sie erwartet folgende Parameter:

- Action gibt an, welche Aktion ausgeführt werden soll. Der Wert Originate weist den Asteriskserver an, ein Gespräch zwischen zwei Teilnehmern aufzubauen
- Channel stellt einen Endpunkt dieses Telefonates dar, nämlich denjenigen Teilnehmer, der angerufen wird, hier die Telefonnummer 05221-101-1000. Diese soll per ISDN-Karte bzw. CAPI-Schnittstelle angerufen werden
- Exten stellt die Nummer des Anrufenden dar. Für diesen Fall muss der Asteriskserver so konfiguriert werden, dass unter der Nummer 123456 das Programm Festival zu erreichen ist
- Priority gibt die Priorität dieses Telefonates an
- Async sollte den Wert 1 haben, wenn der Aufruf von sendcommand sofort zurückkehren soll, 0, falls sendcommand erst zurückkehren soll, wenn das Telefonat zustande gekommen ist

<span id="page-115-0"></span><sup>25</sup><http://www.asterisk.org>

<span id="page-115-1"></span><sup>26</sup><http://www.cstr.ed.ac.uk/projects/festival/>

- Timeout gibt die Zeit in Millisekunden an, die sendcommand wartet, bis das Telefonat zustanden gekommen ist
- Context gibt den Asterisk-Kontext (sprich: die "Telefonie-Routingtabelle") für diese Verbindung an
- Variable gibt eine Liste von per senkrechtem Strich getrennten Schlüssel-/Wertepaaren an, die im Dialplan (sprich: in der Telefonie-Routingtabelle) als Variablen zur Verfugung stehen. Diese Variablen werden durch den Dialplan dem Programm ¨  $text2wave$  übergeben, welches daraus Sprachsamples erzeugt und somit dem angerufenen Bearbeiter über den Ticketstatus informiert.

Der Dialplan des Asteriskservers muss für dieses Beispiel um folgende Zeilen erweitert werden $27$ :

```
ext{en} => 123456,1, Answer()
exten => 123456,n,Set(FileBase=/tmp/otrs-${TicketNumber})
exten => 123456,n,Set(FileType=ulaw)
exten => 123456,n,Set(FileName=${FileBase}.${FileType})
exten => 123456,n,System([ -e \'${FileName}\' ] || echo \'${Text}\' |\
    text2wave -otype \'${FileType}\' -o \'${FileName}\')
exten => 123456,n,Playback(${FileBase})
exten \Rightarrow 123456, n, Hangup()
```
DTSNotifyAgentAsterisk basiert zu grossen Teilen auf dem mitgelieferten Modul NotifyAgentGroupWithWritePermission, welches jedoch Emails an Bearbeiter sendet.

#### 9.9.2. Konfigurationsparameter

Das Modul *DTSNotifyAgentAsterisk* wertet folgende Konfigurationsparameter aus:

- DTSAsterisk::AMIHostname gibt den Hostnamen des Asteriskservers an
- DTSAsterisk::AMIPort gibt den Port des Asterisk Manager Interfaces an
- DTSAsterisk::AMIUsername gibt den Benutzer an, der über das AMI Gespräche aufbauen darf
- DTSAsterisk::AMIPassword stellt das Passwort für den Benutzer dar
- DTSAsterisk::Channel gibt das Device (ISDN-Karte o.ä.) an, über das die Bearbeiter telefonisch erreicht werden können, z.B. CAPI/g0-9/<PHONE\_NUMBER>, wobei <PHONE NUMBER> durch die Rufnummer des jeweiligen Bearbeiters ersetzt wird
- DTSAsterisk::Extension gibt die Durchwahl des Programmes text2wave aus dem Festivalpaket an
- DTSAsterisk::Timeout gibt die Zeit in Millisekunden an, die maximal auf das Zustandekommen des Gespräches gewartet werden soll
- DTSAsterisk::Context gibt die Telefonie-Routingtabelle an
- DTSAsterisk::FestivalTextKey spezifiziert den Namen der Variablen, unter der der Dialplan den zu synthetisierenden Text erwartet
- DTSAsterisk::FestivalText gibt den Text an, der synthetisiert werden soll, z.B. Attention! Attention! Ticket number <TICKET NUMBER> is escalated!, wobei <TICKET NUMBER> durch die jeweilige Ticketnummer ersetzt wird
- DTSAsterisk::FestivalTicketNumberKey stellt den Namen der Variablen dar, unter der der Dialplan die Ticketnummer erwartet

<span id="page-116-0"></span> $27s.$  [Ogris](#page-118-0) [\(2007\)](#page-118-0)

# A. Literatur

- [Ahmed 2006] Ahmed, Tarek: Pod::WSDL Creates WSDL documents from (extended) pod, Oktober 2006. – Manpage zum Perlmodul Pod::WSDL
- [Almquist u. a. 2006] Almquist, Kenneth u. a.: sh command interpreter (shell), Juli 2006. – Manpage zur sh
- [Biron u. Malhotra 2004] Biron, Paul V. ; Malhotra, Ashok: XML Schema Part 2: Datatypes Second Edition. Version: October 2004. [http://www.w3.org/TR/](http://www.w3.org/TR/xmlschema-2/) [xmlschema-2/](http://www.w3.org/TR/xmlschema-2/), Abruf: 2008-01-06
- [Butek 2005] Butek, Russell: Which style of WSDL should I use? Version: Mai 2005. <http://www.ibm.com/developerworks/webservices/library/ws-whichwsdl/>, Abruf: 2007-12-15
- [Christiansen 2006] Christiansen, Tom: perltoot Tom's object-oriented tutorial for perl, Januar 2006. – Manpage zu Perl 5.8.8
- [Clark 1999] Clark, James: XSL Transformations (XSLT). Version: November 1999. <http://www.w3.org/TR/xslt/>, Abruf: 2008-01-07
- [Costales u. Allman 2002] Costales, Bryan ; Allman, Eric: sendmail. O'Reilly, 2002. – ISBN 1–56592–839–3
- [Diverse a] Diverse: OTRS API (HTML Developer API). <http://dev.otrs.org/>, Abruf: 2007-12-15
- [Diverse b] Diverse: Product Photos. [http://h18000.www1.hp.com/products/](http://h18000.www1.hp.com/products/quickspecs/photos/photos.html) [quickspecs/photos/photos.html](http://h18000.www1.hp.com/products/quickspecs/photos/photos.html), Abruf: 2007-12-15. – HP Product Bulletin
- [Diverse c] Diverse: WSDL Tutorial. <http://www.w3schools.com/wsdl/>, Abruf: 2008- 01-07
- [Diverse d] Diverse: XML Schema Tutorial. <http://www.w3schools.com/schema/>, Abruf: 2008-01-06
- [Diverse e] Diverse: XSLT Tutorial. <http://www.w3schools.com/xsl/>, Abruf: 2008- 01-06
- [Diverse 2005a] Diverse: openssl OpenSSL command line tool, Februar 2005. Manpage zu OpenSSL 0.9.7d
- [Diverse 2005b] Diverse: tcsh C shell with file name completion and command line editing, März  $2005.$  – Manpage zur tcsh 6.14.00
- [Diverse 2006a] Diverse: perlfunc Perl builtin functions, Januar 2006. Manpage zu Perl 5.8.8
- [Diverse 2006b] Diverse: perlop Perl operators and precedence, Januar 2006. Manpage zu Perl 5.8.8
- [Diverse 2006c] Diverse: PostgreSQL 8.2.5 Documentation. (2006). [http://www.](http://www.postgresql.org/docs/8.2/static/index.html) [postgresql.org/docs/8.2/static/index.html](http://www.postgresql.org/docs/8.2/static/index.html), Abruf: 2008-01-01
- [Diverse 2007a] Diverse: Berkeley Software Distribution. (2007), Dezember. [http:](http://de.wikipedia.org/wiki/Berkeley_Software_Distribution) [//de.wikipedia.org/wiki/Berkeley](http://de.wikipedia.org/wiki/Berkeley_Software_Distribution) Software Distribution, Abruf: 2007-12-29
- [Diverse 2007b] Diverse: Dokumentation zum Apache HTTP Server Version 2.2. (2007). <http://httpd.apache.org/docs/2.2/>, Abruf: 2008-01-01
- [Diverse 2007c] Diverse: Extensible Markup Language. (2007), Dezember. [http:](http://de.wikipedia.org/wiki/XML) [//de.wikipedia.org/wiki/XML](http://de.wikipedia.org/wiki/XML), Abruf: 2007-12-17
- [Diverse 2007d] Diverse: mod perl: Documentation. (2007), Dezember. [http://perl.](http://perl.apache.org/docs/index.html) [apache.org/docs/index.html](http://perl.apache.org/docs/index.html), Abruf: 2008-01-01
- [Diverse 2007e] Diverse: Perl. (2007), Dezember. [http://de.wikipedia.org/wiki/](http://de.wikipedia.org/wiki/Perl) [Perl](http://de.wikipedia.org/wiki/Perl), Abruf: 2007-12-15
- [Diverse 2007f] Diverse: Unix-Shell. (2007), Dezember. [http://de.wikipedia.org/](http://de.wikipedia.org/wiki/Unix-Shell) [wiki/Unix-Shell](http://de.wikipedia.org/wiki/Unix-Shell), Abruf: 2007-12-27
- [Eckstein 2000] ECKSTEIN, Robert: XML kurz & qut. O'Reilly, 2000. ISBN 3-89721-219–6
- [Kulchenko u. a. 2006] Kulchenko, Paul ; Ray, Randy J. ; Reese, Byrne: SOAP::Lite - Perl's Web Services Toolkit, August 2006. – Manpage zum Perlmodul SOAP::Lite
- [Eric Lévénez 2007] LÉVÉNEZ Éric: *Unix History.* Version: Dezember 2007. [http:](http://www.levenez.com/unix/) [//www.levenez.com/unix/](http://www.levenez.com/unix/), Abruf: 2007-12-29
- [Martin u. a. 2000] MARTIN, Didier ; BIRBECK, Mark ; KAY, Michael ; LOESGEN, Brian ; Pinnock, Jon ; Livingstone, Steven ; Stark, Peter ; Williams, Kevin ; Anderson, Richard ; Mohr, Stephen ; Baliles, David ; Peat, Bruce ; Ozu, Nikola: Professional XML. Wrox, 2000. – ISBN 1–861003–11–0
- [Münz u. a. 2007] MÜNZ, Stefan u. a.:  $SELFHTML$  8.1.2. Version: März 2007. [http:](http://de.selfhtml.org/) [//de.selfhtml.org/](http://de.selfhtml.org/), Abruf: 2007-12-16
- <span id="page-118-0"></span>[Ogris 2007] OGRIS, Felix J.: Asterisk - ein Überblick. Version: Januar 2007. [http:](http://www.ogris.de/docs/studienarbeit.pdf) [//www.ogris.de/docs/studienarbeit.pdf](http://www.ogris.de/docs/studienarbeit.pdf), Abruf: 2008-01-14
- [Rowe u. Stonebraker 1987] Rowe, Lawrence A. ; Stonebraker, Michael R.: The POSTGRES Data Model. Version: September 1987. [http://s2k-ftp.cs.berkeley.](http://s2k-ftp.cs.berkeley.edu:8000/postgres/papers/ERL-M87-13.pdf) [edu:8000/postgres/papers/ERL-M87-13.pdf](http://s2k-ftp.cs.berkeley.edu:8000/postgres/papers/ERL-M87-13.pdf), Abruf: 2008-01-01
- [Schöpplein u. a. 2007a] SCHÖPPLEIN, Christian ; KAMMERMEYER, Richard ; ROTHER, Stefan ; RAITH, Thomas ; STEINBILD, Burchard ; MINDERMANN, André ; EDENHOFER, Martin ; KUHN, Christopher ; OSCHWALD, Henning ; HECHT, Manuel ; BAKKER, René ; BAUER, Bodo ; BÖTTCHER, Hauke ; BOTHE, Jens: OTRS 2.2 - Admin Manual. Version: 2007. [http://ftp.otrs.org/pub/otrs/doc/doc-admin/2.2/en/pdf/otrs](http://ftp.otrs.org/pub/otrs/doc/doc-admin/2.2/en/pdf/otrs_admin_book.pdf) admin [book.pdf](http://ftp.otrs.org/pub/otrs/doc/doc-admin/2.2/en/pdf/otrs_admin_book.pdf), Abruf: 2007-12-15
- [Schöpplein u. a. 2007b] SCHÖPPLEIN, Christian ; KAMMERMEYER, Richard ; RO-THER, Stefan; RAITH, Thomas; STEINBILD, Burchard; MINDERMANN, André ; KUHN, Christopher ; EDENHOFER, Martin: OTRS 2.2 - Developer Manual. Version: 2007. [http://ftp.otrs.org/pub/otrs/doc/doc-developer/2.2/en/pdf/](http://ftp.otrs.org/pub/otrs/doc/doc-developer/2.2/en/pdf/otrs_developer_book.pdf) otrs [developer](http://ftp.otrs.org/pub/otrs/doc/doc-developer/2.2/en/pdf/otrs_developer_book.pdf) book.pdf, Abruf: 2007-12-15
- [Shohoud 2003] Shohoud, Yasser: RPC/Literal and Freedom of Choice. Version: April 2003. <http://msdn2.microsoft.com/en-us/library/ms996466.aspx>, Abruf: 2008- 01-08
- [Siever u. a. 1999] Siever, Ellen ; Spainhour, Stephen ; Patwardhan, Nathan: Perl in a Nutshell. O'Reilly, 1999. – ISBN 1–56592–286–7
- [Srinivasan 1997] Srinivasan, Sriram: Advanced Perl Programming. O'Reilly, 1997. ISBN 1–56591–220–4
- [Srinivasan 1999] Srinivasan, Sriram: Fortgeschrittene Perl-Programmierung. O'Reilly, 1999. – ISBN 3–89721–107–6
- [Thompson u. a. 2004] Thompson, Henry S. ; Beech, David ; Maloney, Murray ; Mendelsohn, Noah: XML Schema Part 1: Structures Second Edition. Version: October 2004. <http://www.w3.org/TR/xmlschema-1/>, Abruf: 2008-01-06
- [Venema u. a. ] Venema, Wietse u. a.: Postfix Documentation. [http://www.postfix.](http://www.postfix.org/documentation.html) [org/documentation.html](http://www.postfix.org/documentation.html), Abruf: 2008-01-01
- [Wall u. Burke 2006] Wall, Larry ; Burke, Sean M.: perlpod the Plain Old Documentation format, Januar 2006. – Manpage zu Perl 5.8.8
- [Wall u. a. 2000] Wall, Larry ; Christiansen, Tom ; Orwant, Jon: Programming Perl. O'Reilly, 2000. – ISBN 0–596–00027–8
- [Weinelt | WEINELT, Jürgen: LaTeX-Befehlsreferenz, <http://www.weinelt.de/latex/>, Abruf: 2007-12-17

# B. CD-ROM

Die CD-ROM enthält alle im Rahmen dieser Diplomarbeit erstellten Programme und Skripte sowie die vorliegende Arbeit im PDF-Format.